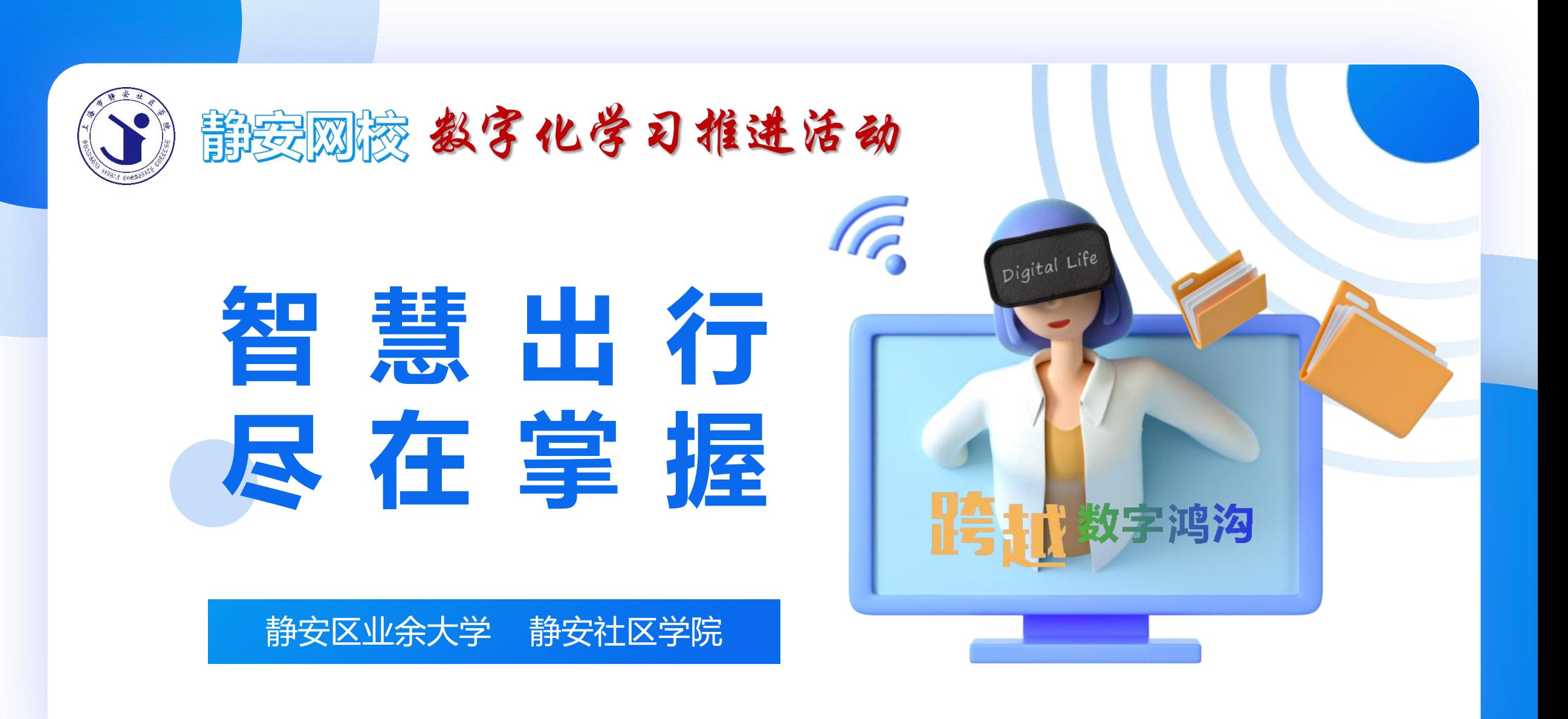

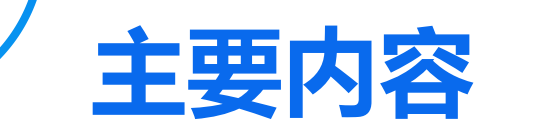

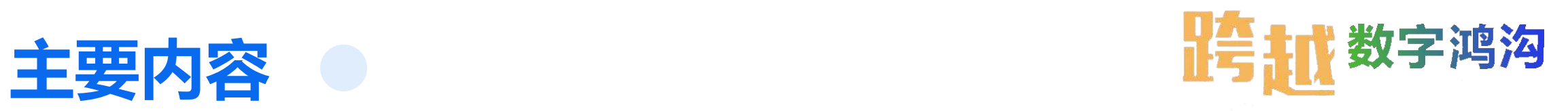

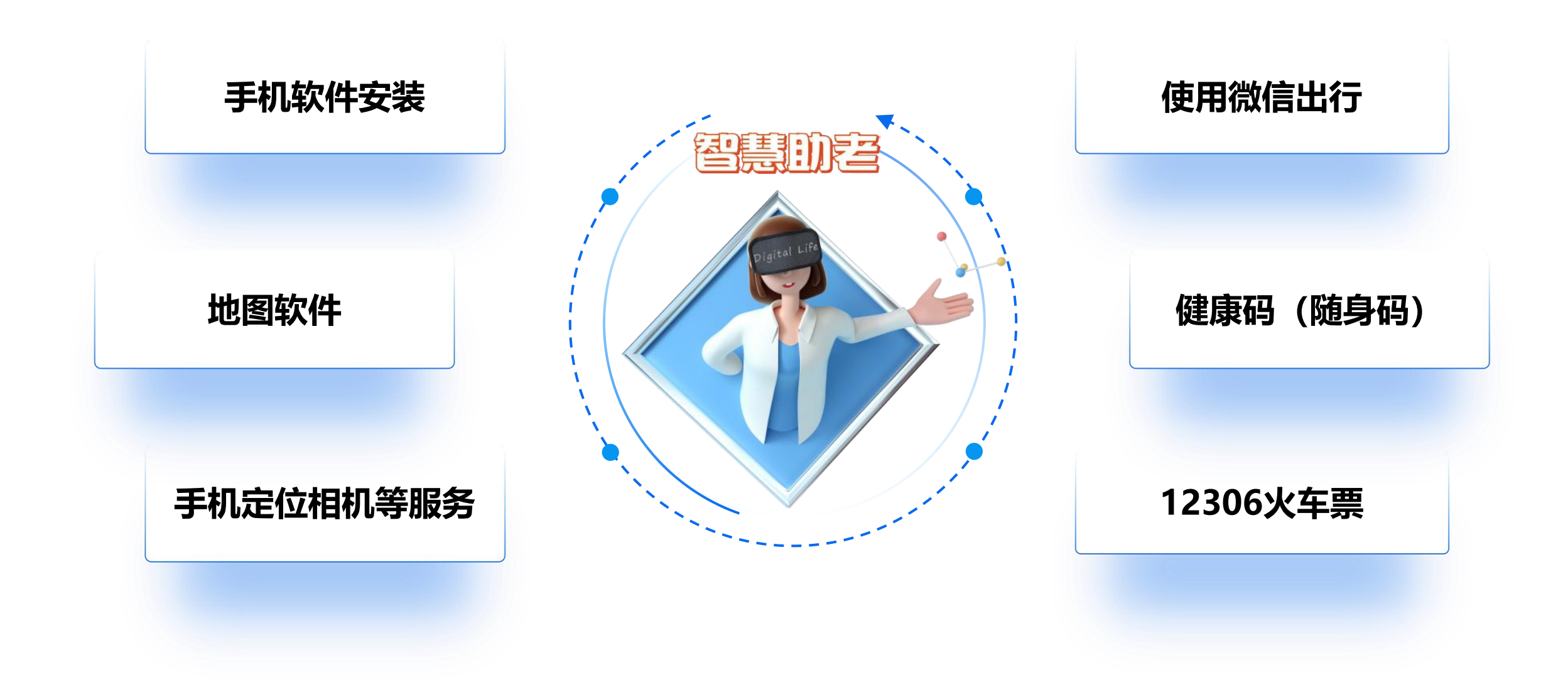

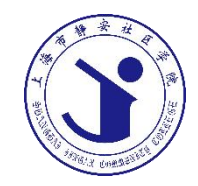

## PART 01 学 习 需 要 安 装 使 用 的 A P P **手机软件的安装**

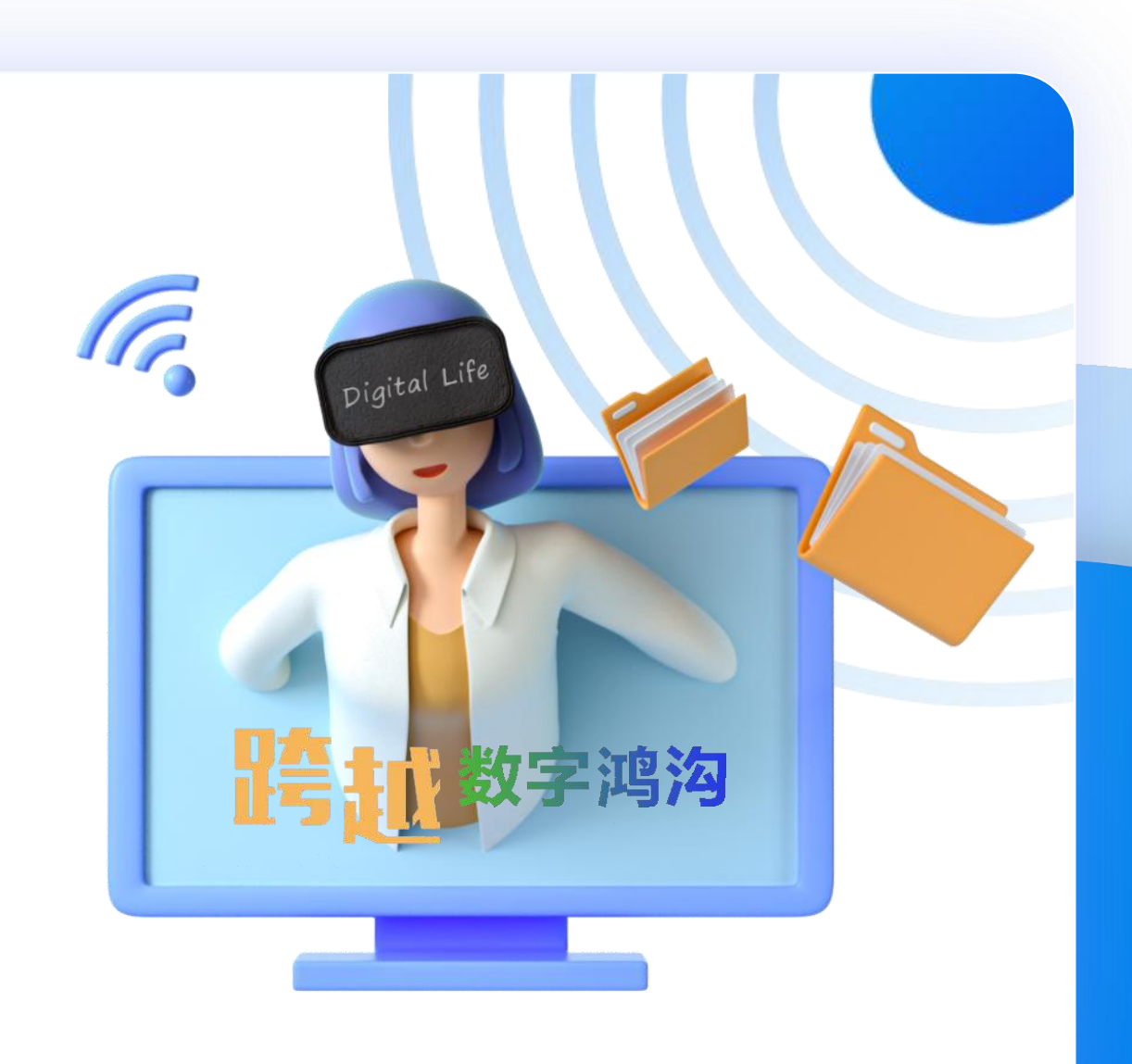

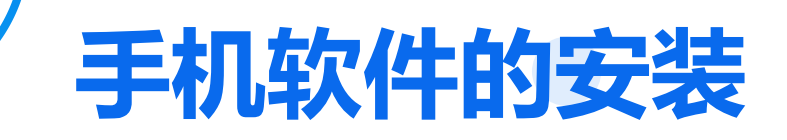

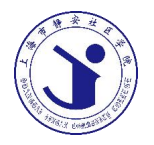

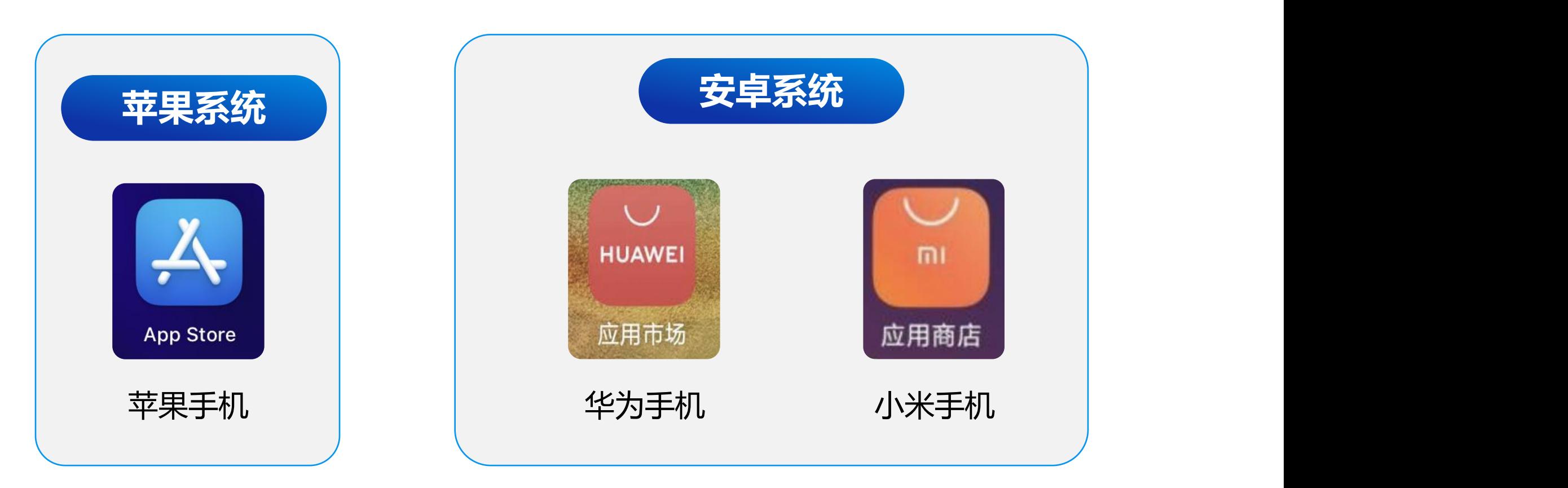

不同系统,不同品牌的手机都有自带的应用商店,建议大家通过 手机自带的应用商店安装软件

**苹果系统App Store** 

**手机软件-安装**

搜索 Ō Q 游戏、App、故事以及更多 探索更多 魔幻手游 地图 漫画 投屏 为你推荐 梦幻水族箱 (Fishdom)<br>打造你的梦幻水族箱 获取 App内需要 苹果手机 **Superior Section** 获取 ● 围棋一单机版围棋入门 获取  $\begin{tabular}{|c|c|} \hline \quad \quad & \quad \quad & \quad \quad \\ \hline \quad \quad & \quad \quad & \quad \quad \\ \hline \quad \quad & \quad \quad & \quad \quad \\ \hline \quad \quad & \quad \quad & \quad \quad \\ \hline \quad \quad & \quad \quad & \quad \quad \\ \hline \quad \quad & \quad \quad & \quad \quad \\ \hline \quad \quad & \quad \quad & \quad \quad \\ \hline \quad \quad & \quad \quad & \quad \quad \\ \hline \quad \quad & \quad \quad & \quad \quad \\ \hline \quad \quad & \quad \quad & \quad \quad \\ \hline \quad \quad & \quad \quad & \quad \quad \\ \hline \quad \quad & \quad$  $\underset{\mathrm{App}}{\underbrace{\mathrm{op}}}$  $\mathcal{F}_{\text{max}}$  $\alpha$ 搜索

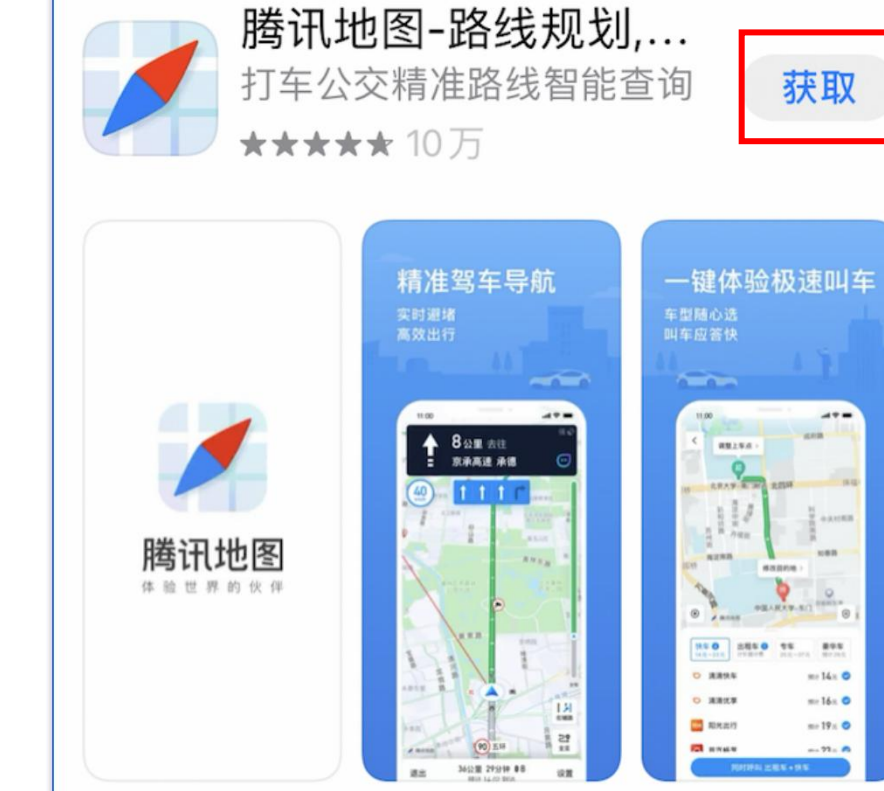

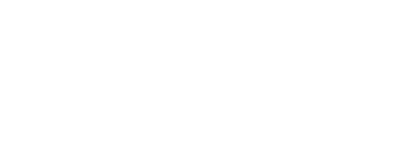

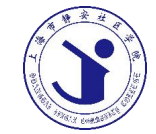

**手机软件-安装**

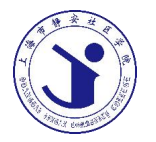

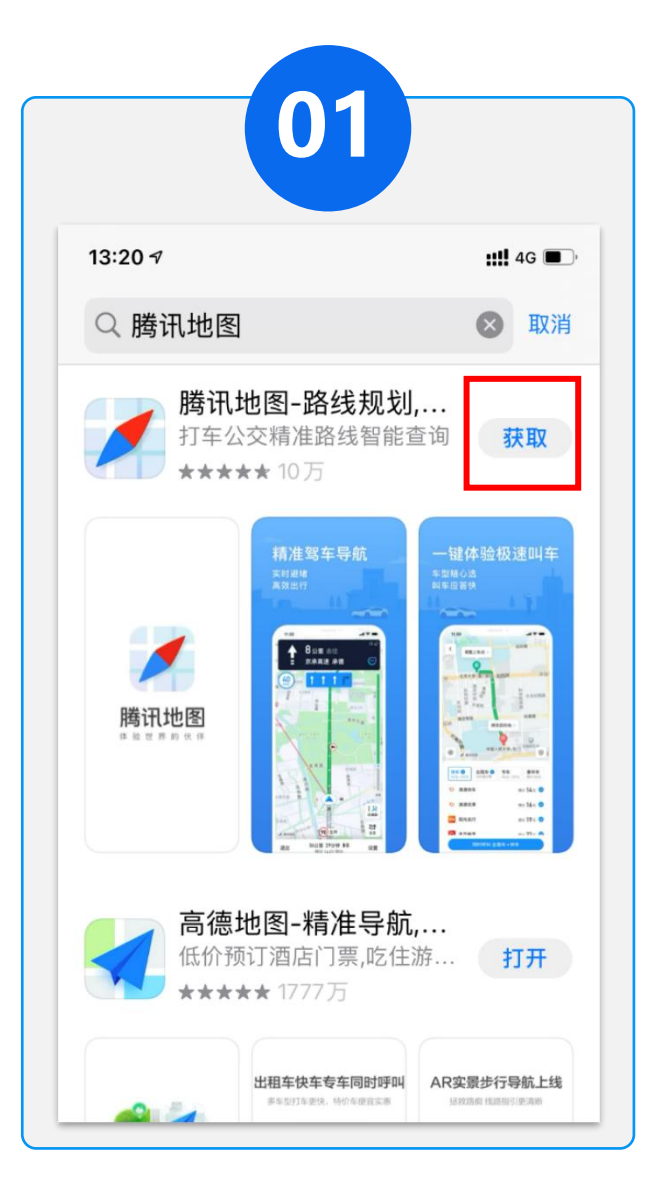

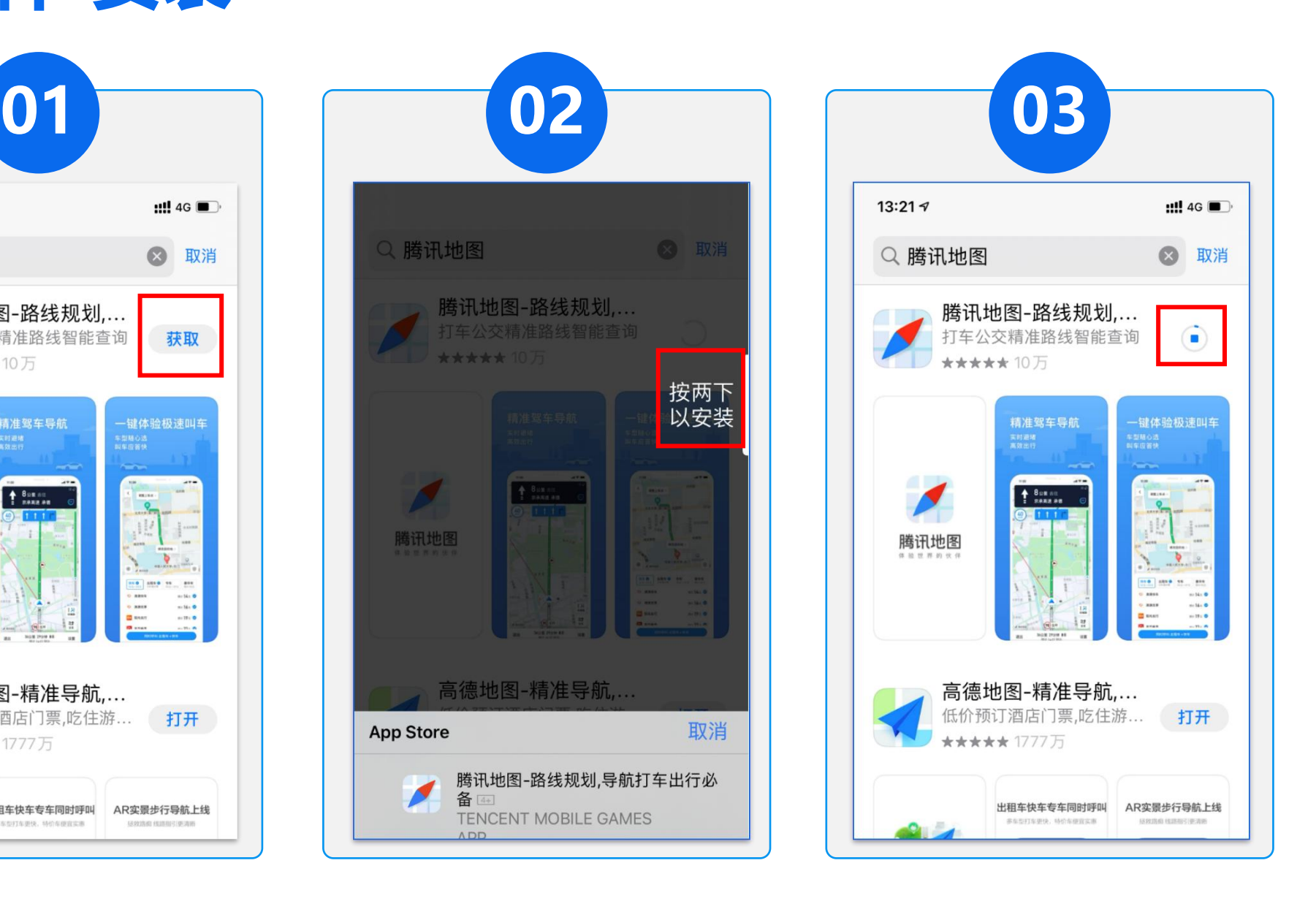

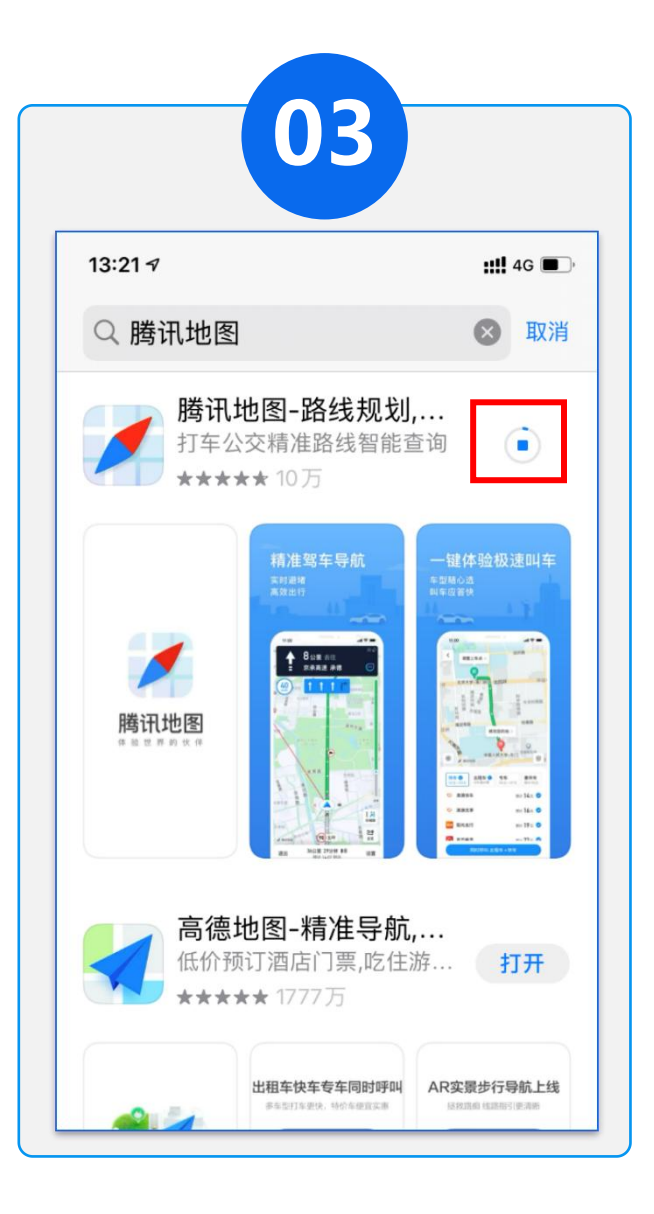

**手机软件-安装**

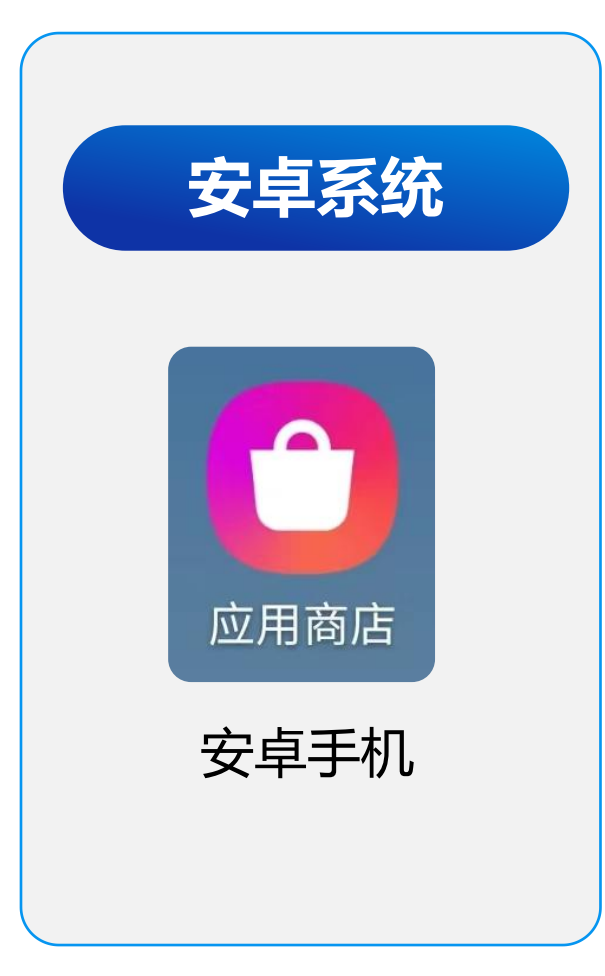

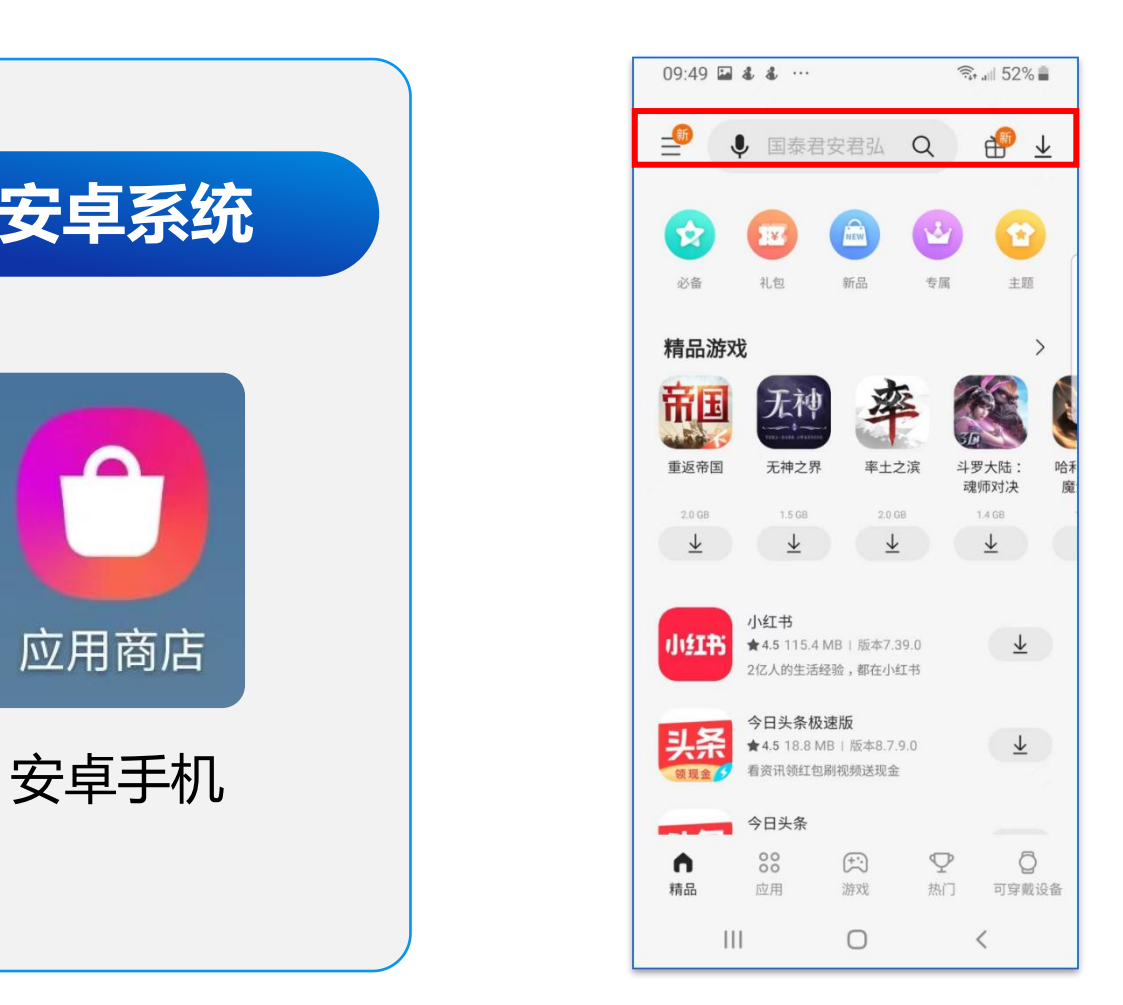

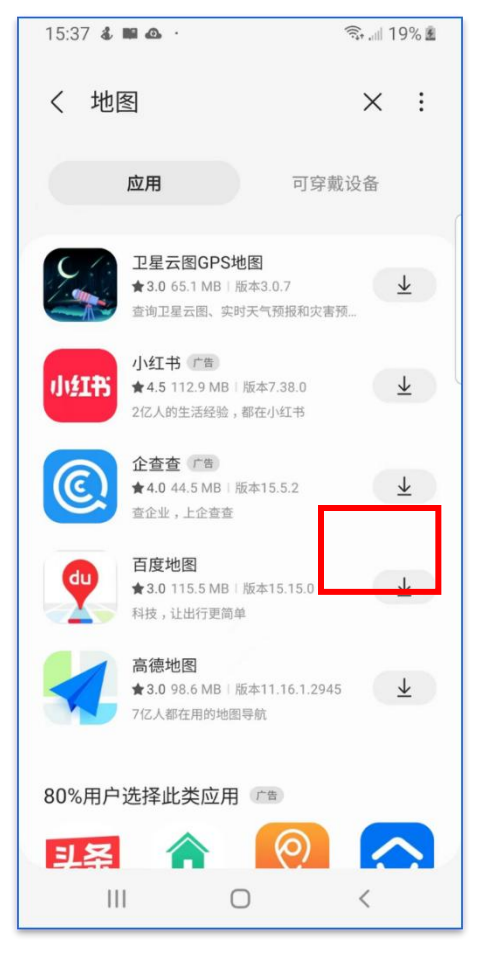

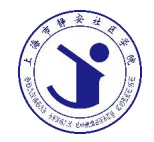

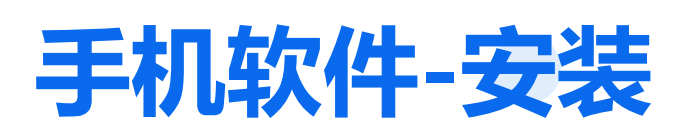

安卓手机不同品牌、不同型号存在差异较大

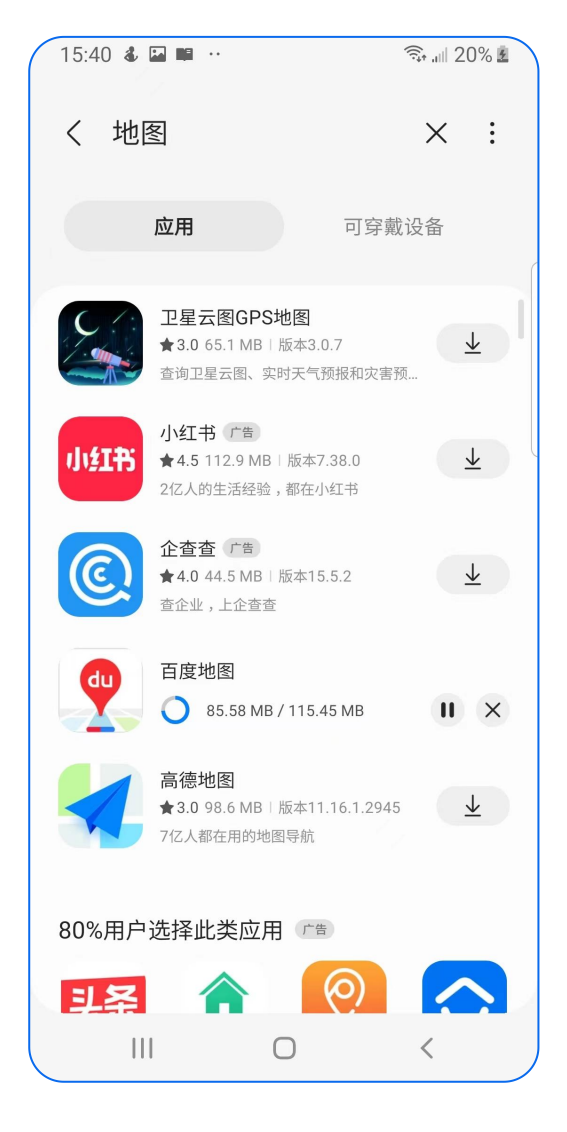

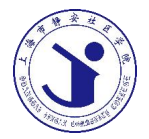

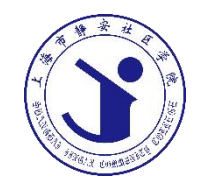

# **地图软件**

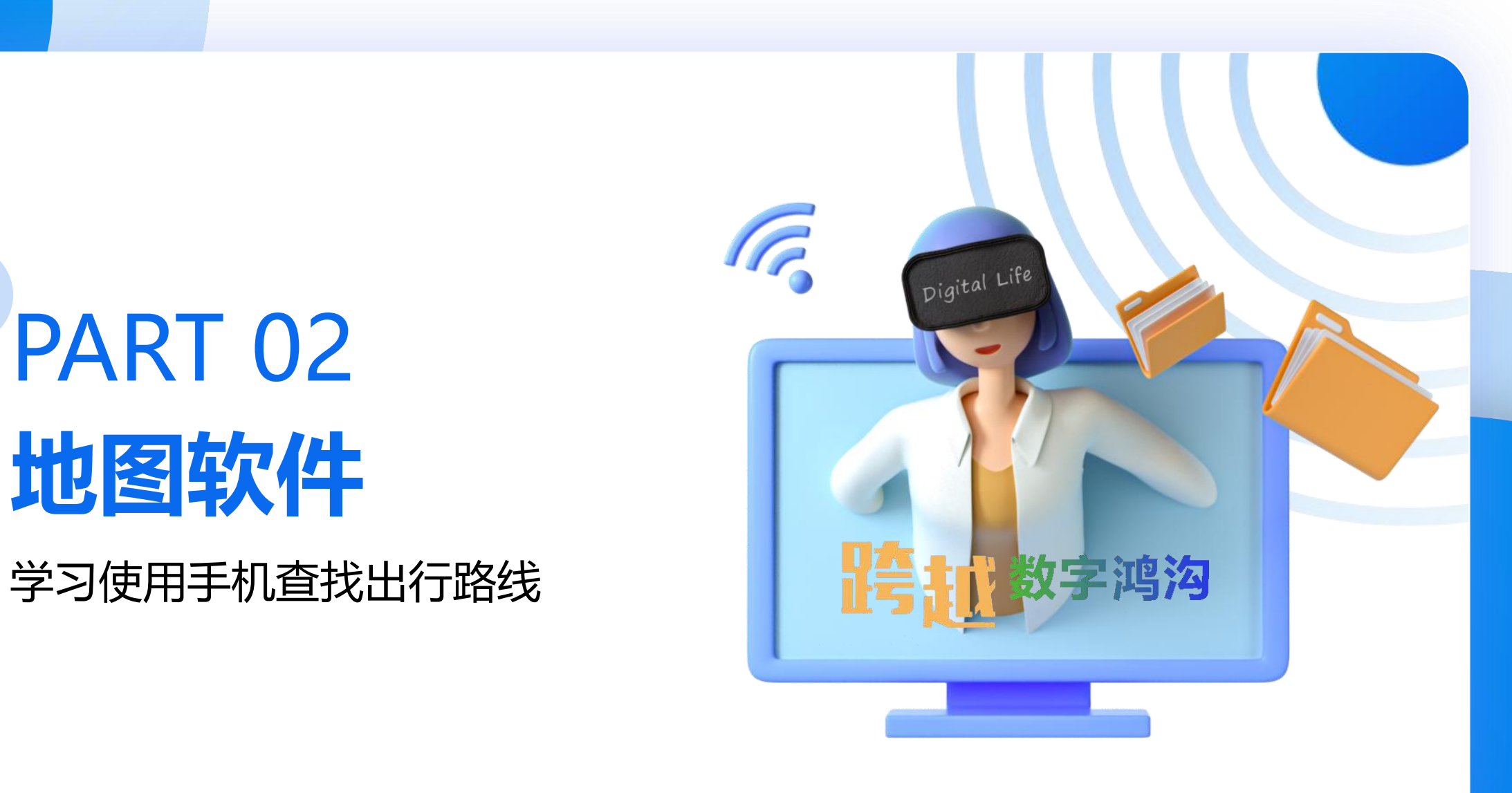

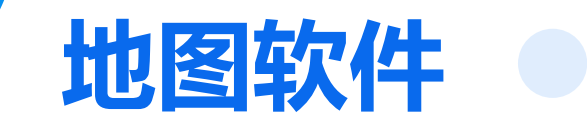

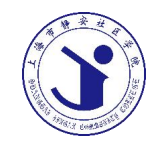

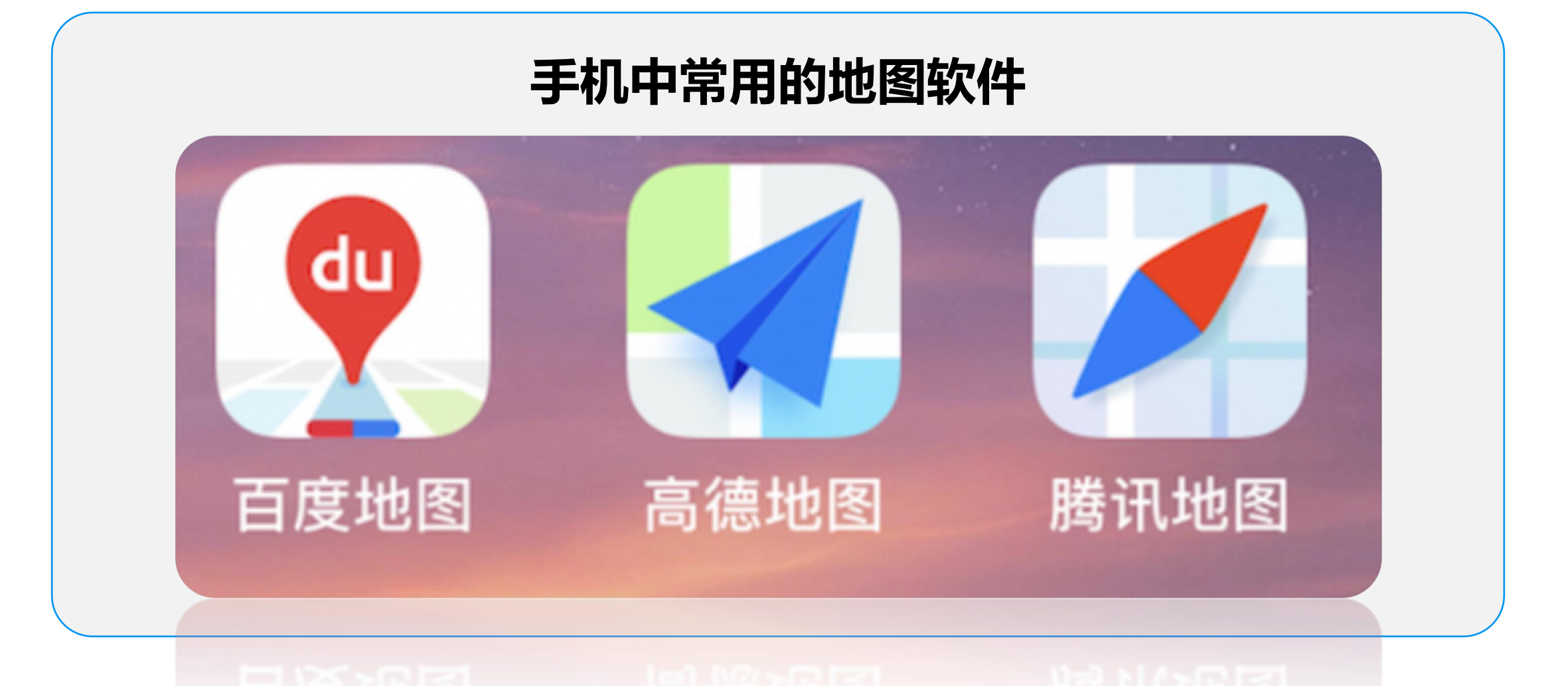

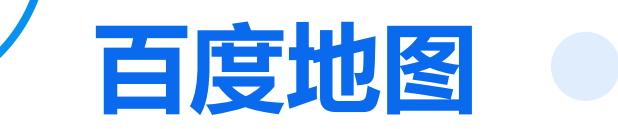

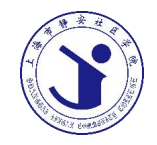

#### 所有地图类软件使用方法类似,我们以百度地图为例,为大家展示操作方法

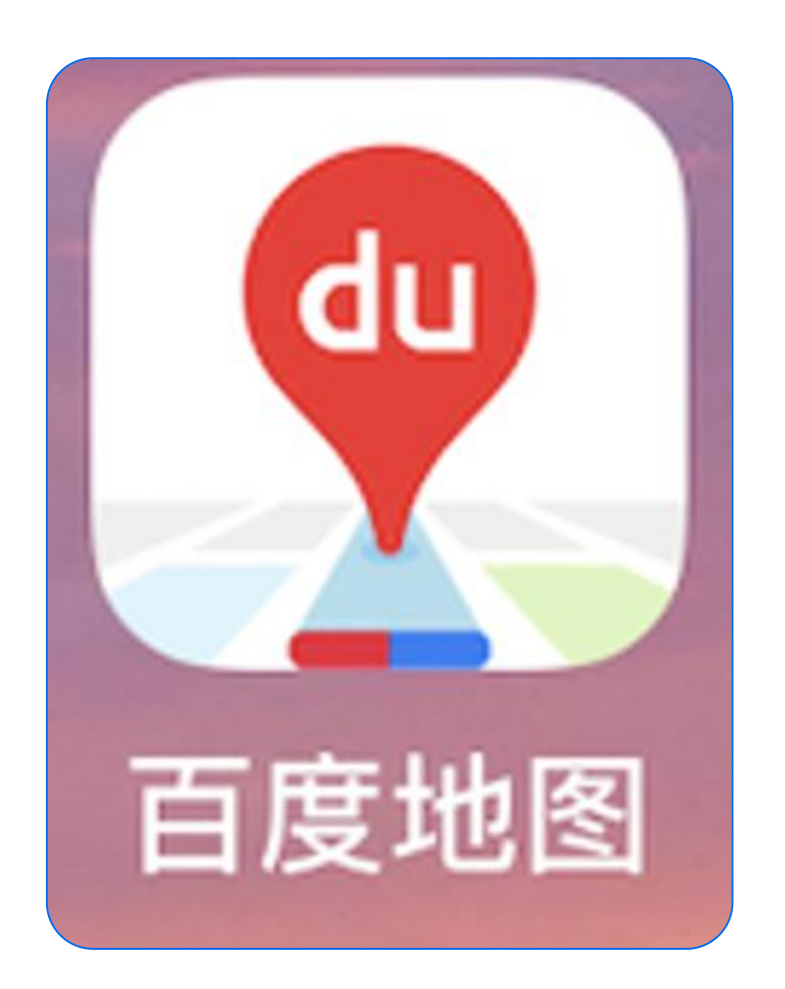

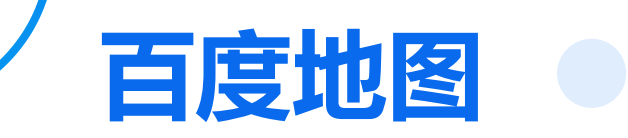

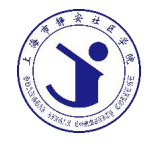

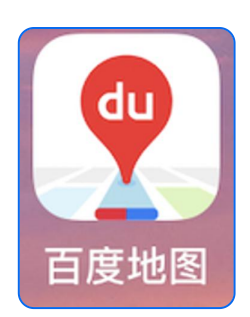

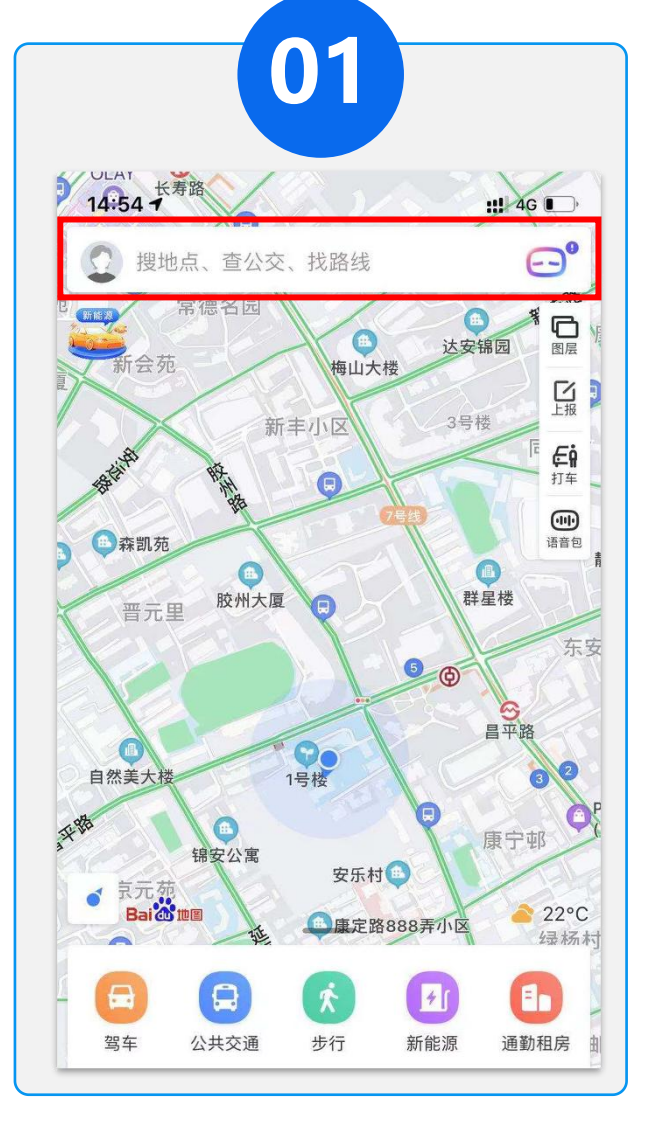

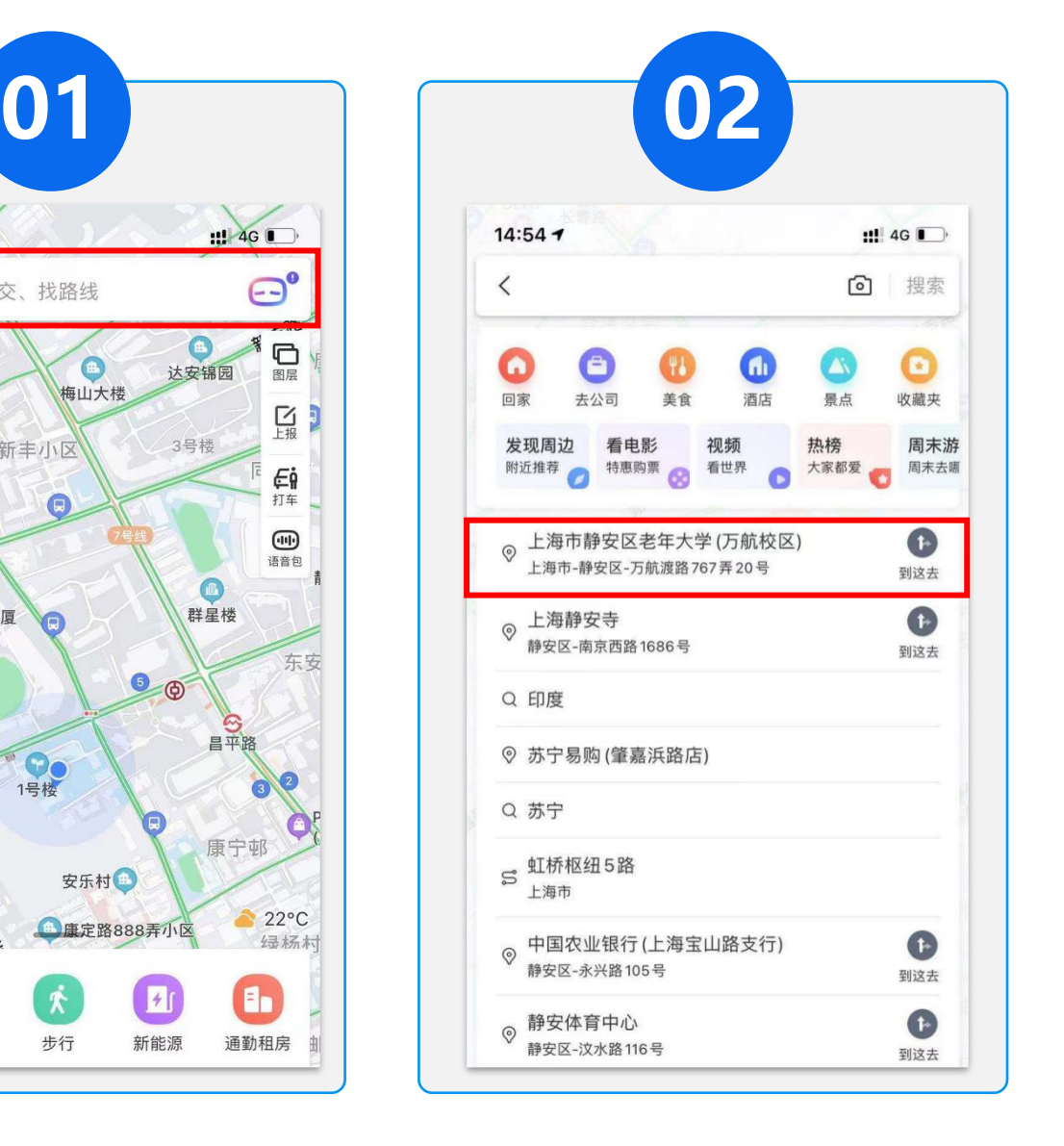

App Store ●中国航空博物馆 G4501 ●昌平新城滨河 北六环 528 音湖公园 4 北京温榆河公园 小口森林公园家业高速 水渠 感谢您使用百度地图APP 请在使用前查阅服务协议和隐私政策,并 充分了解以下信息/权限申请情况: 为了向您提供定位导航服务、周边信息, 我们会申请获取您的地理位置信息; 为了向您提供最新路况信息, 重大天气预 警及其他重要消息,我们会申请获取您的 景山 通知权限; 您有权拒绝或随时在系统设置中取消上述 广渠 信息/权限授权。 m 不同意 湾湿地2 同意

#### 出会議  $\bigodot^{\circ}$ 查看附近管控区 点击"语音图标",在这里 知道了 找到"语音包"入口 1014小度正在听 (语音包) "百度地图"想给您发送 通知 "通知"可能包括提醒、声音和 图标标记。这些可在"设置"中 配置。 不允许 允许

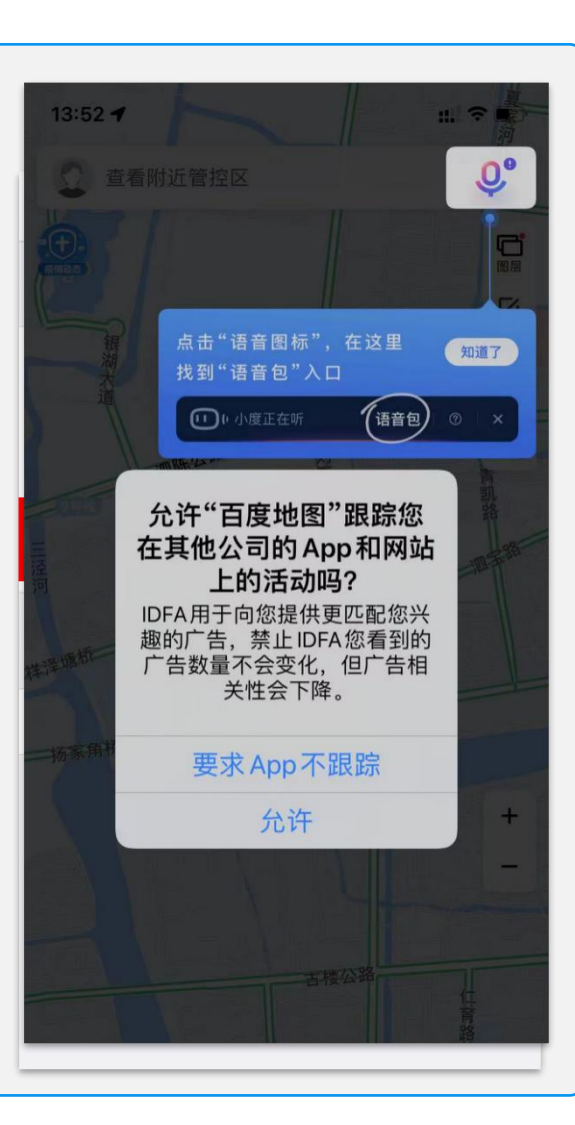

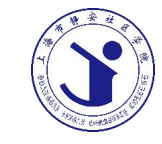

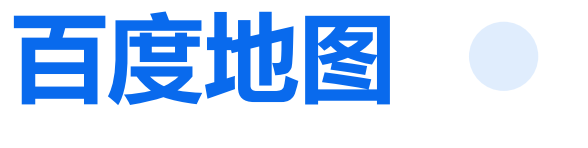

 $P =$ 

 $G10x$ 

南六环路

 $13:52 - 1$ 

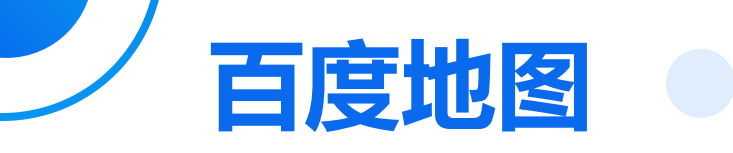

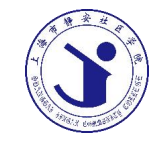

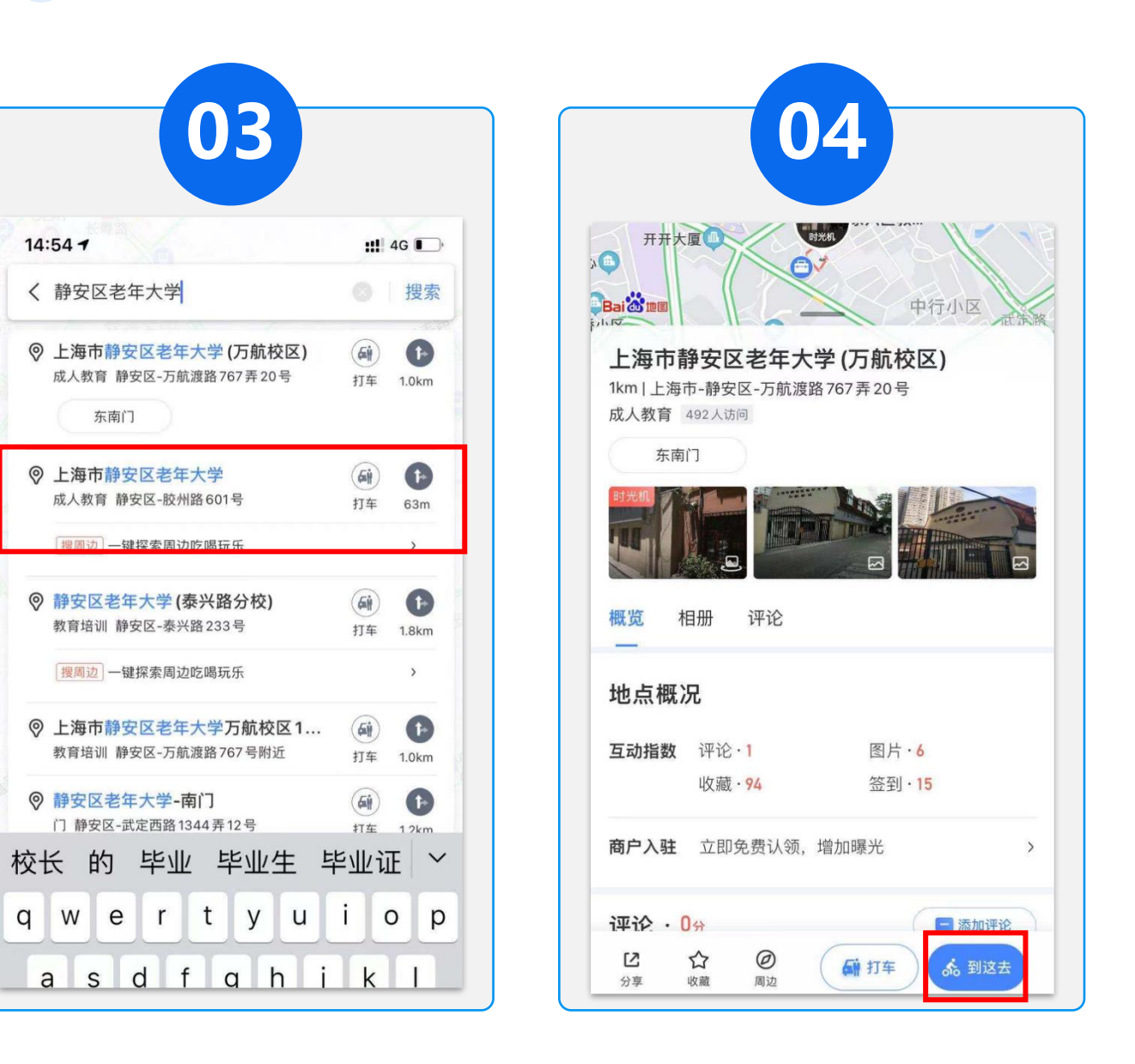

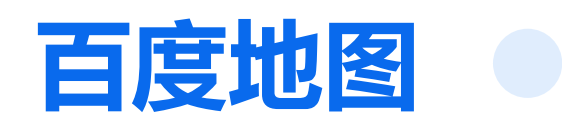

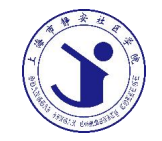

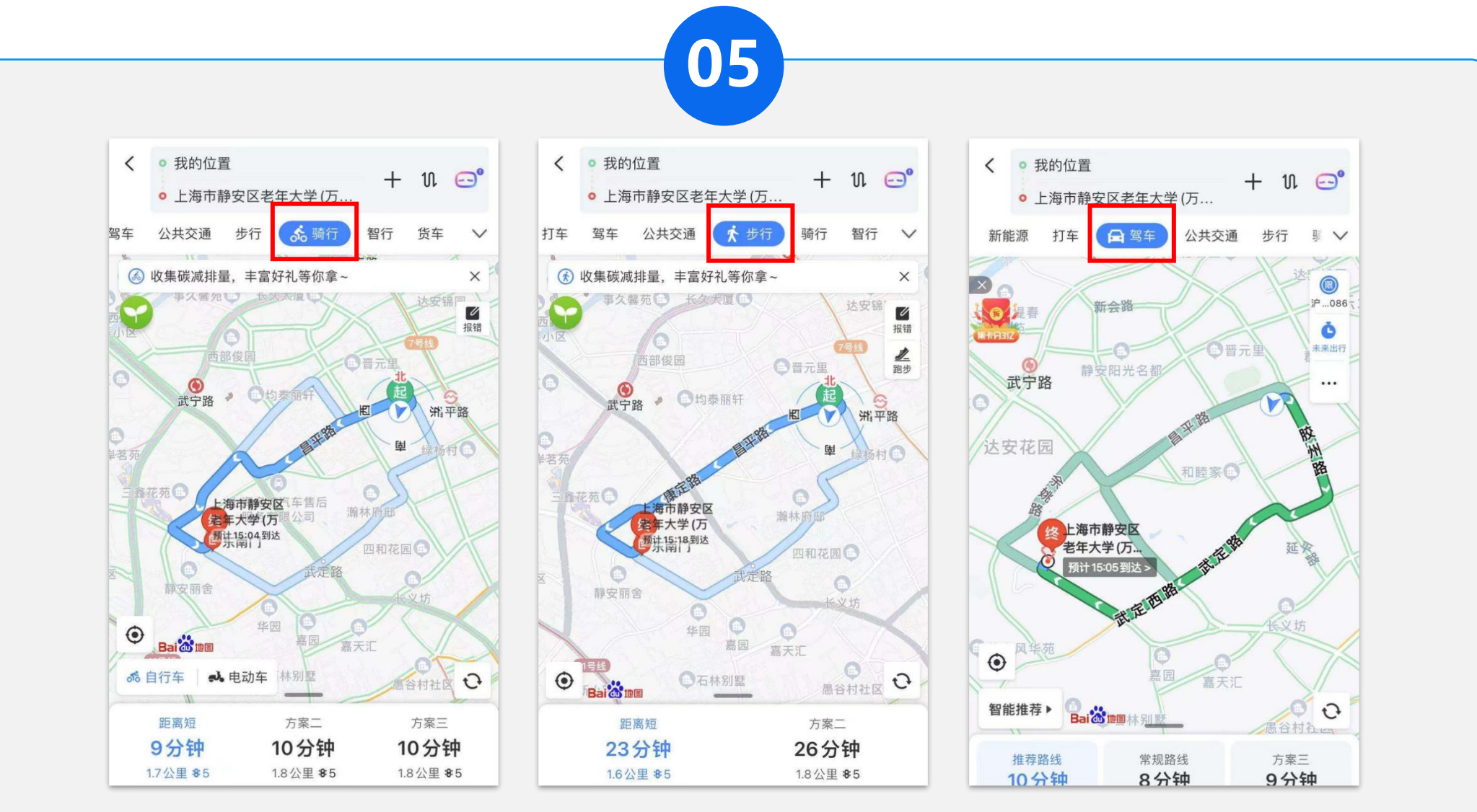

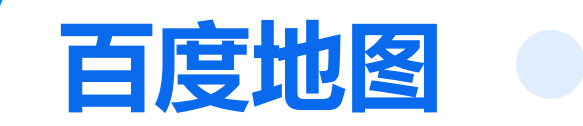

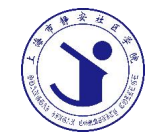

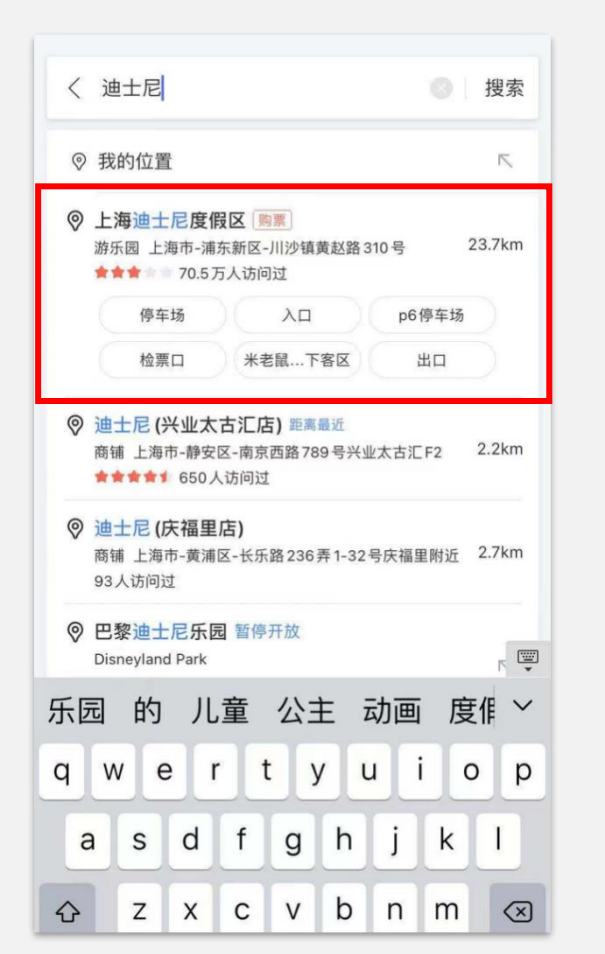

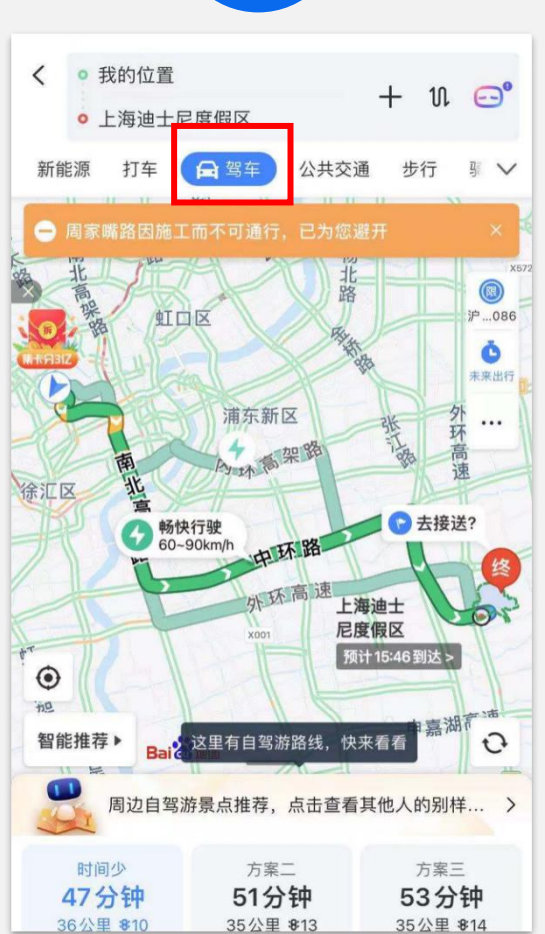

**06**

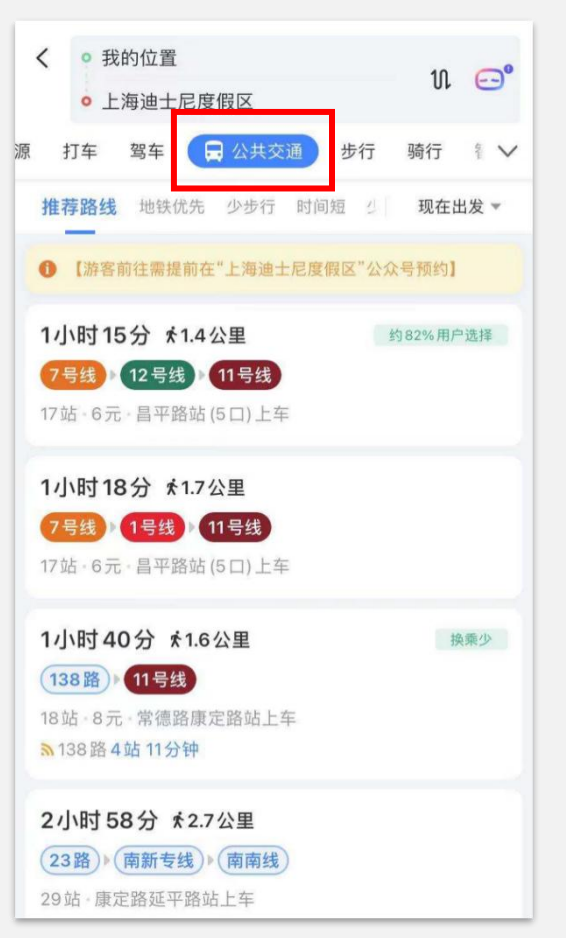

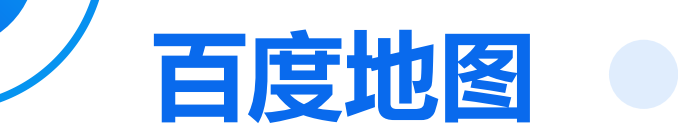

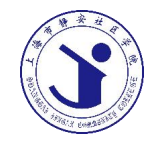

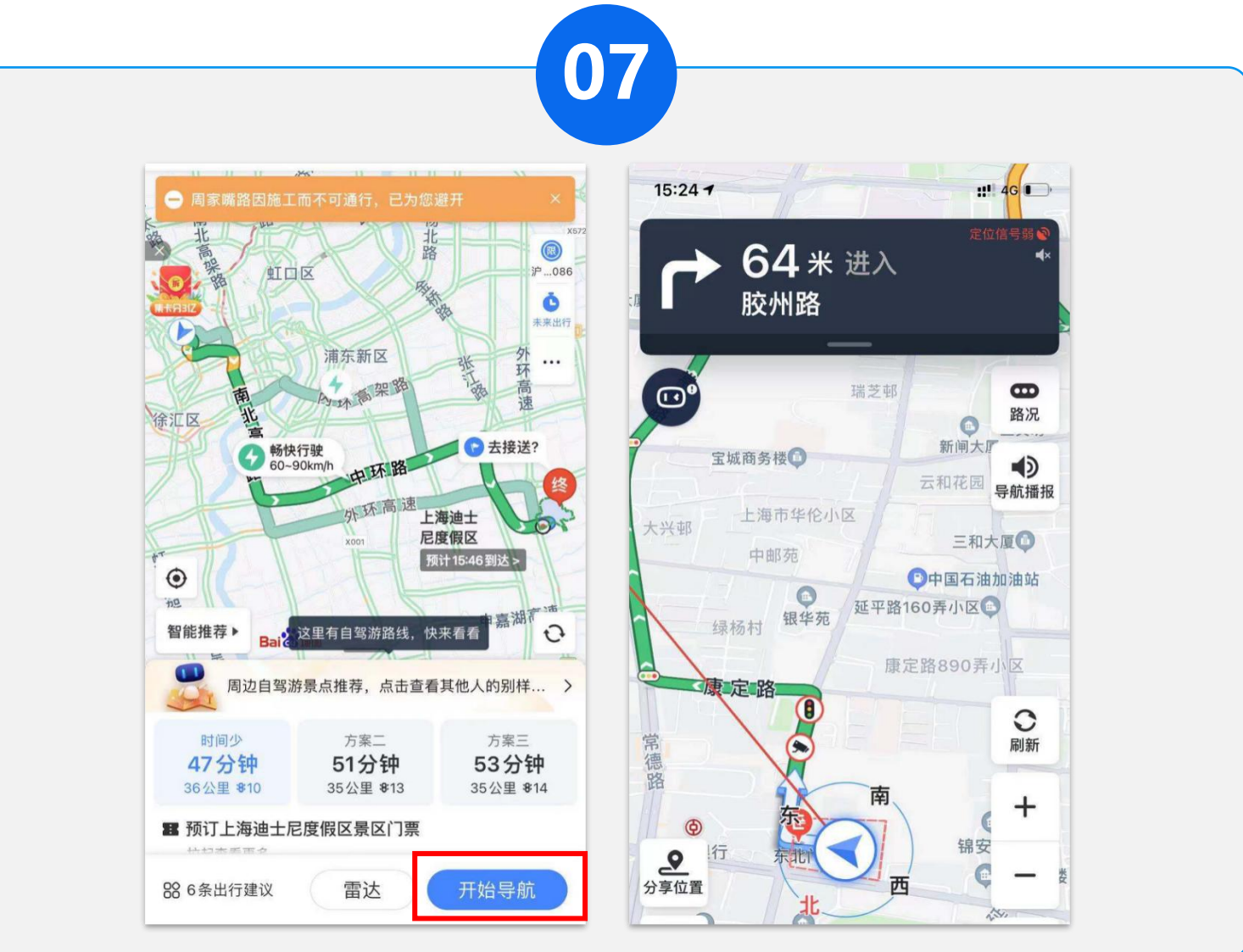

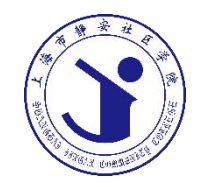

## PART 03 **补充:手机定位、 相机等服务**

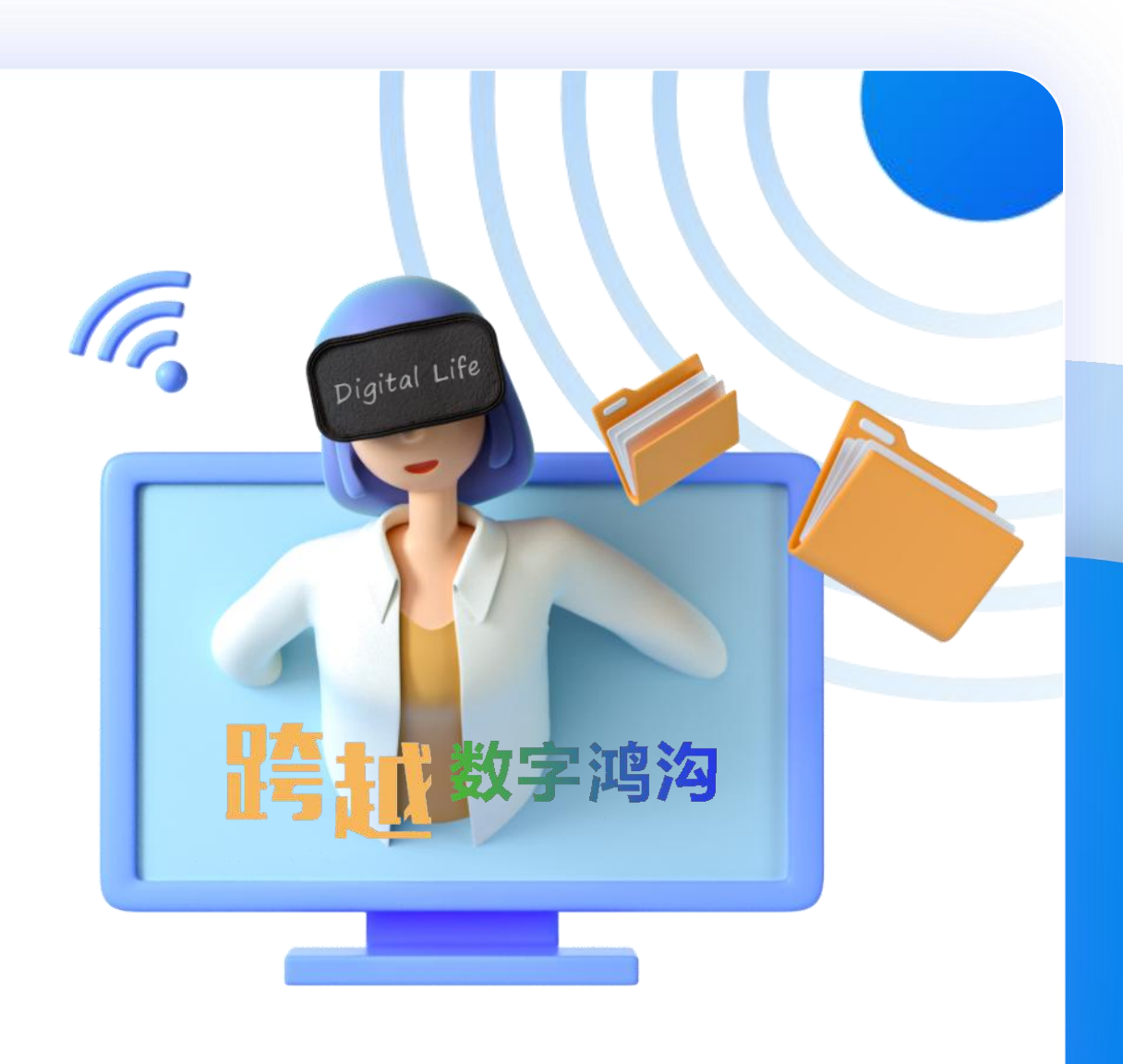

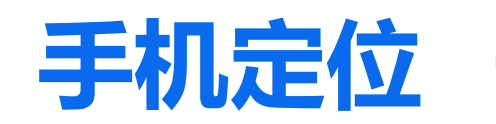

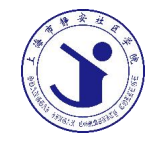

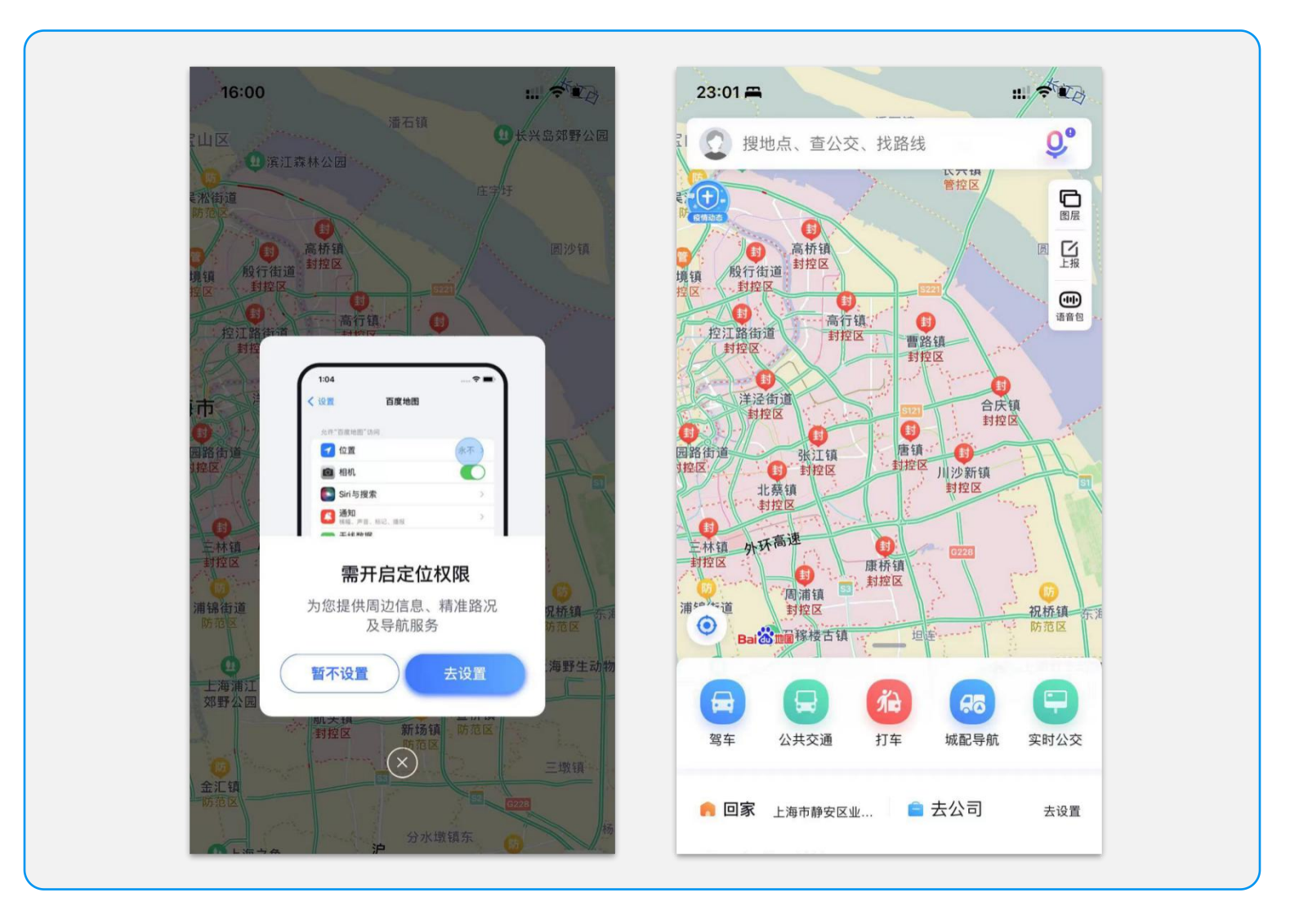

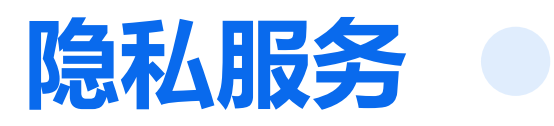

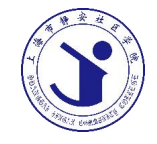

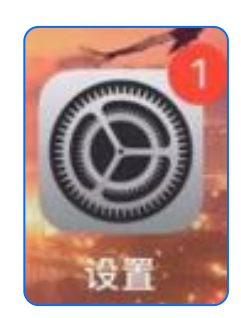

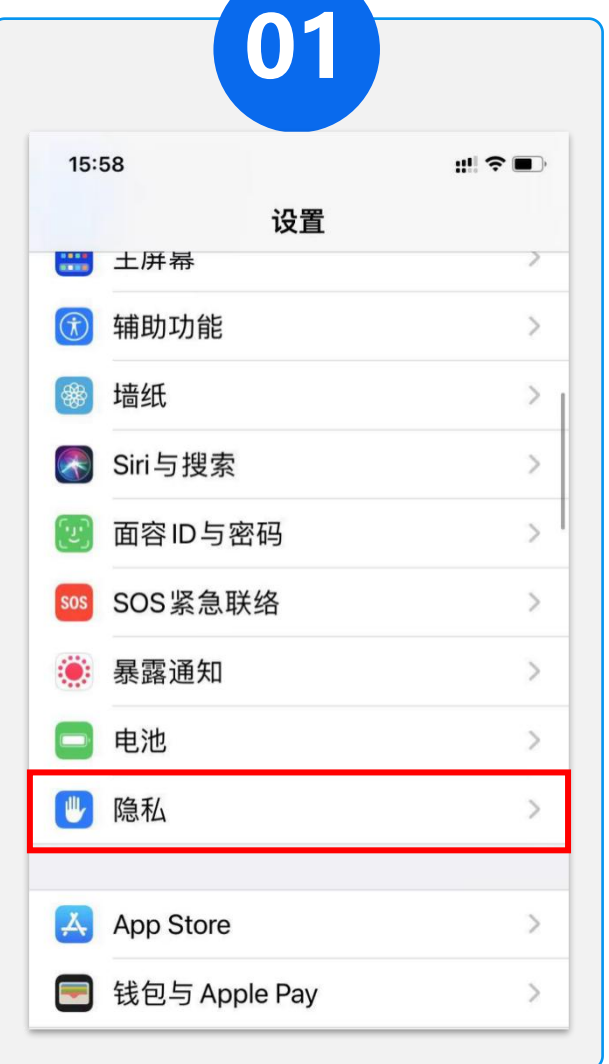

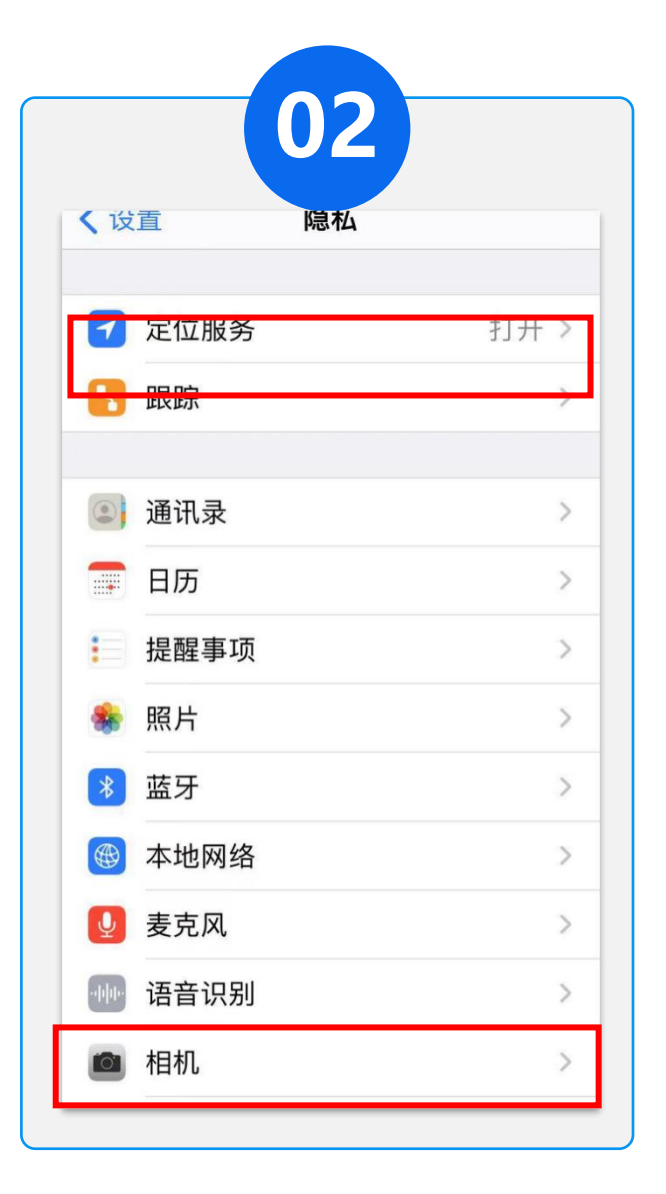

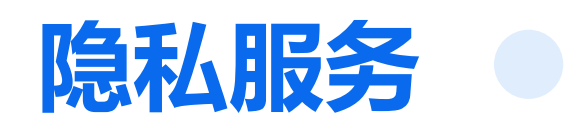

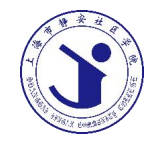

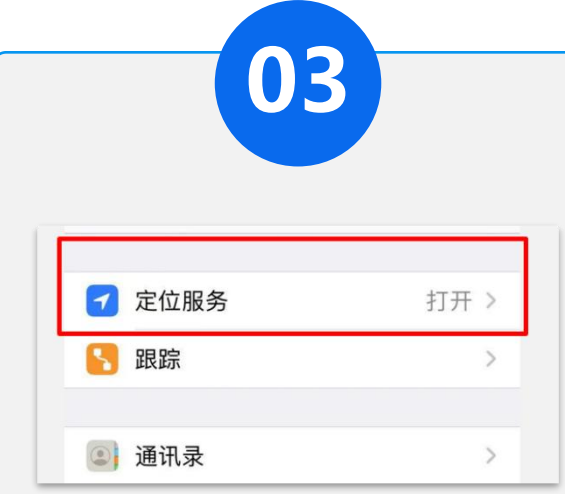

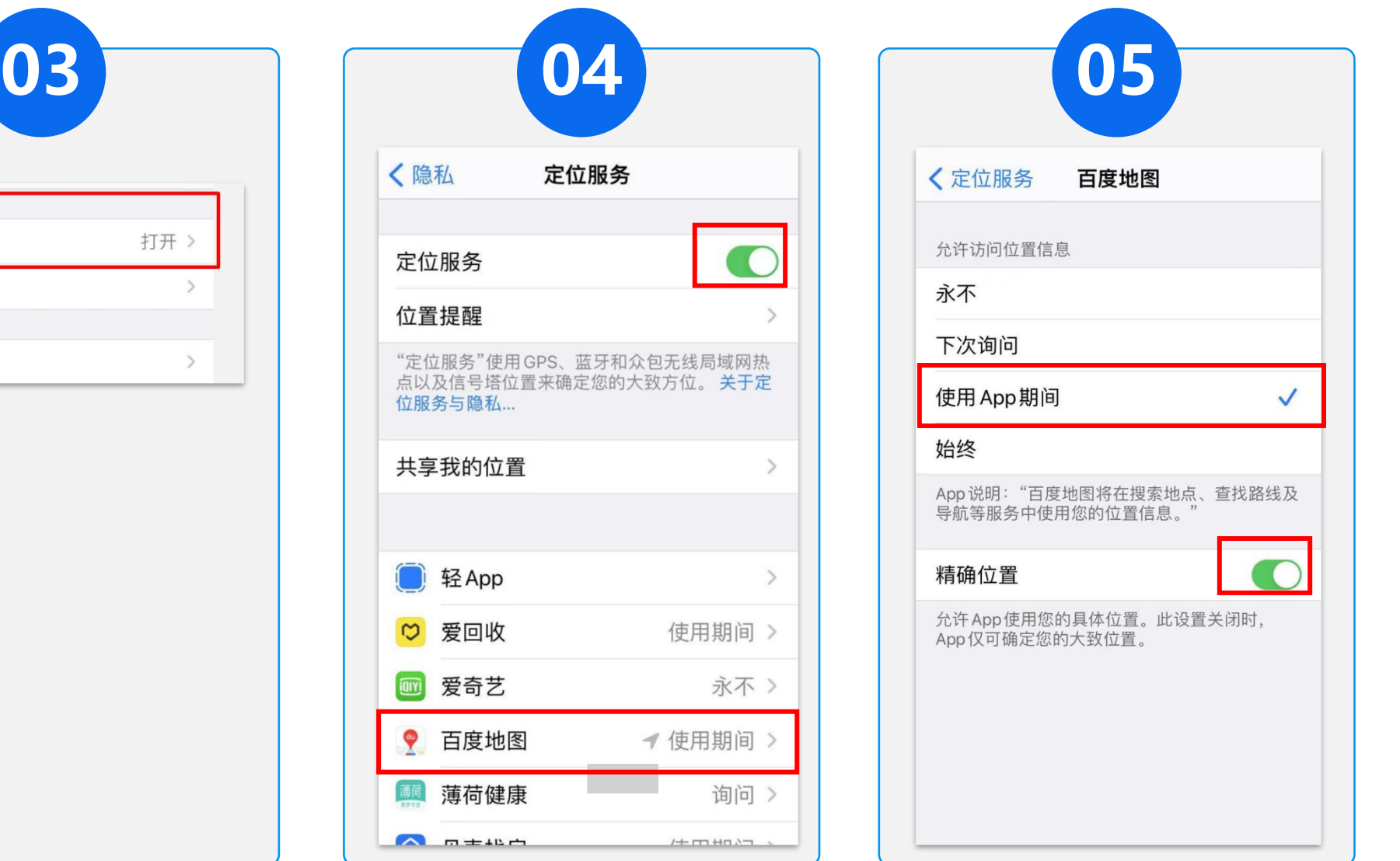

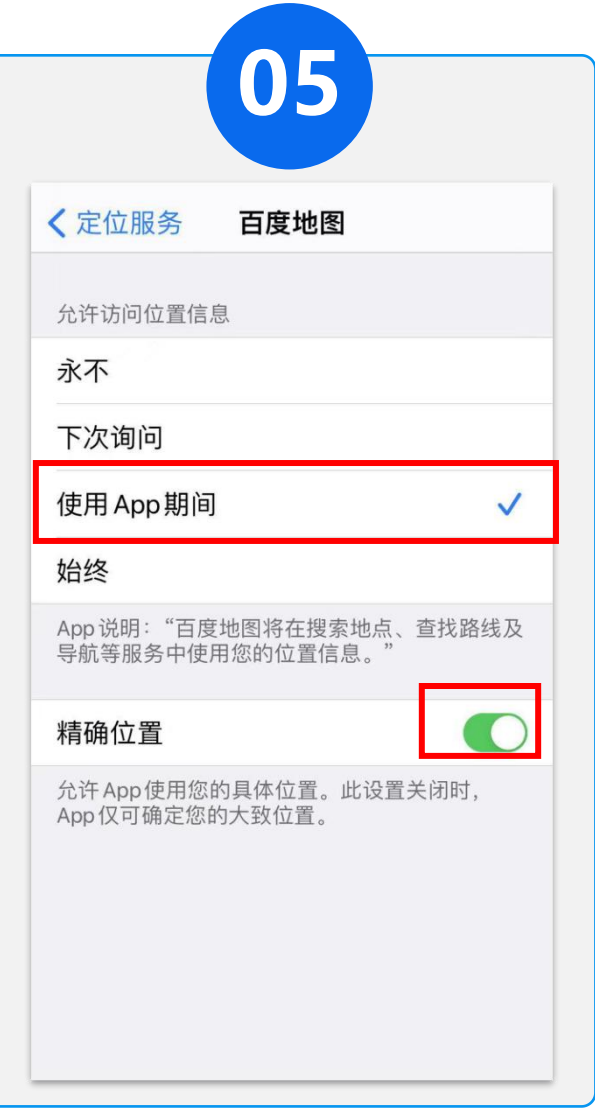

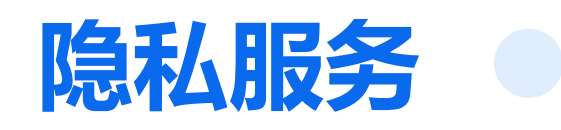

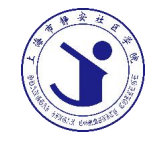

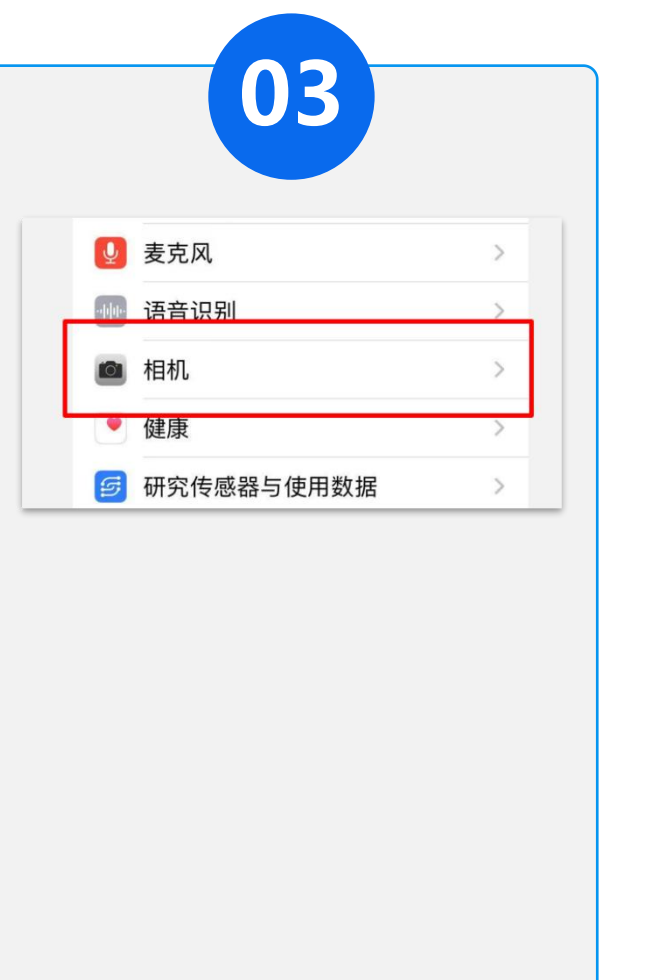

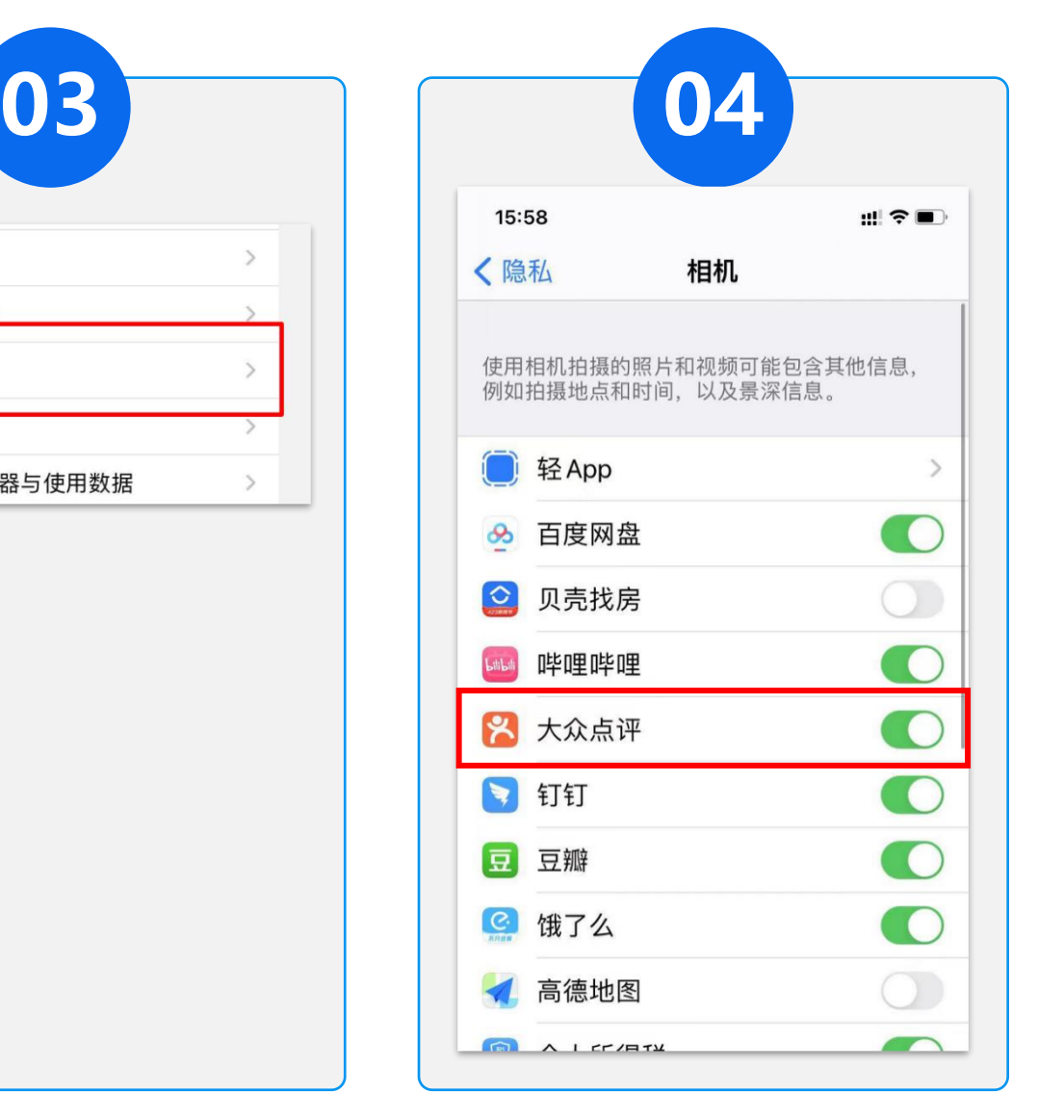

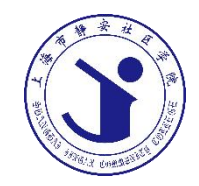

# **使用微信出行**

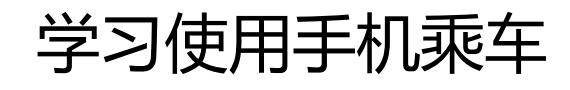

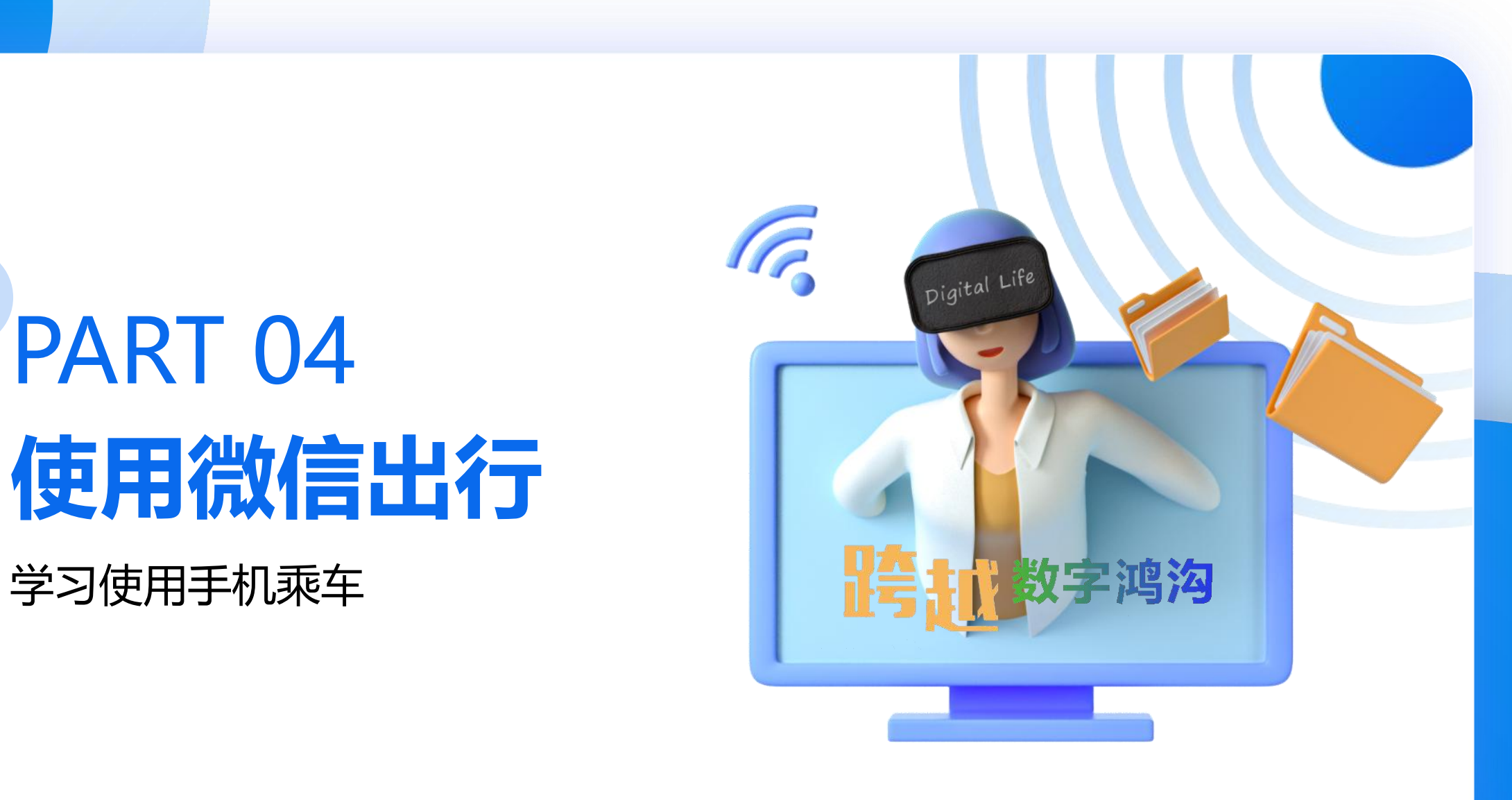

### **微信添加银行卡**

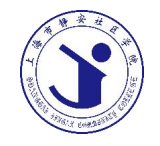

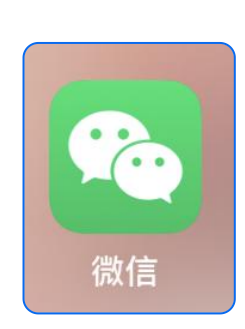

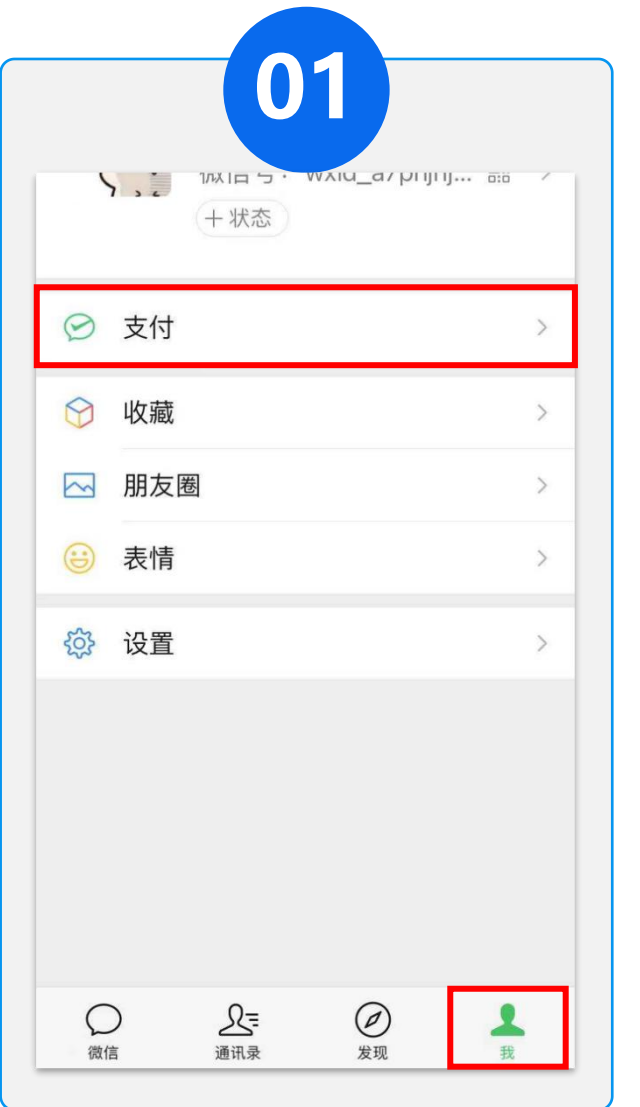

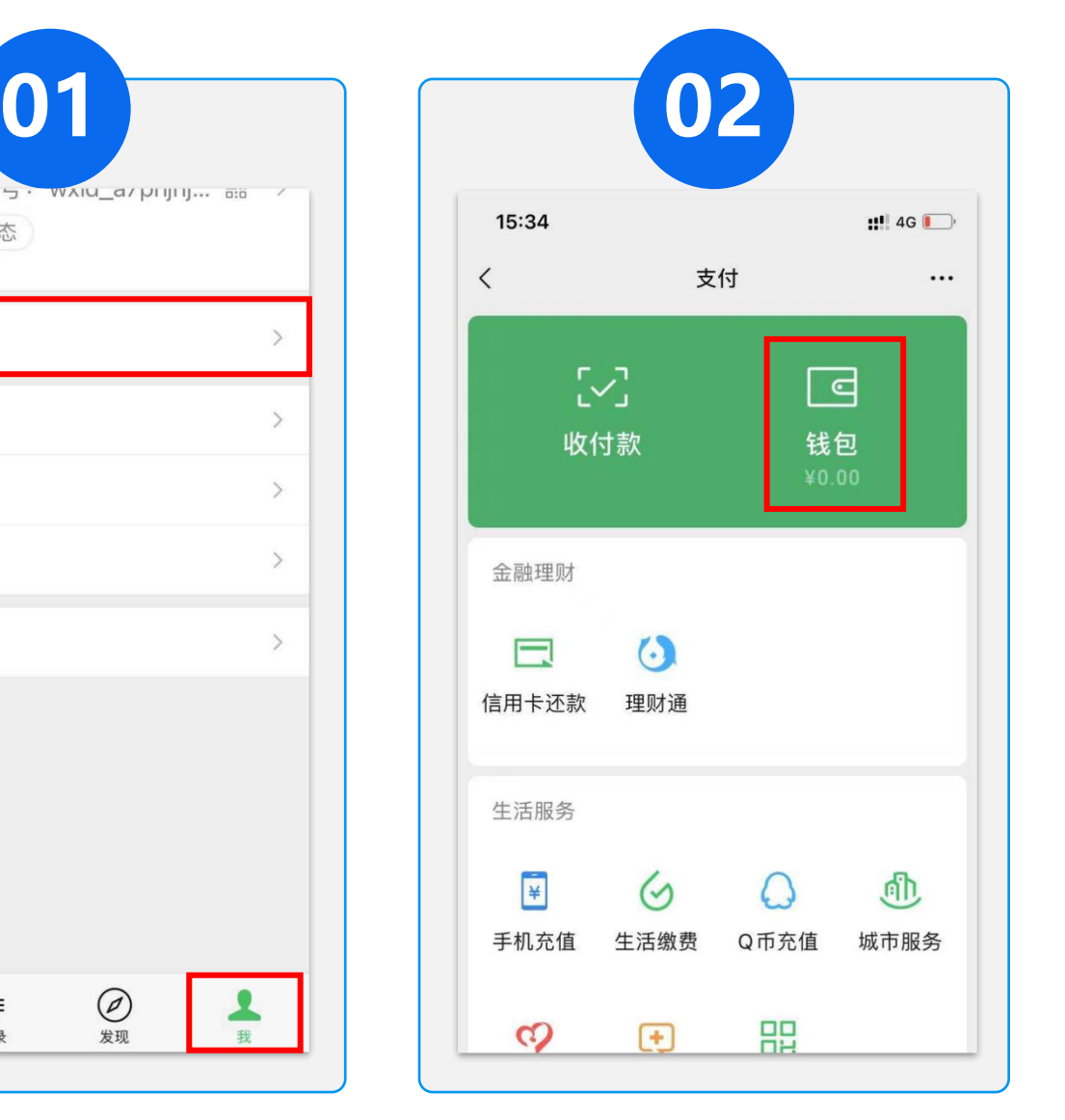

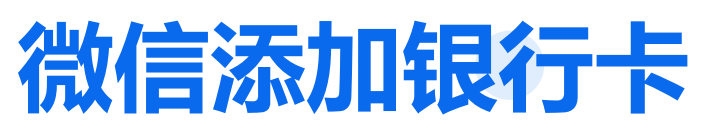

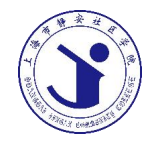

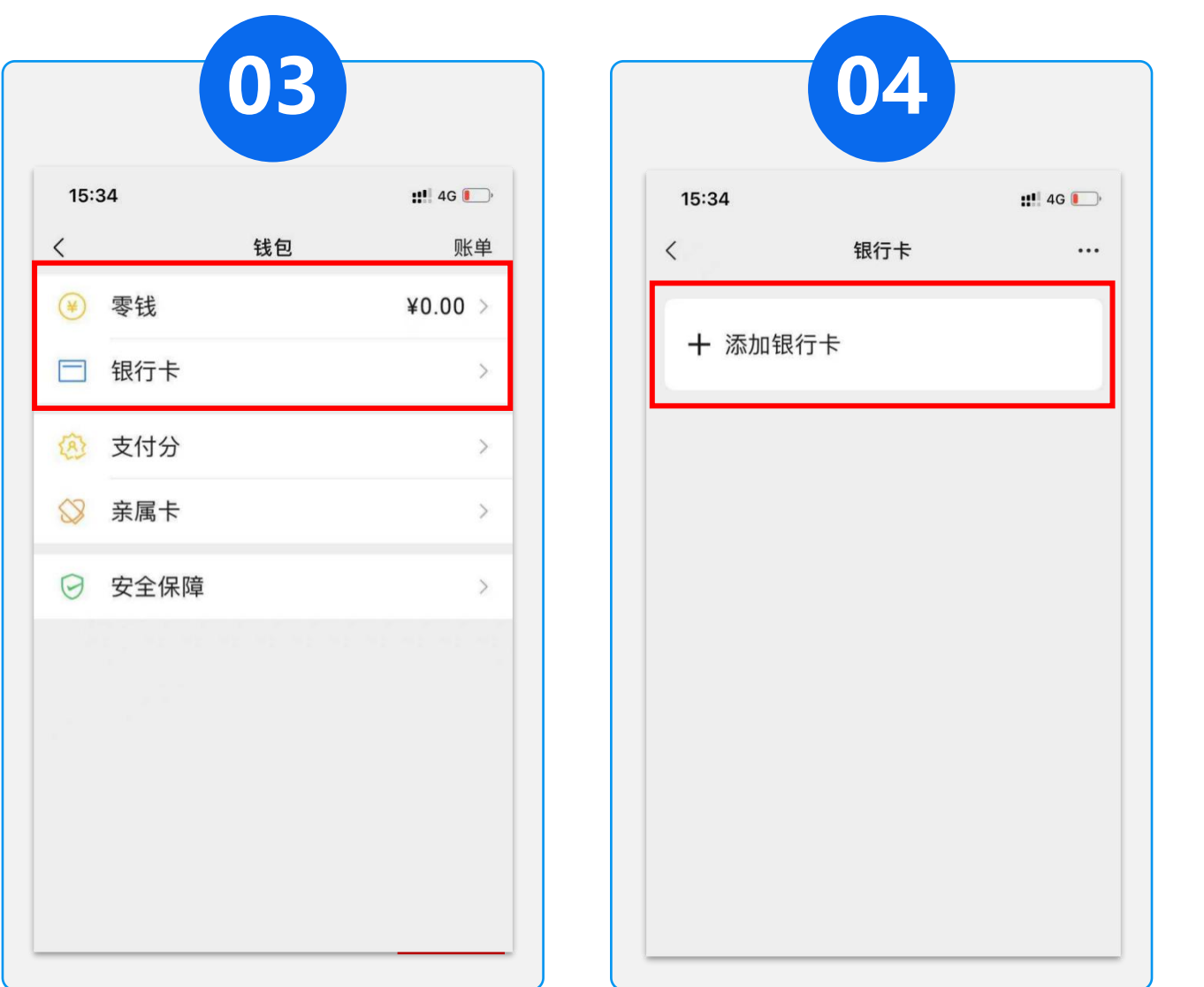

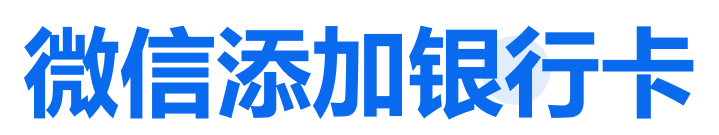

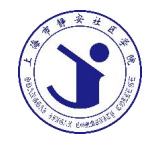

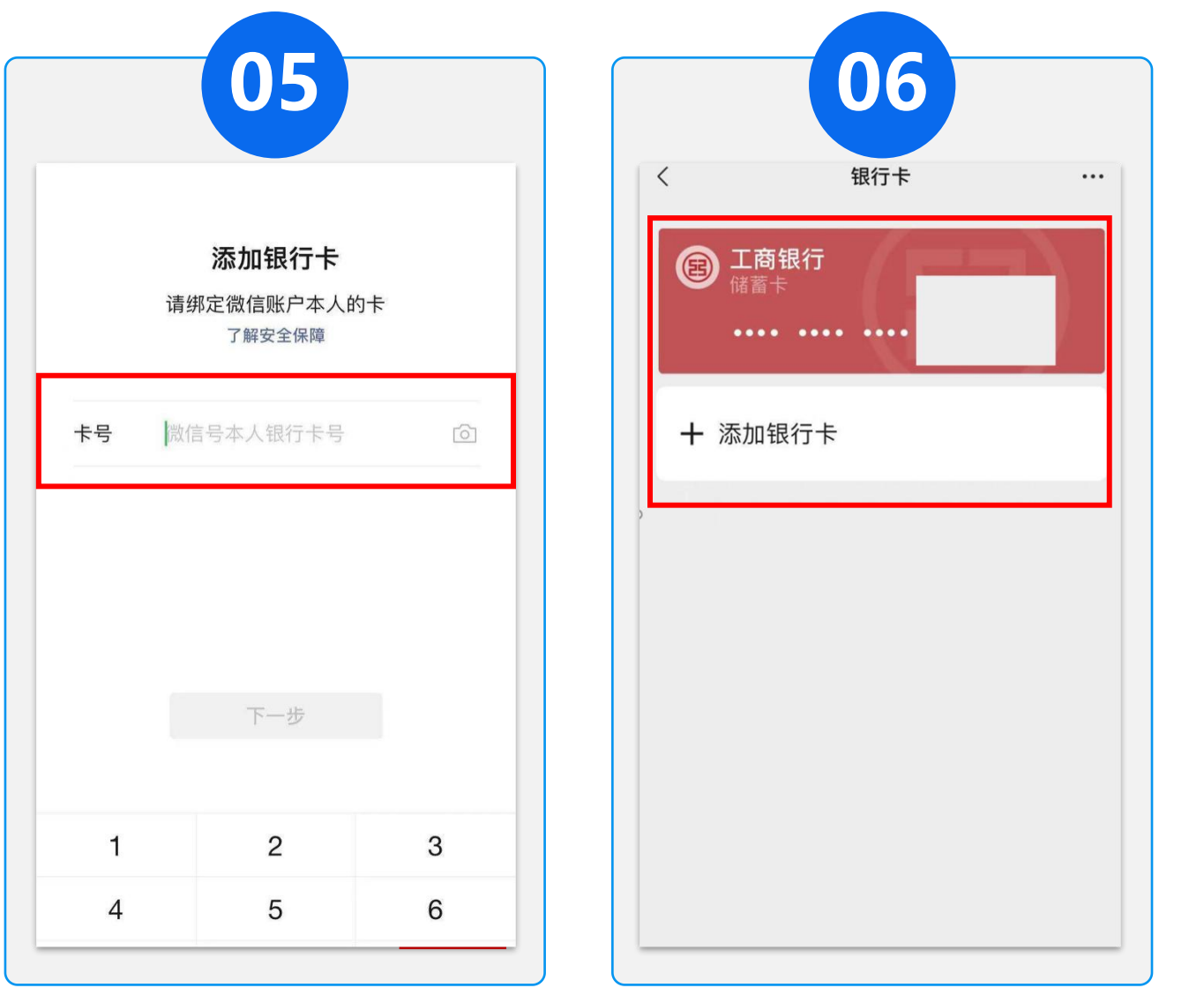

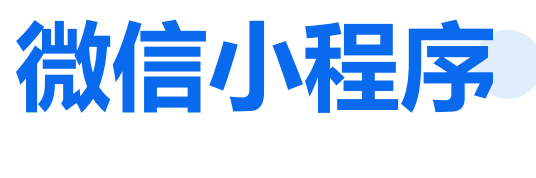

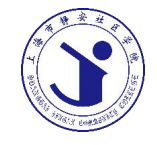

**To** 微信

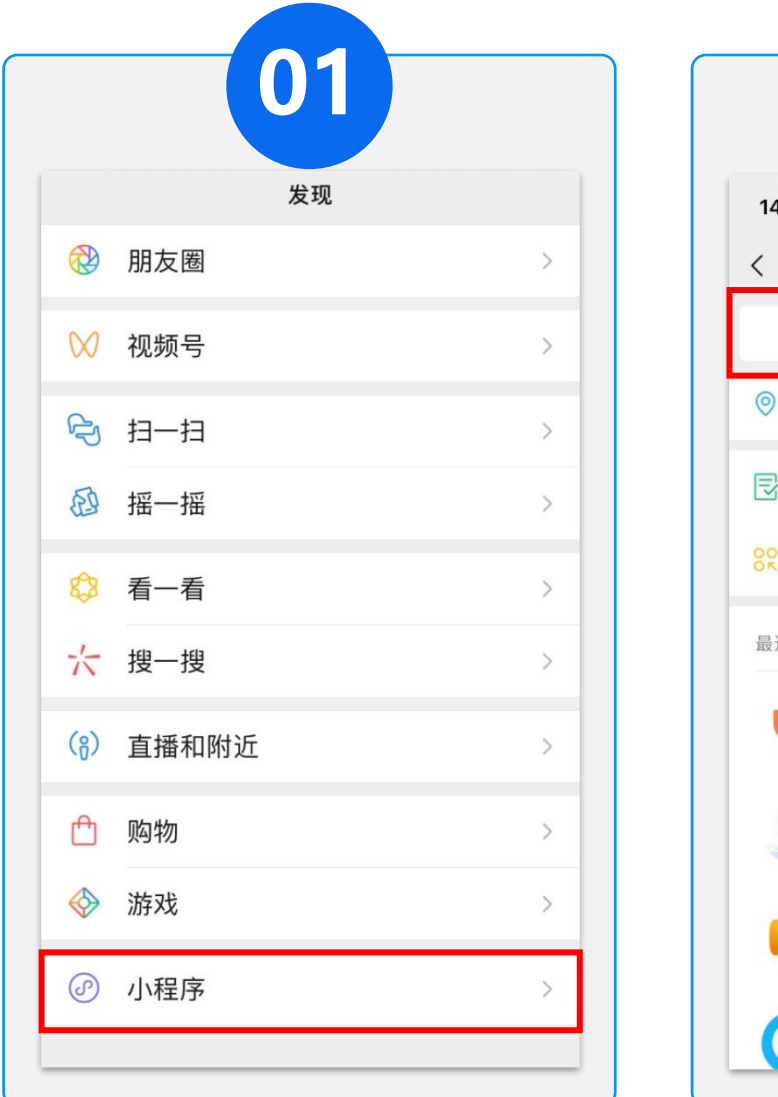

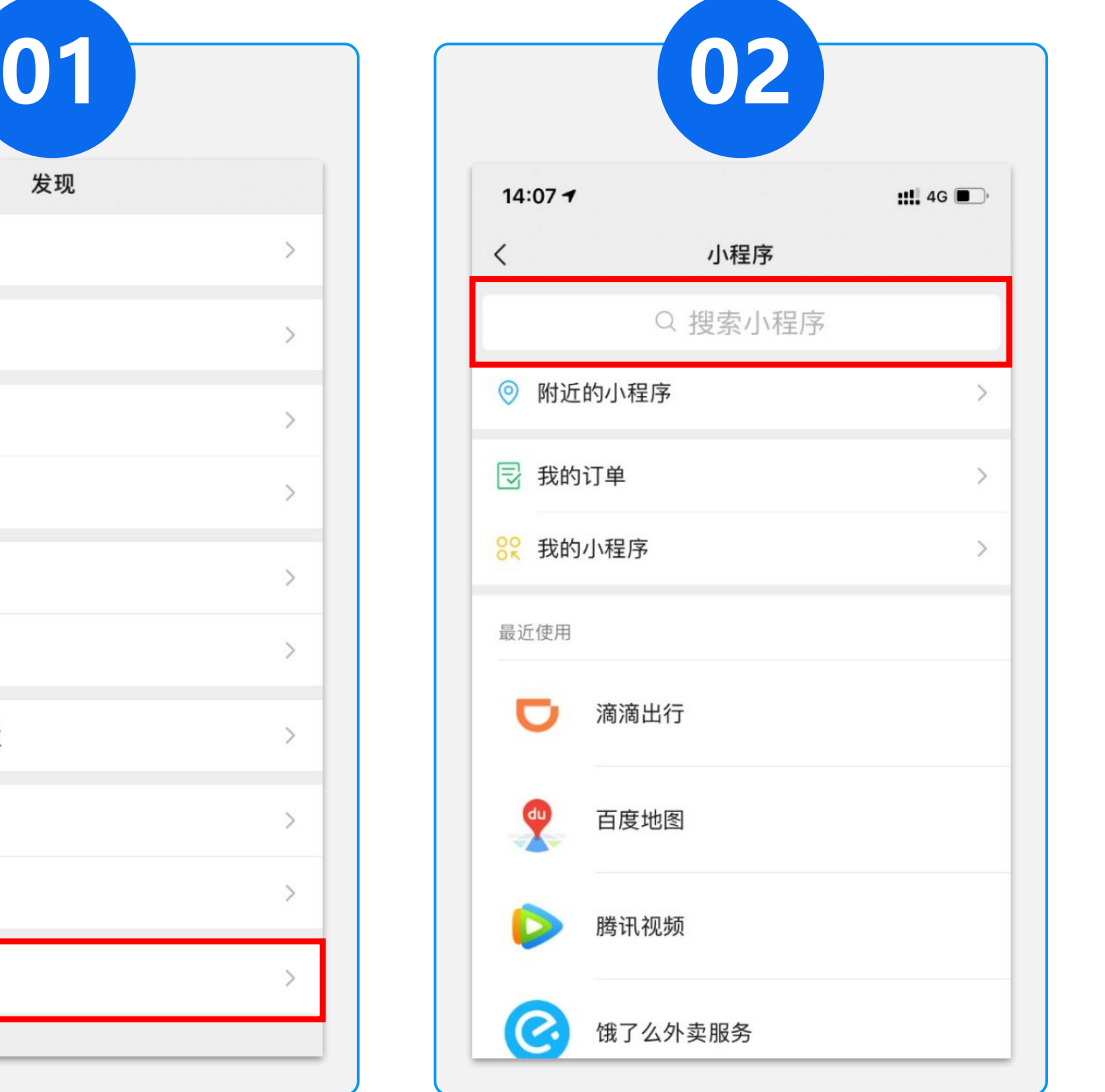

### **微信小程序-百度地图**

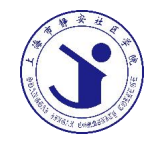

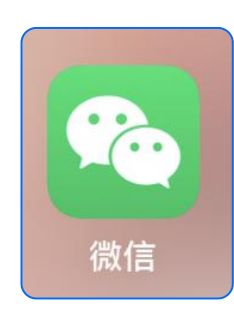

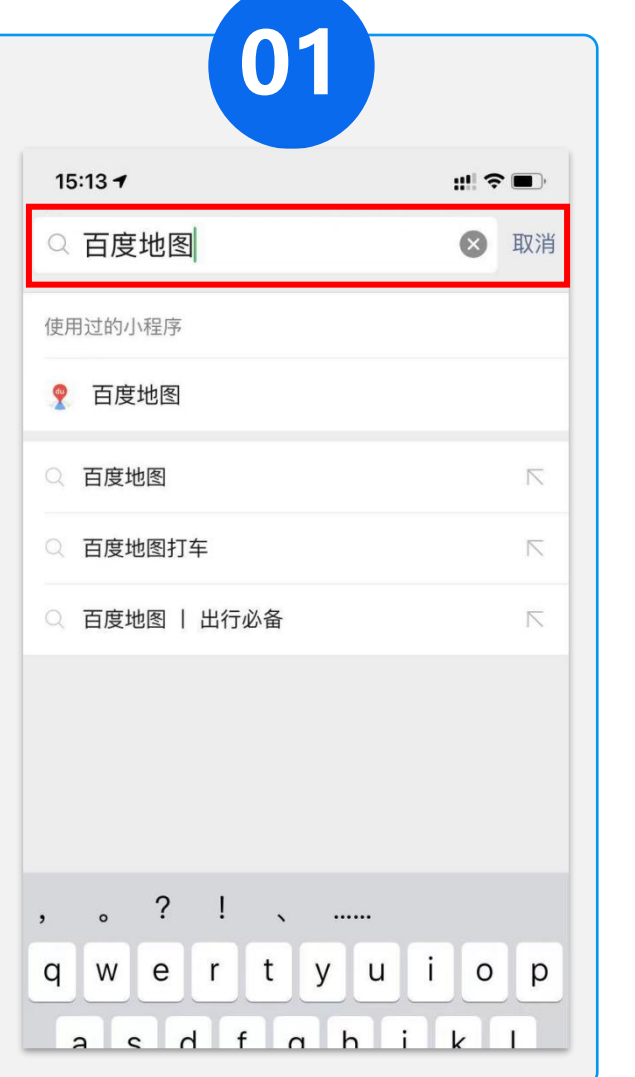

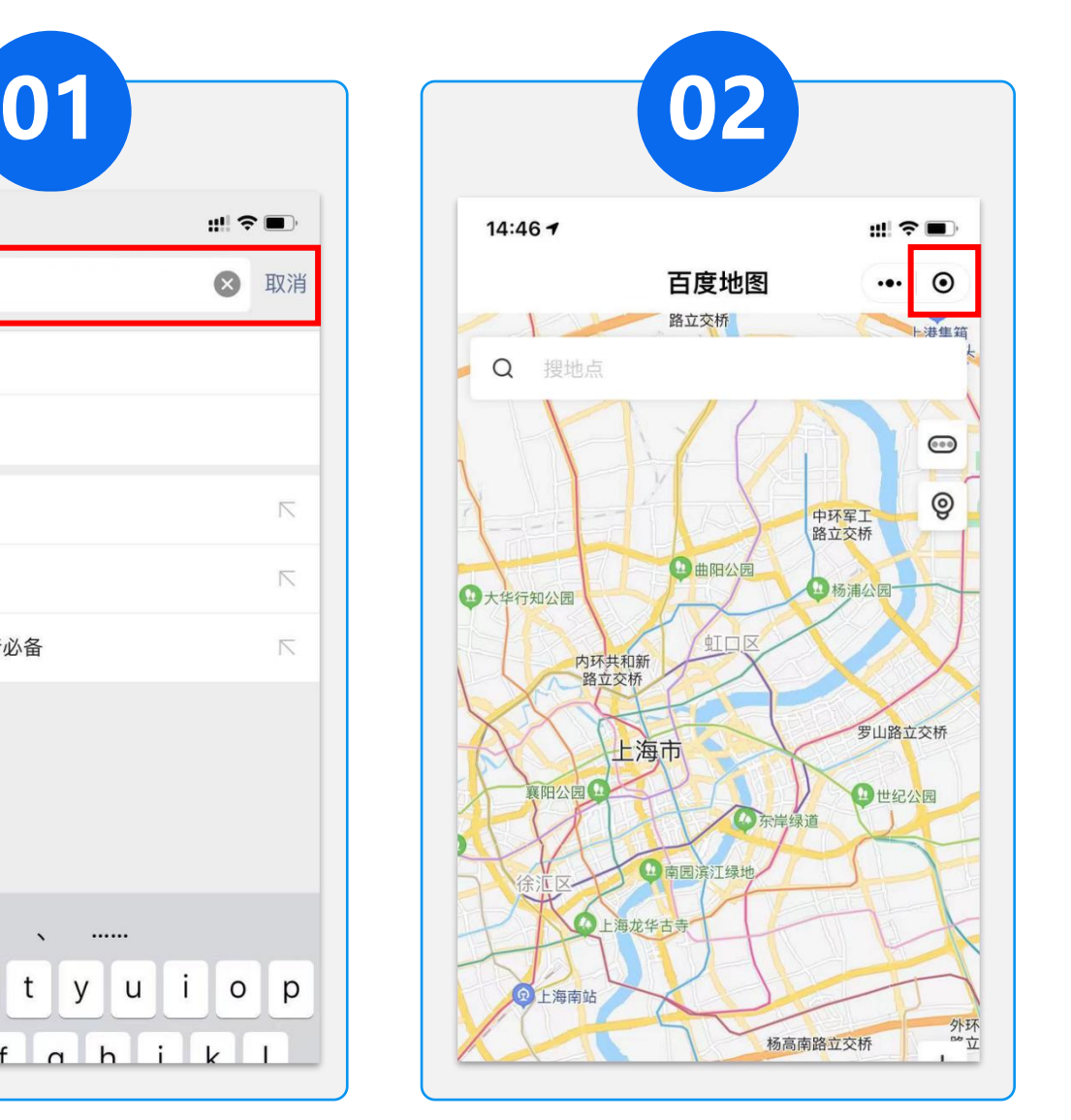

## **微信小程序-收藏小程序**

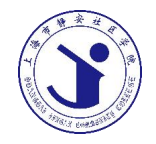

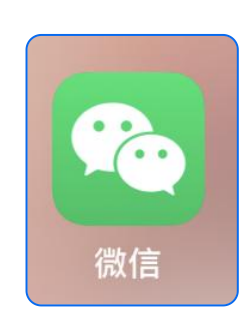

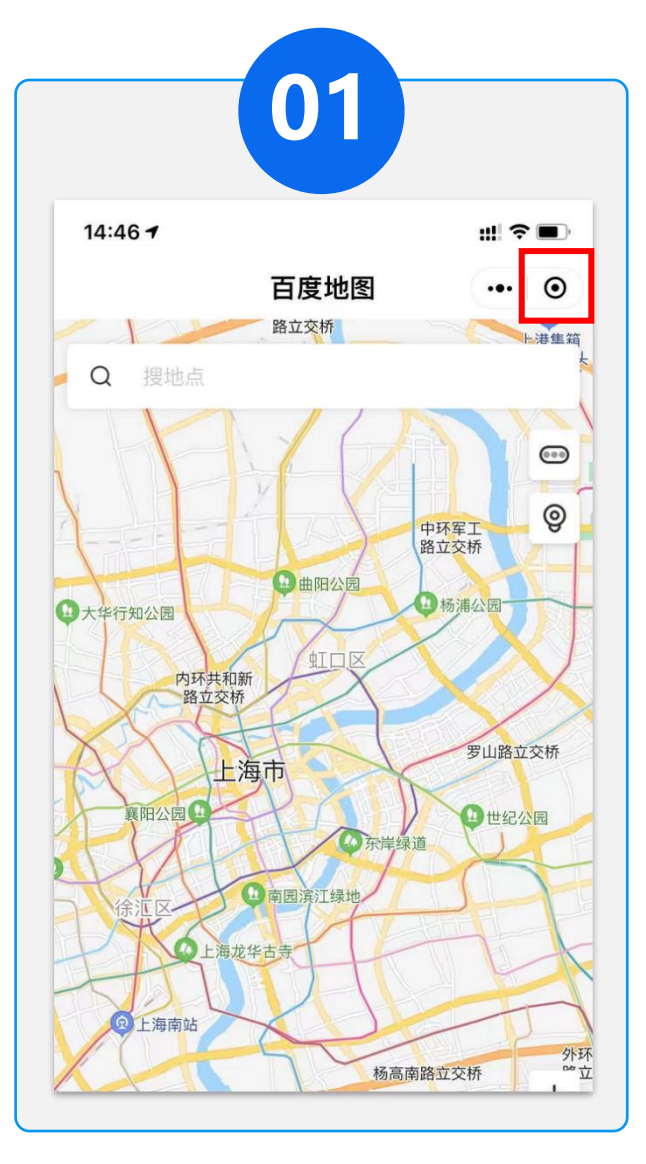

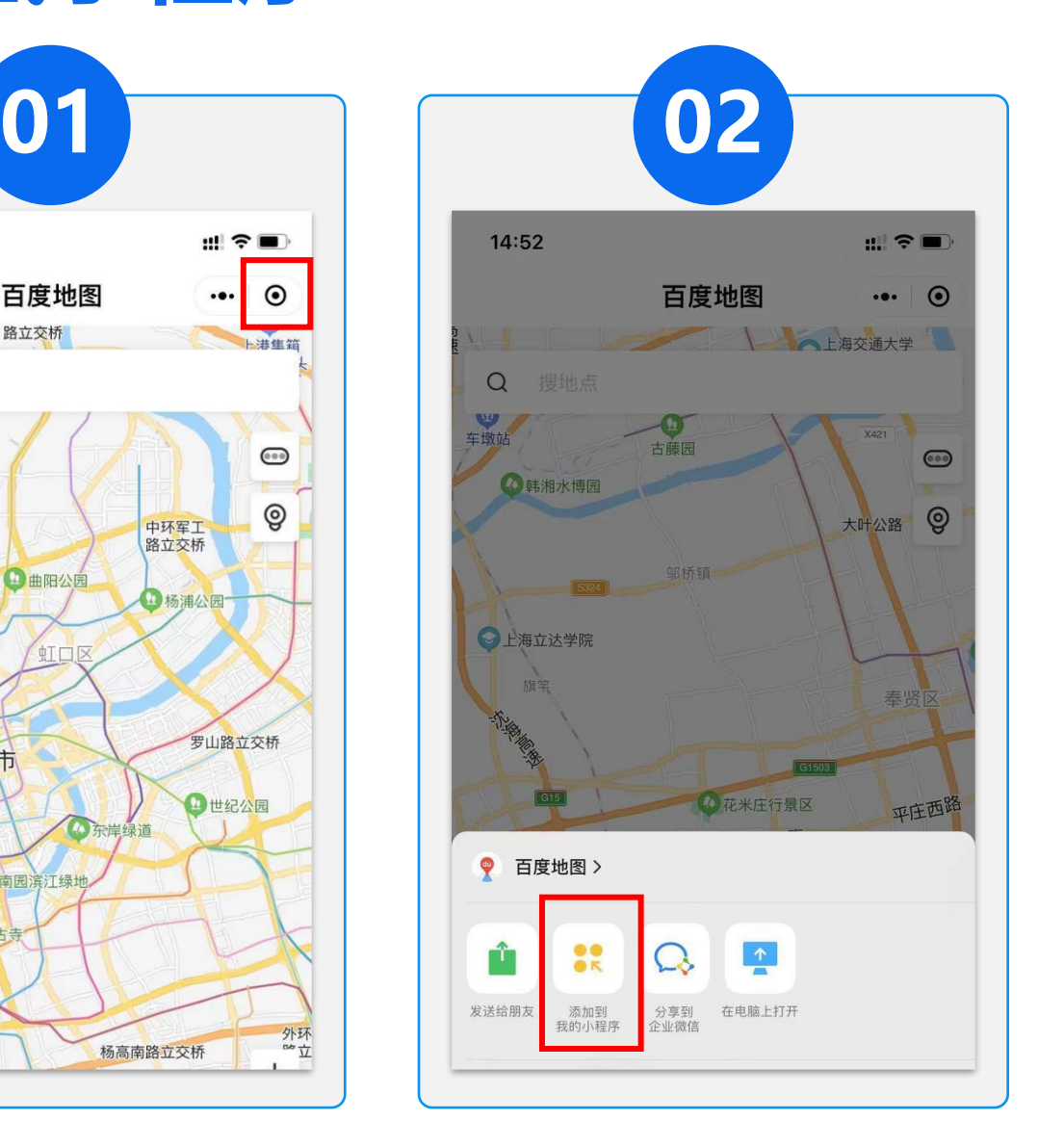

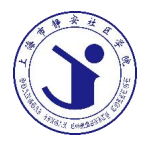

## **微信小程序-收藏小程序**

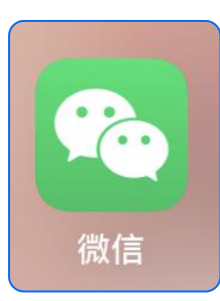

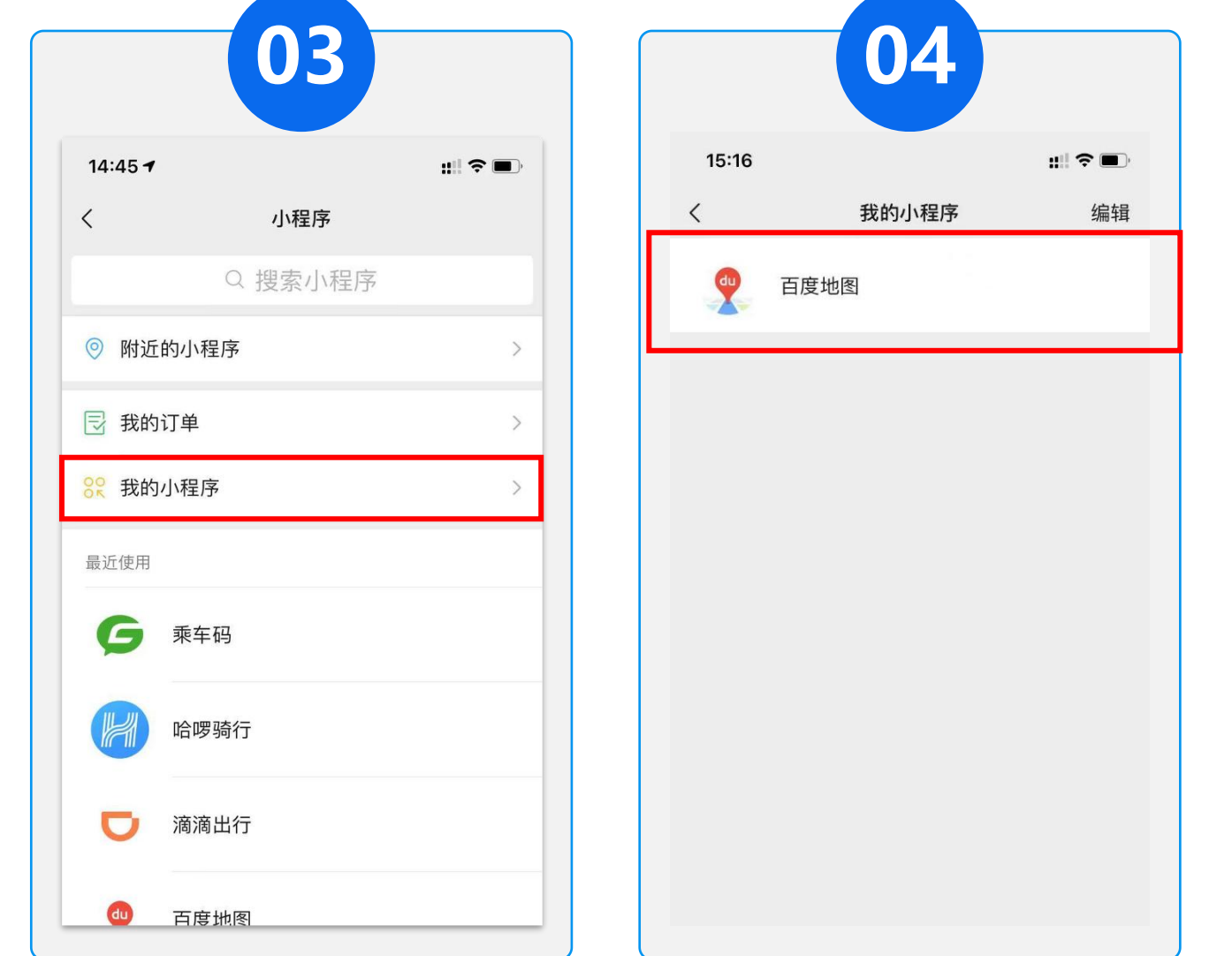

## **微信小程序-乘车码**

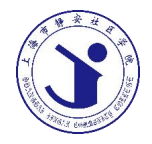

**To** 微信

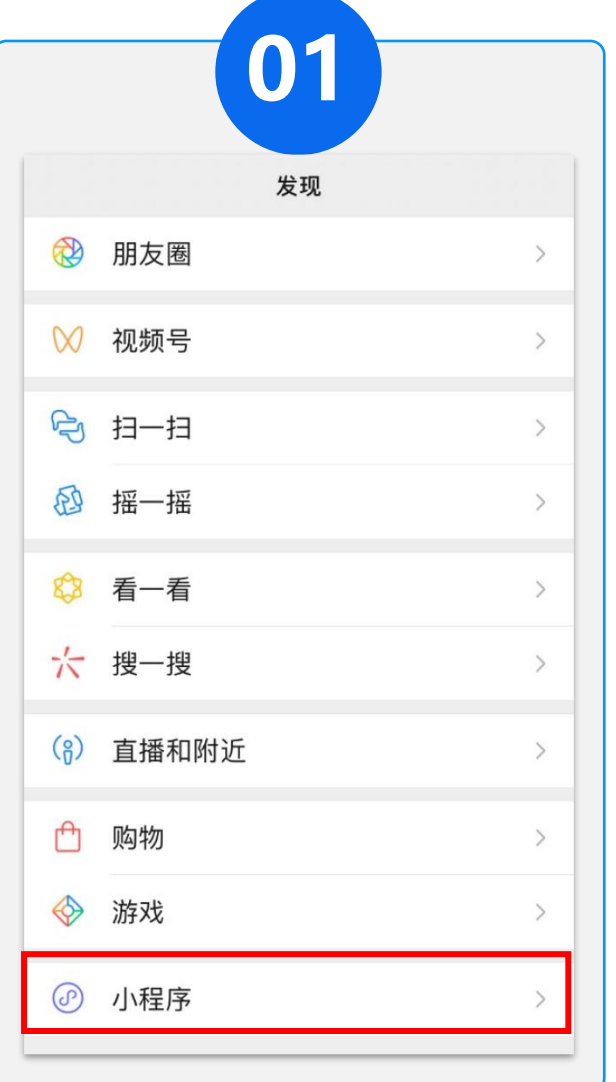

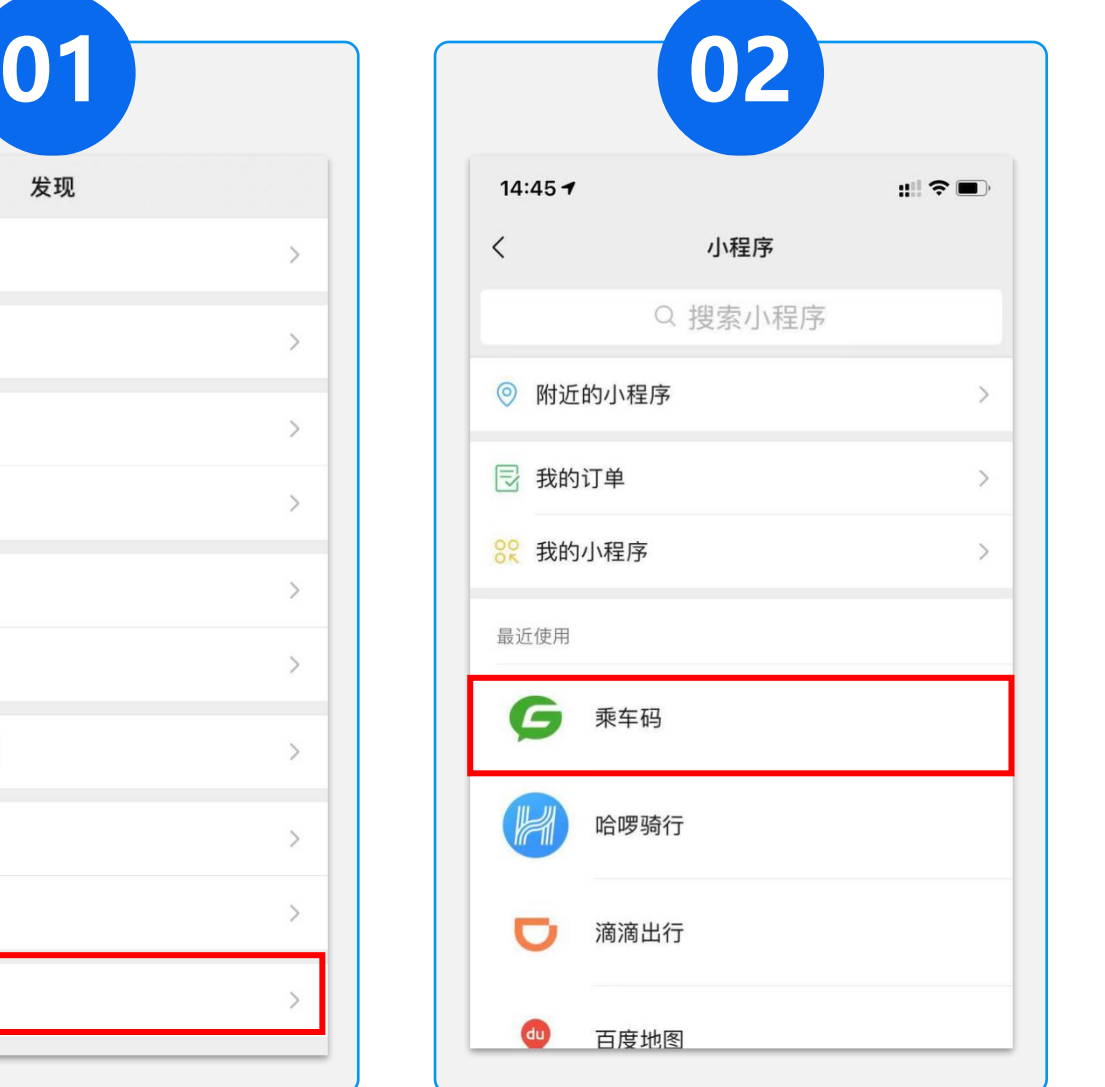

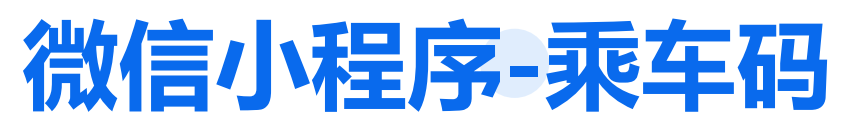

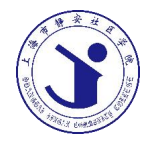

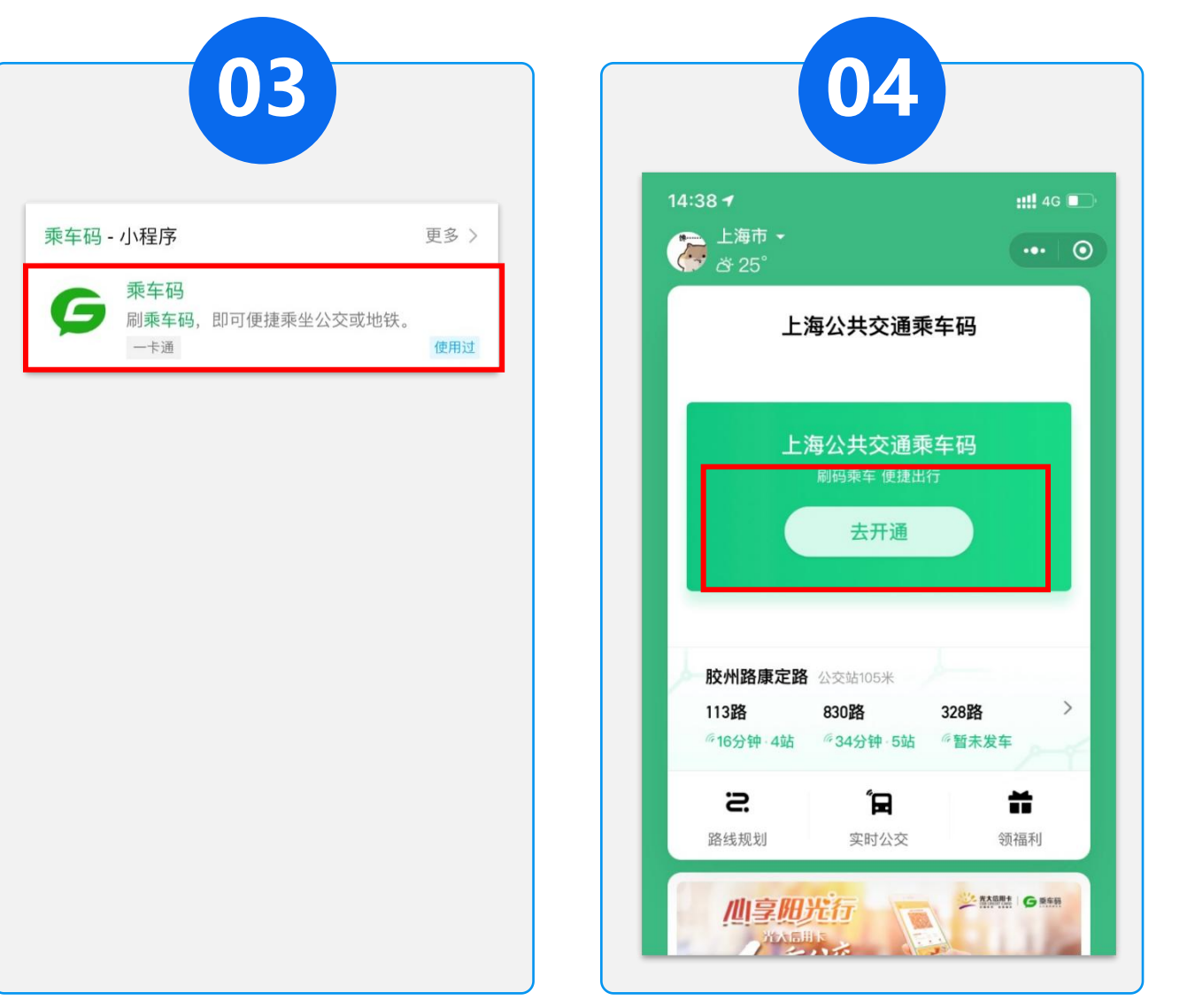

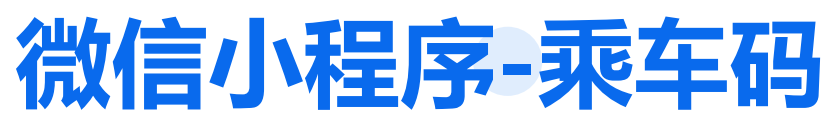

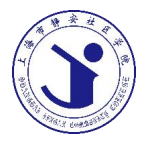

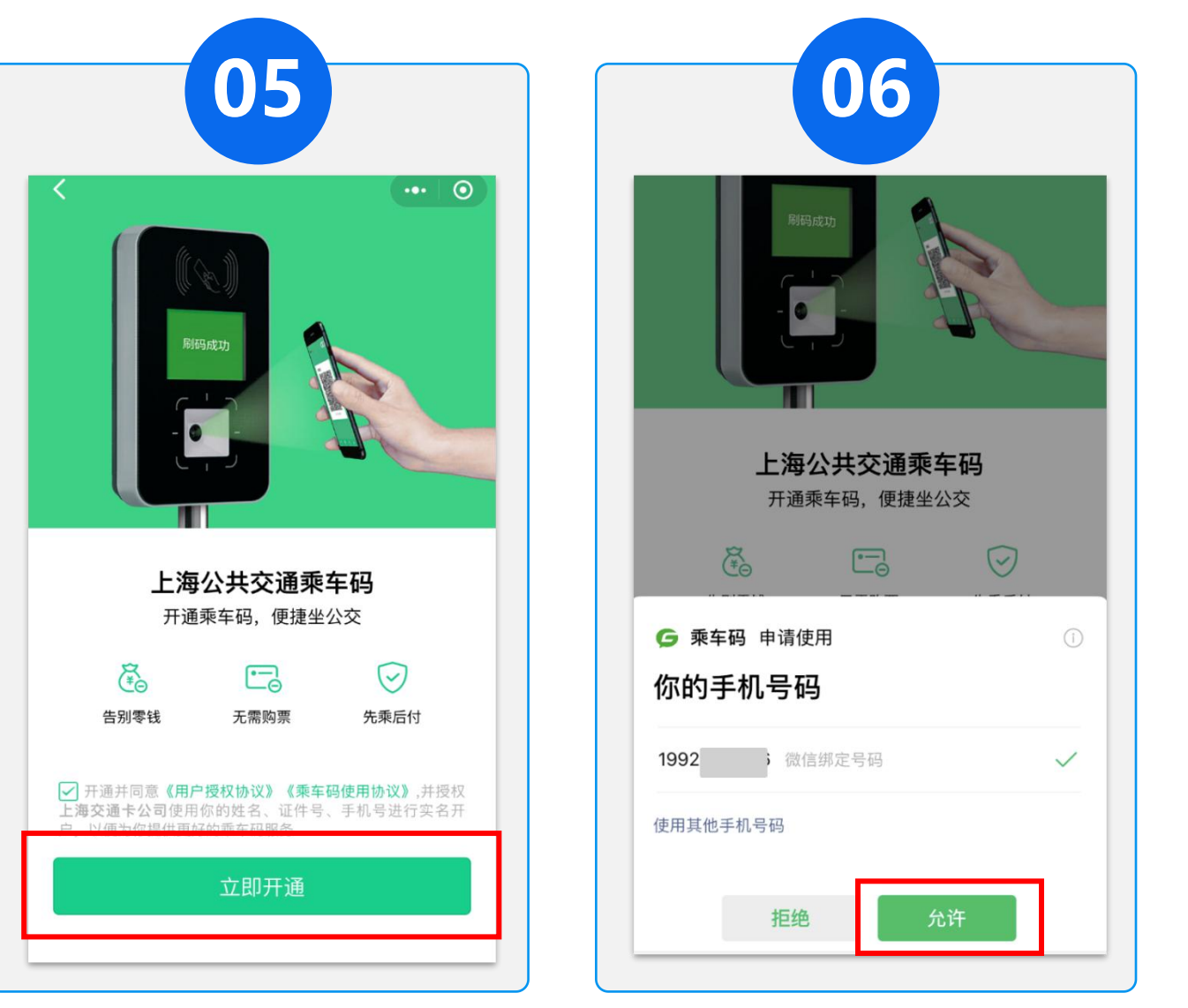

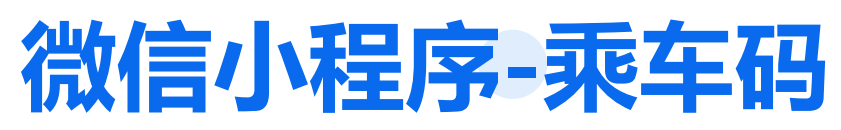

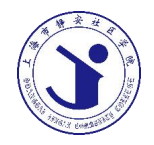

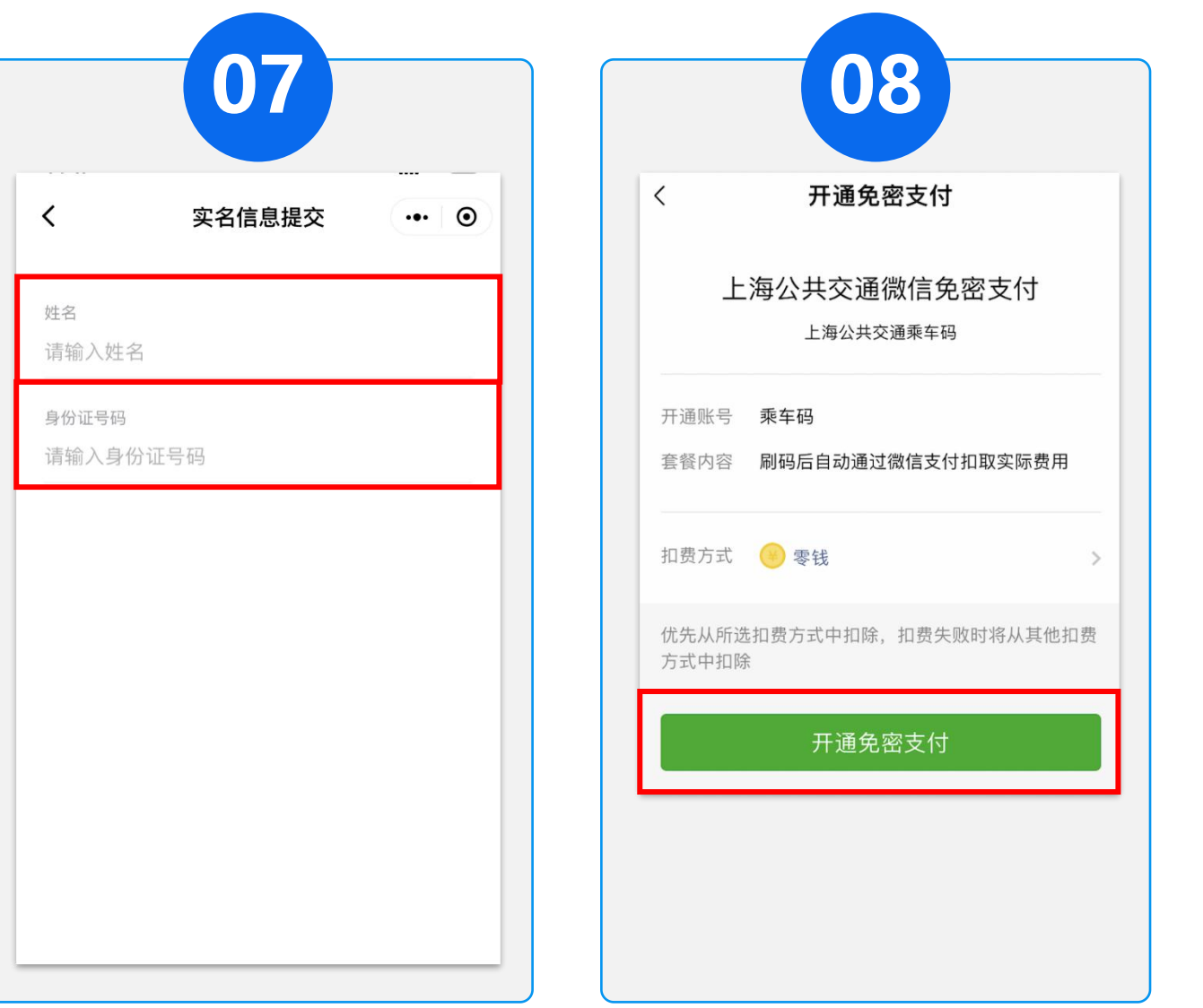

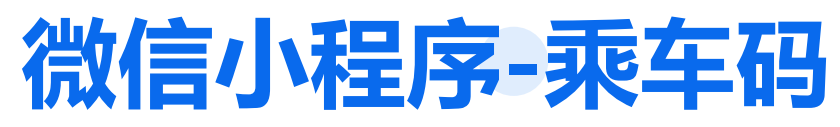

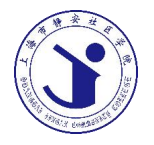

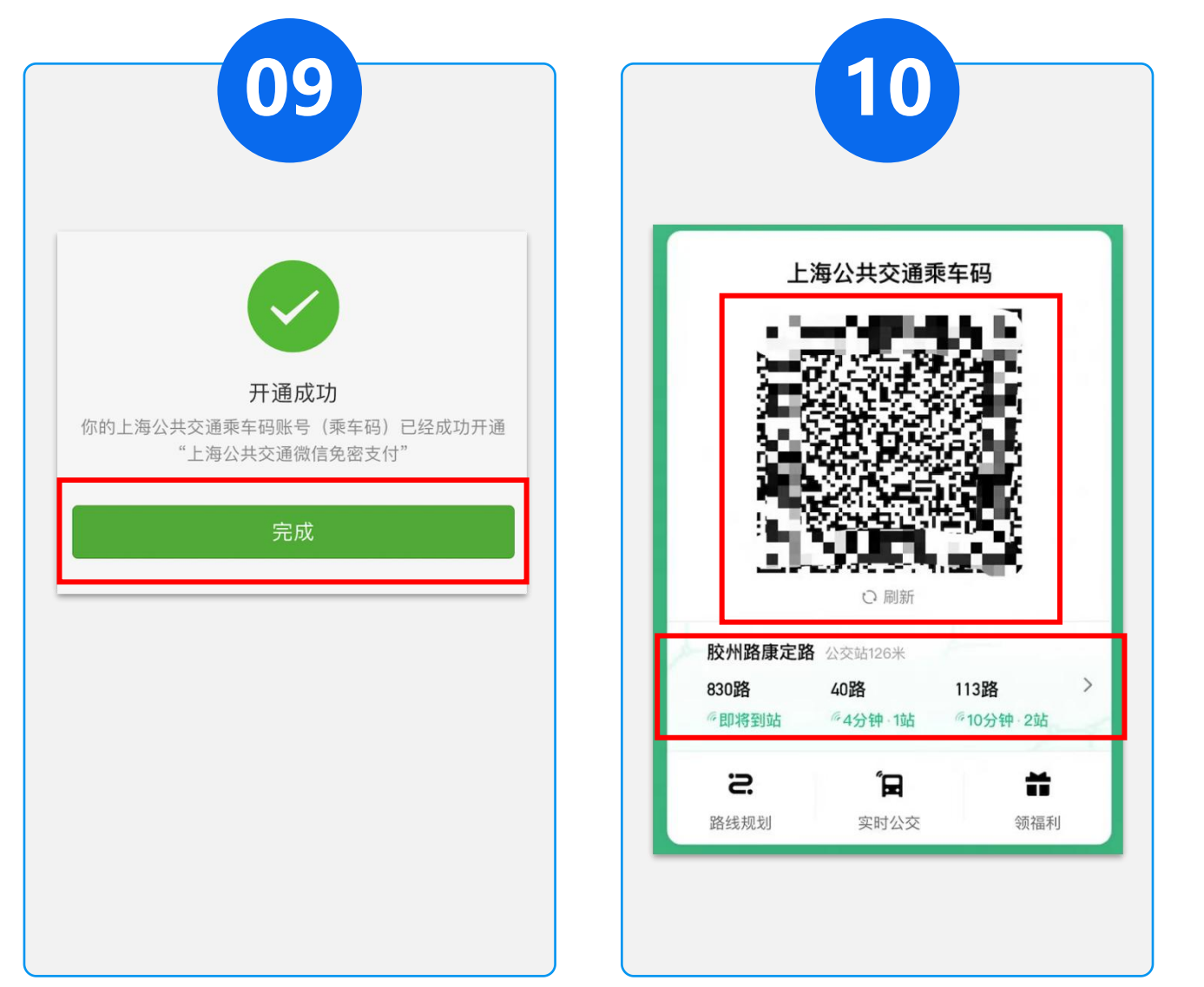

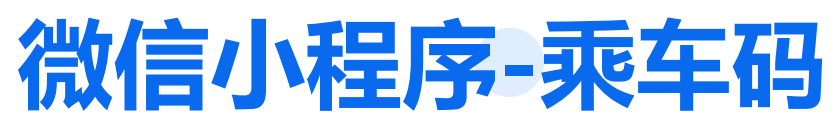

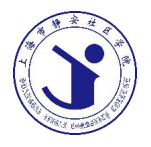

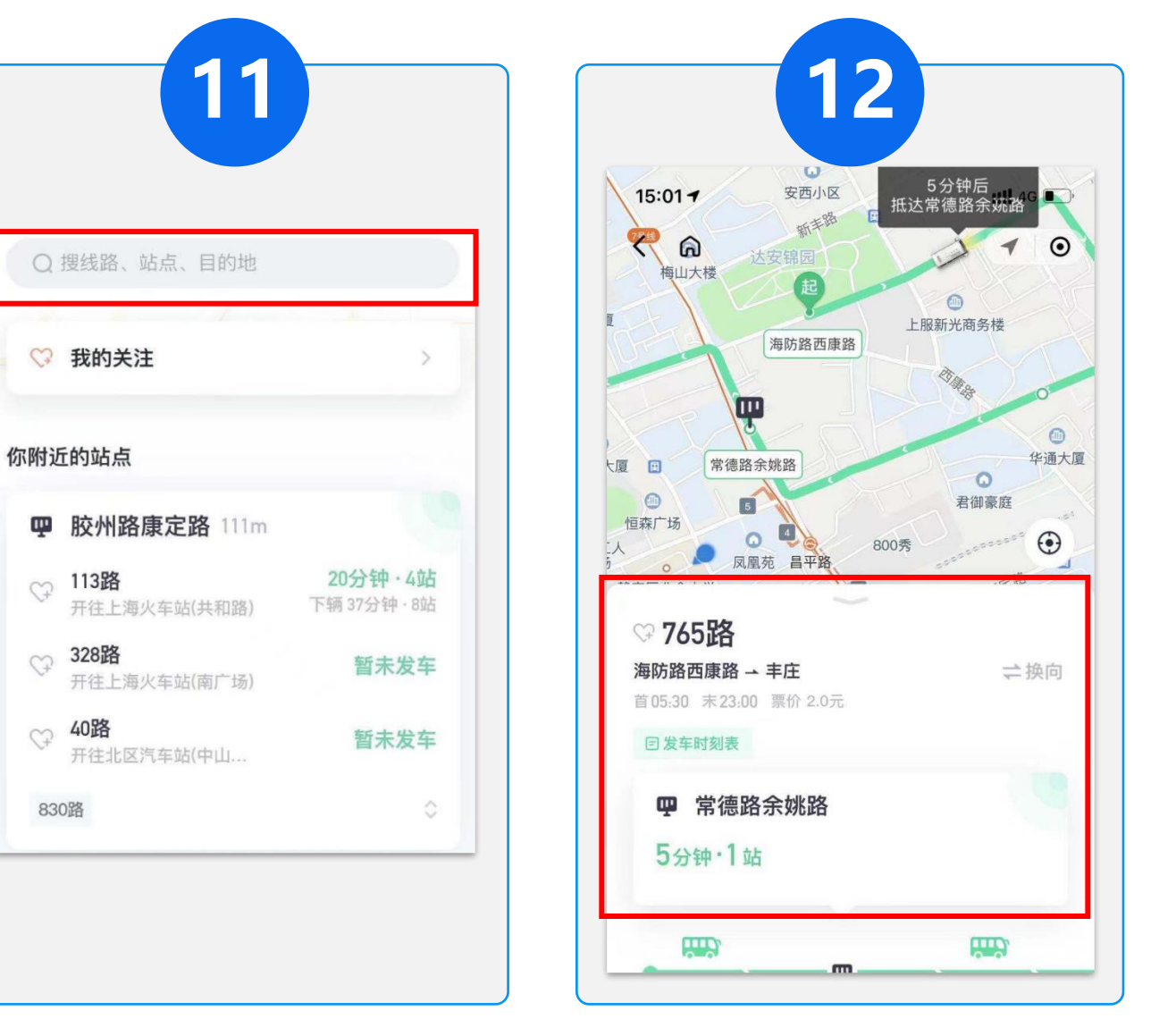

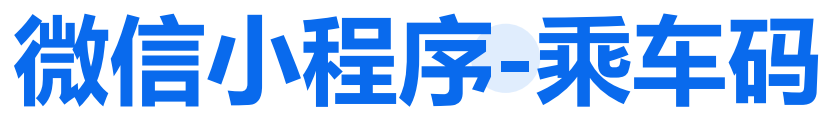

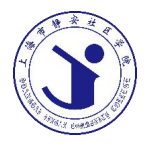

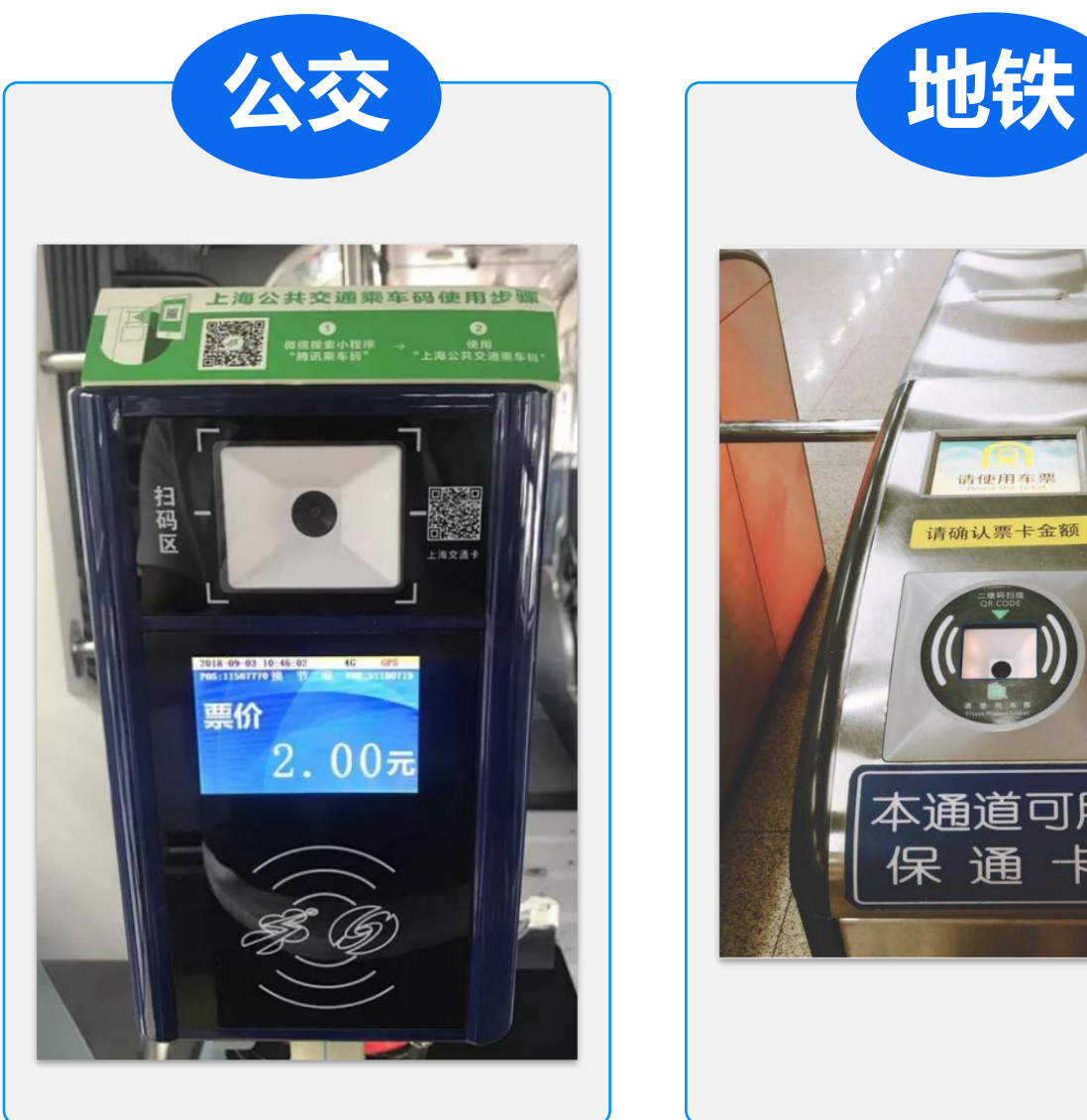

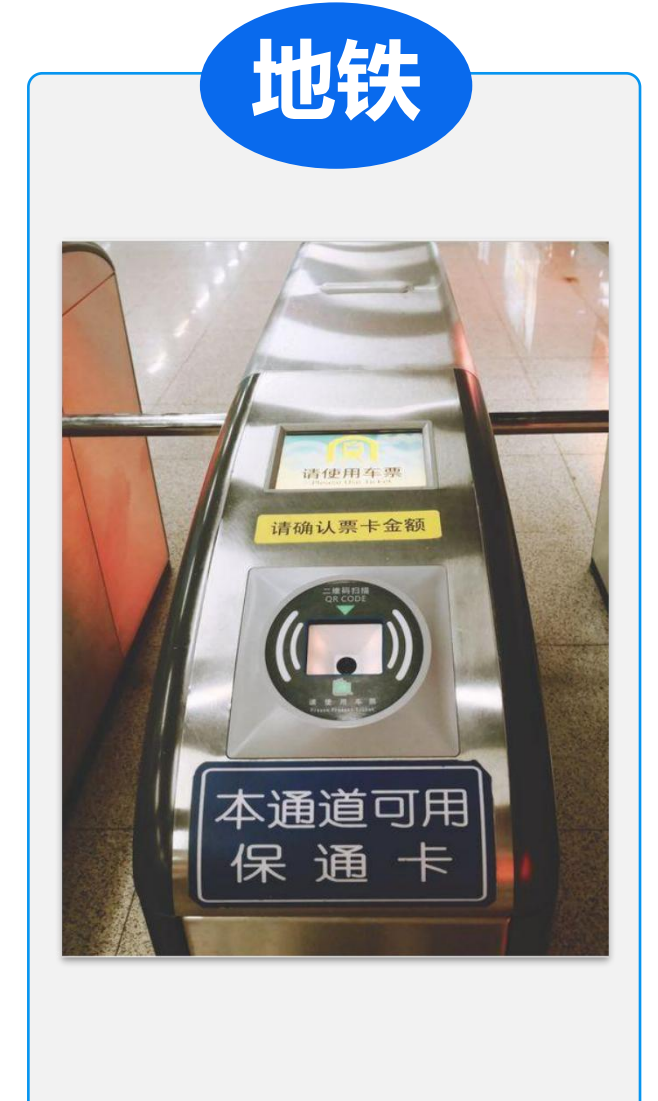

## **微信小程序-滴滴打车**

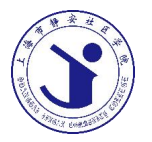

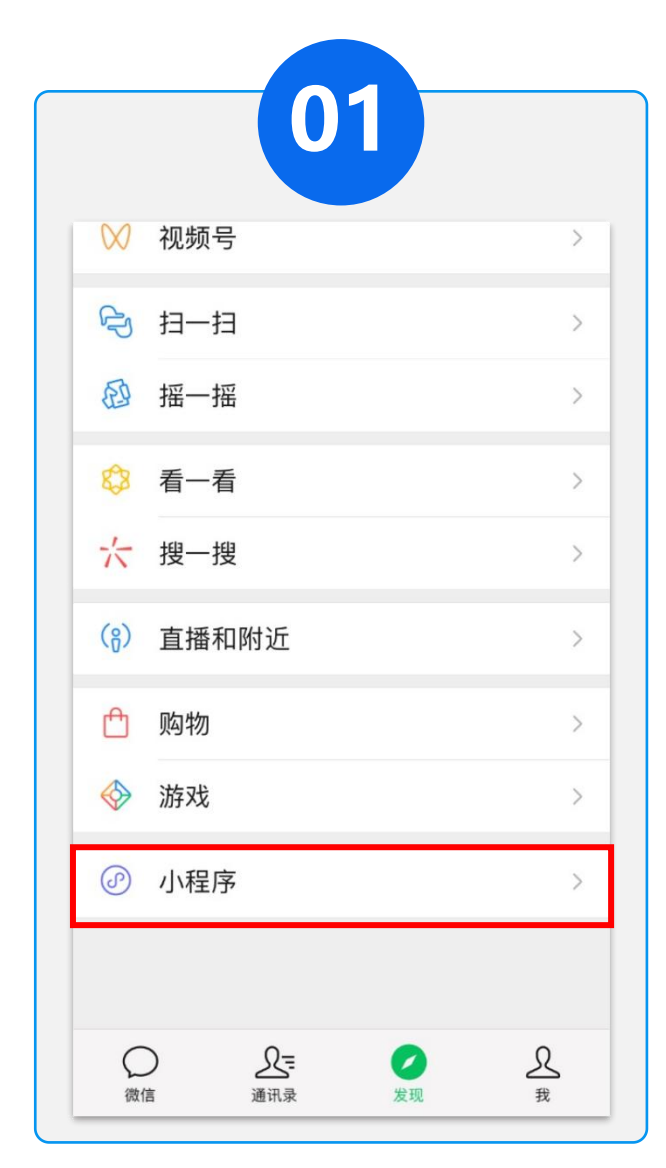

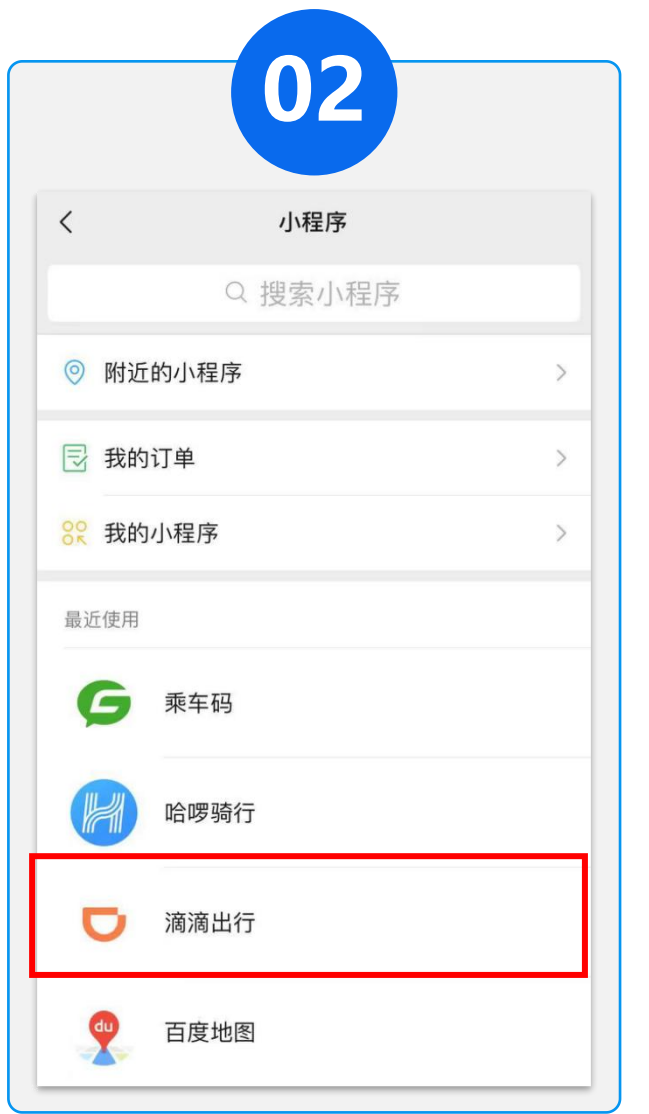

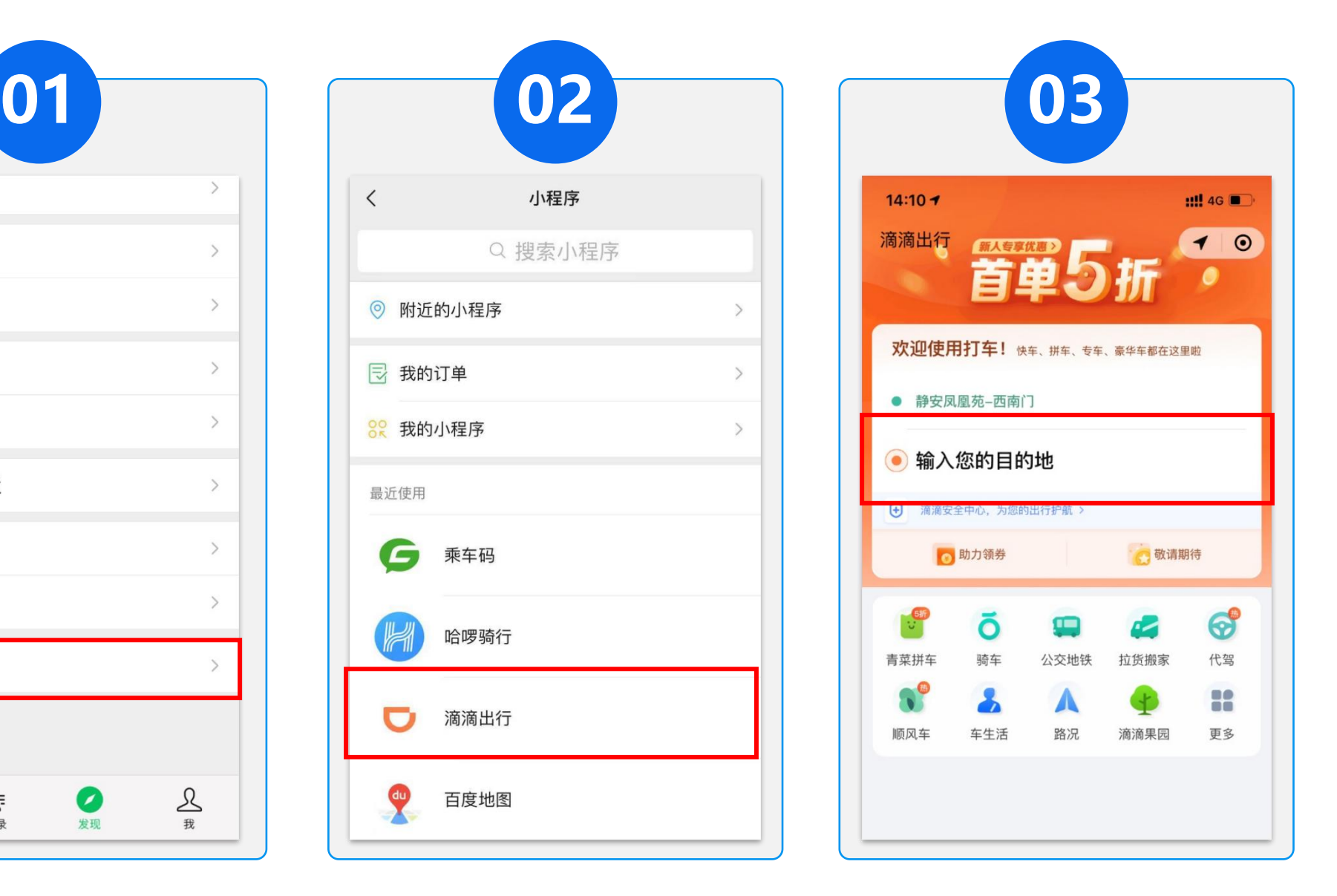

## **微信小程序-滴滴打车**

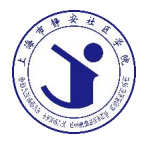

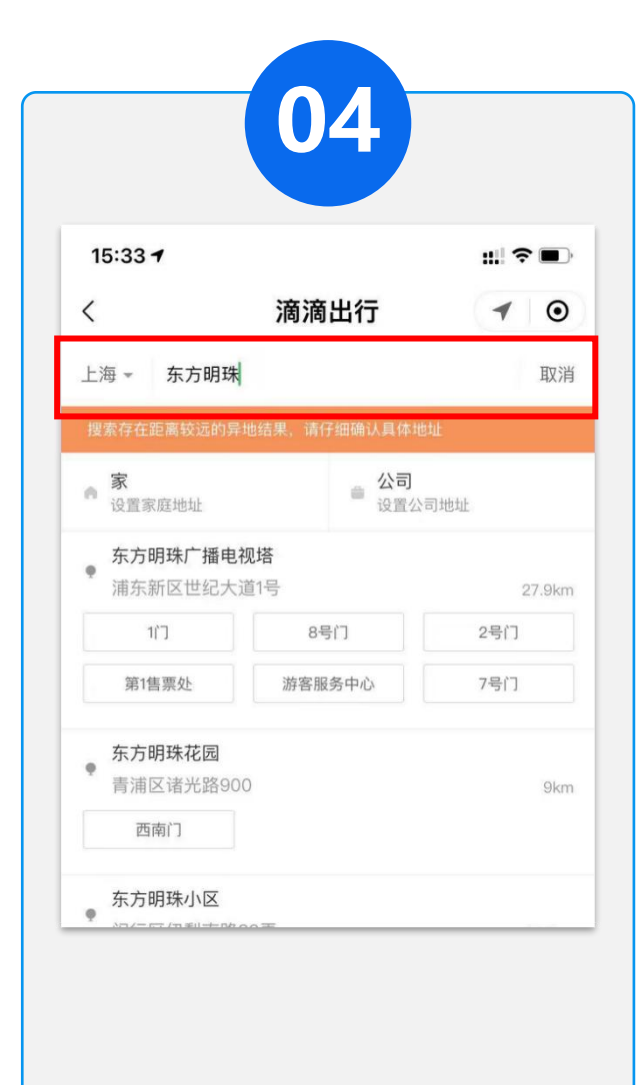

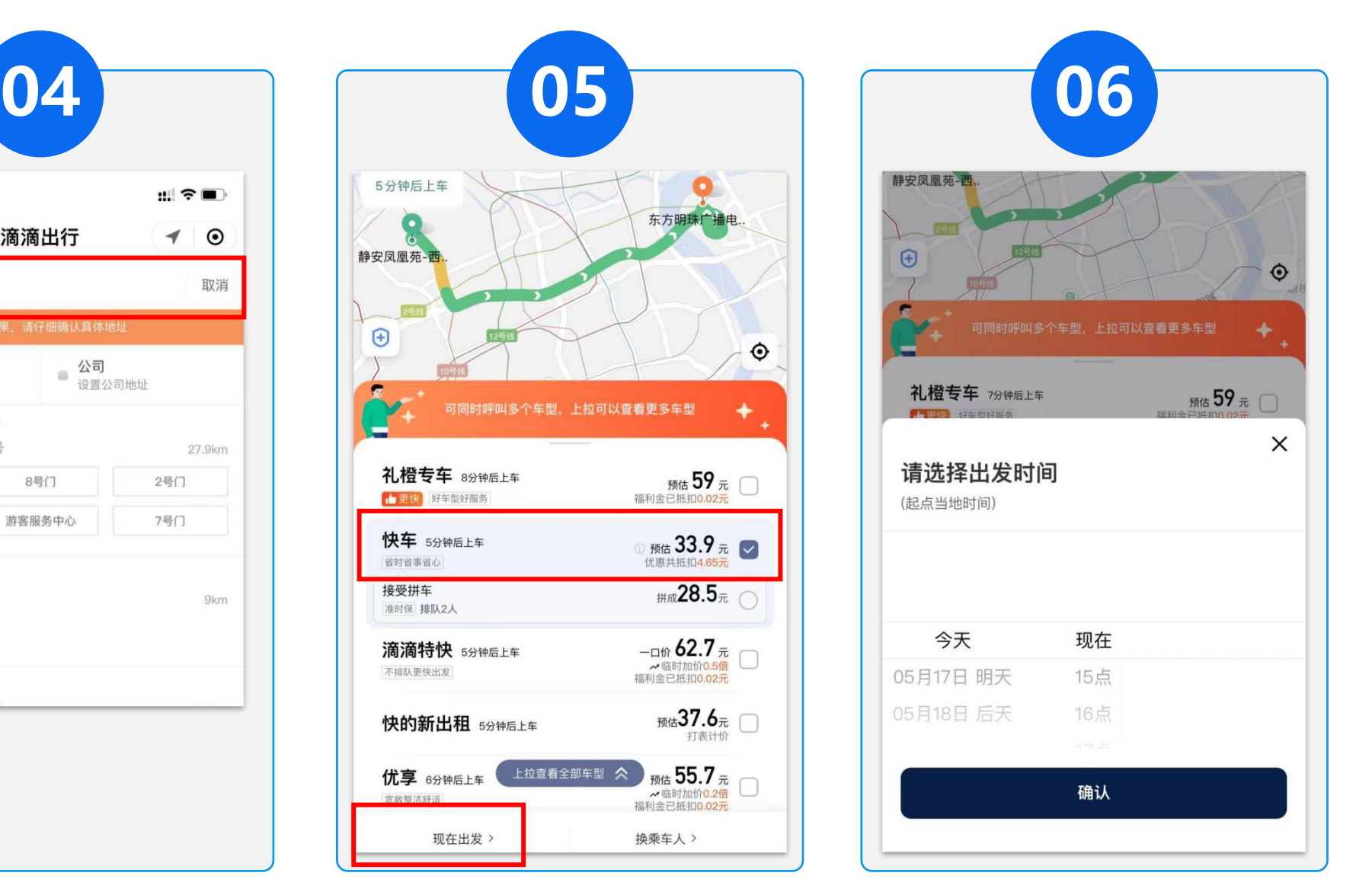

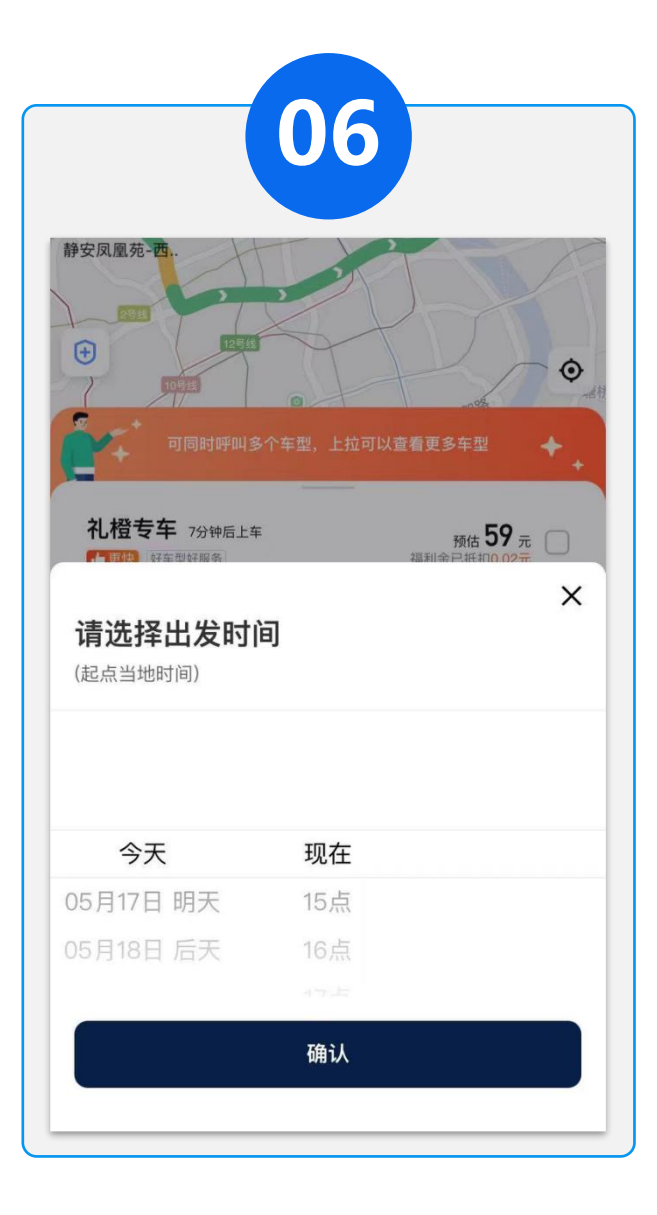

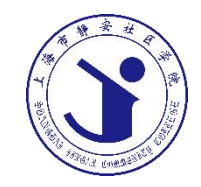

## PART 05 **随申办出行**

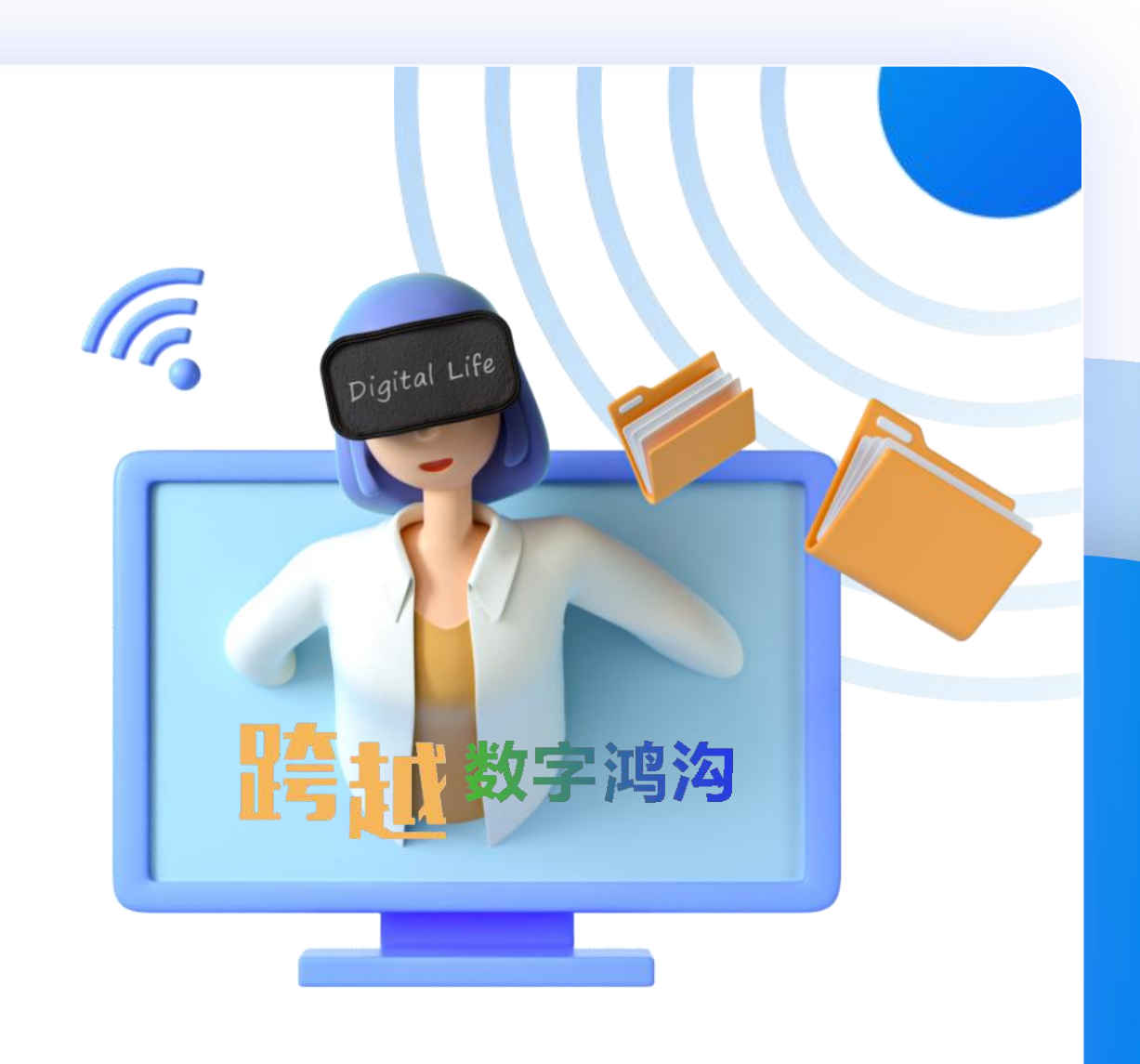

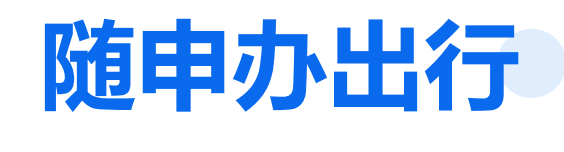

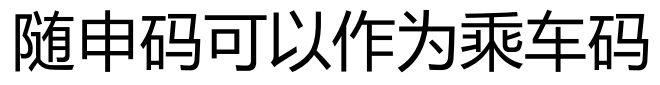

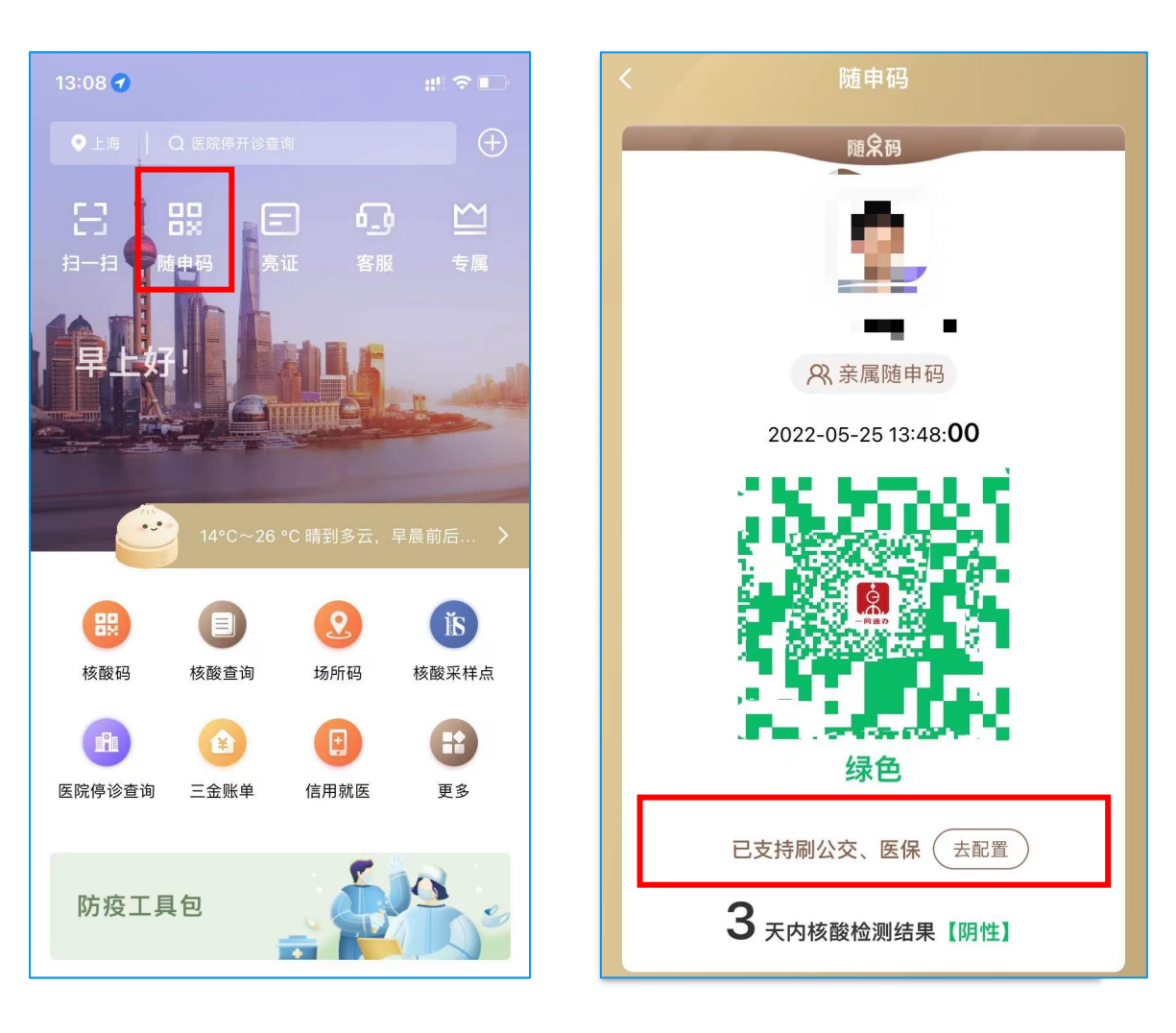

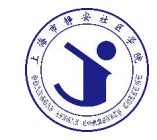

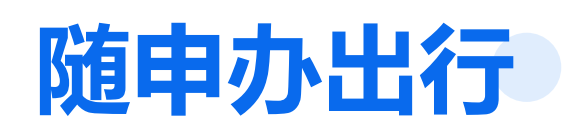

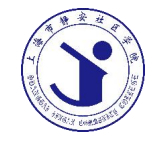

#### 配置随申码

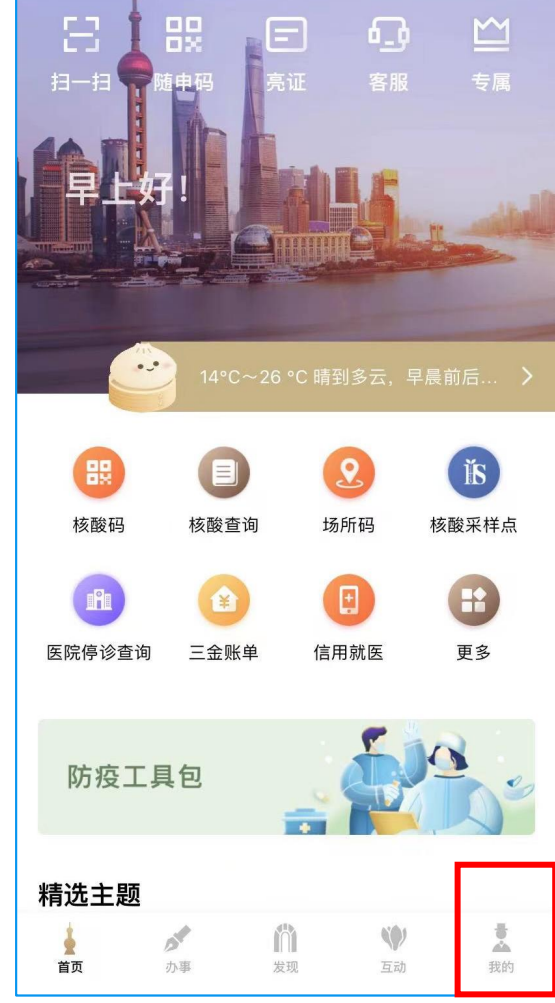

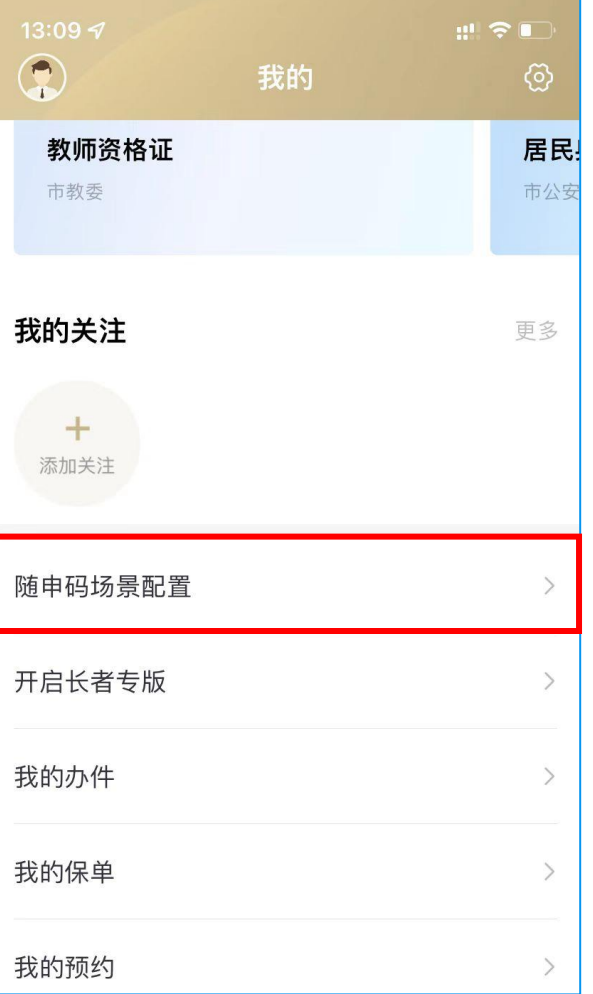

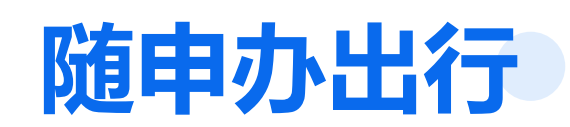

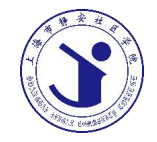

#### 配置随申码

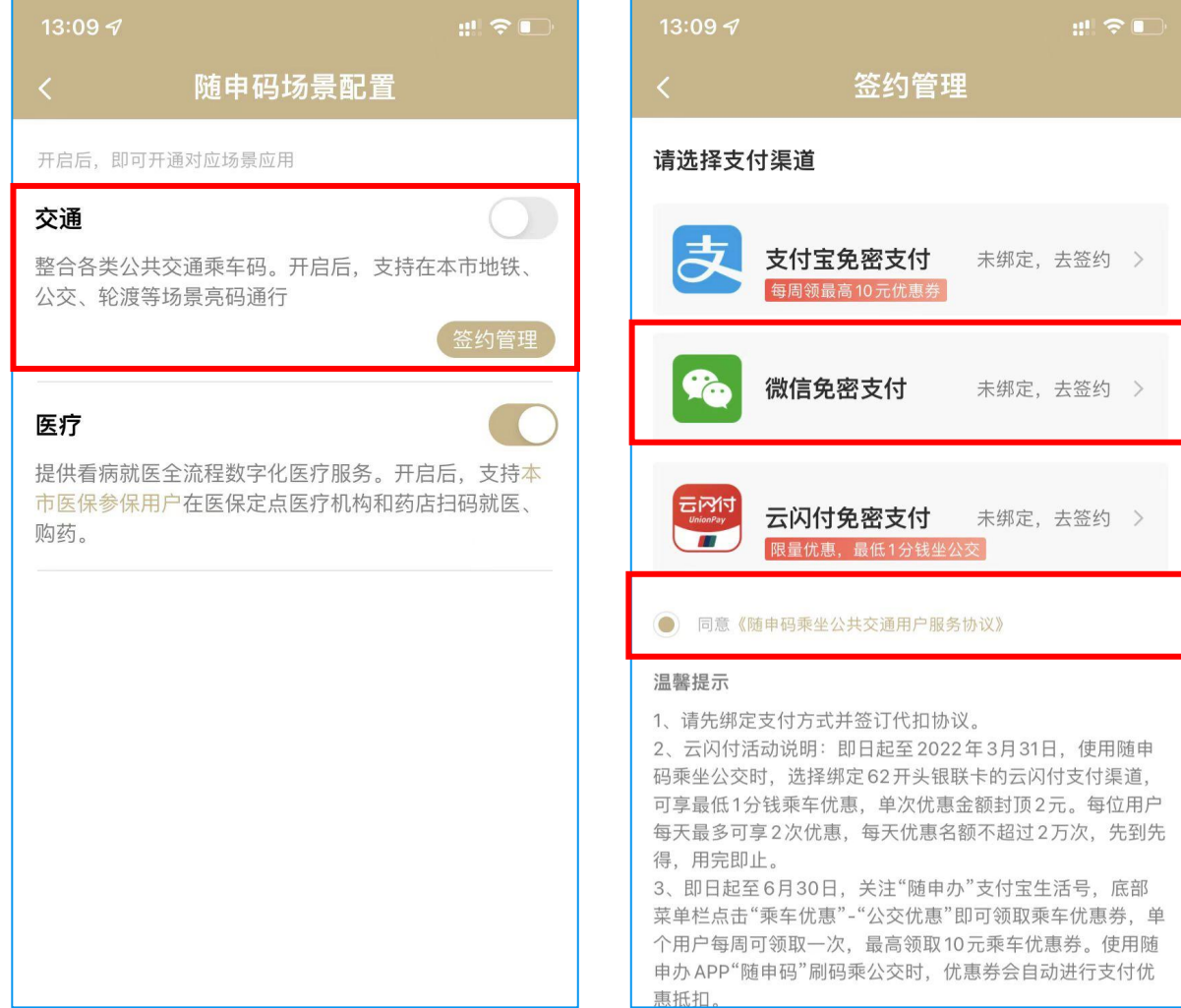

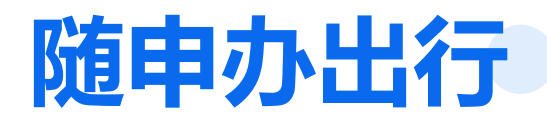

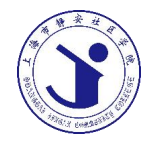

#### 随申办绑定微信支付

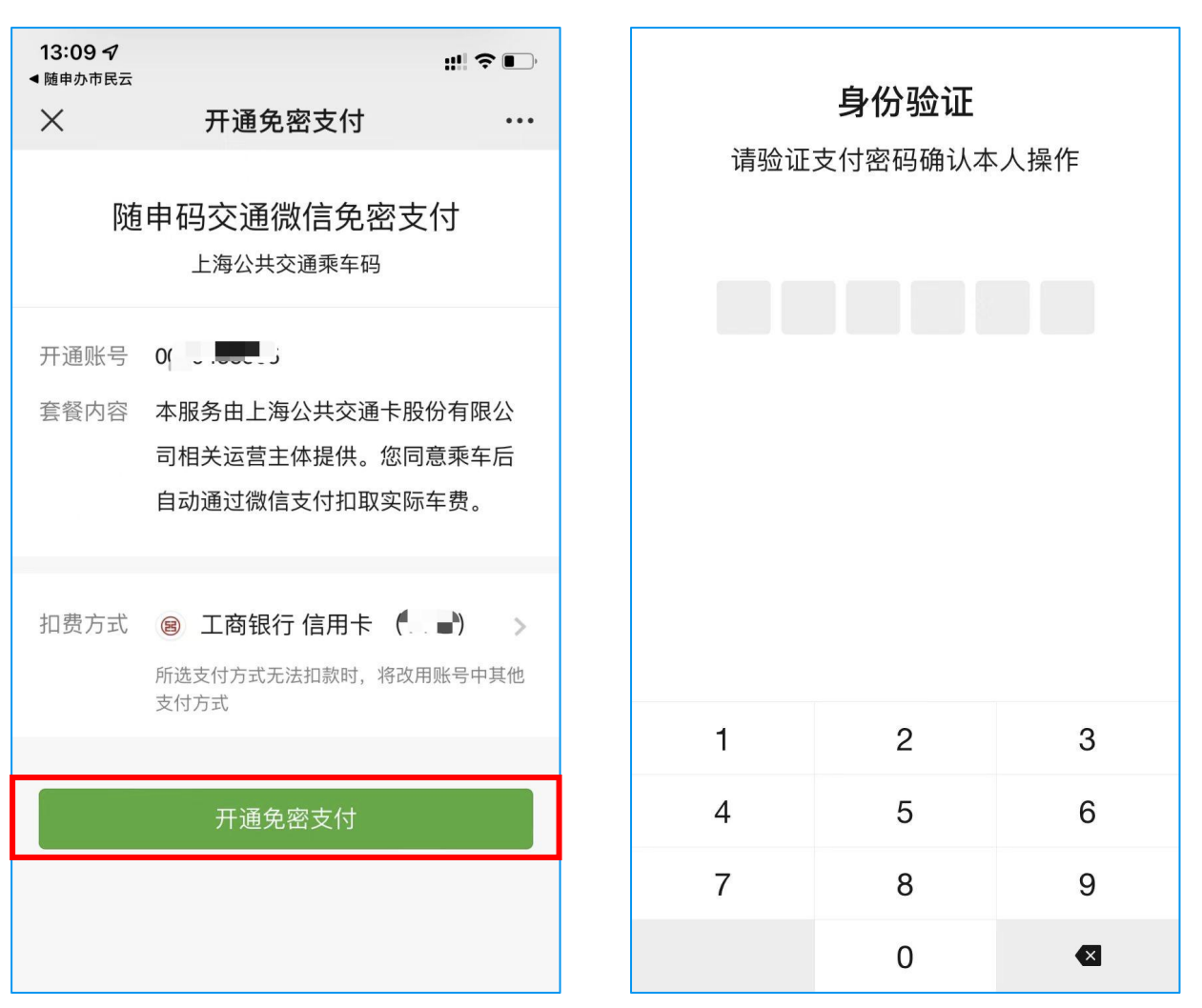

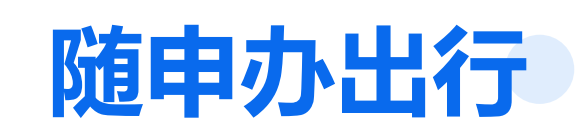

绑定成功

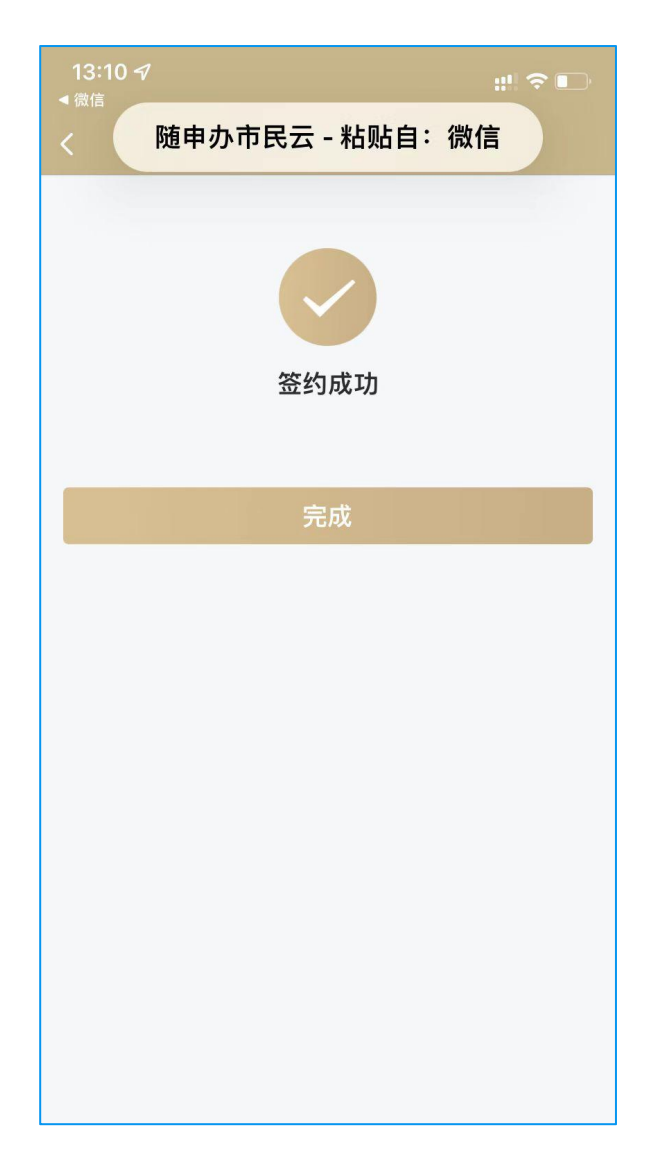

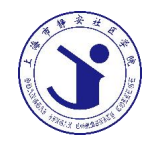

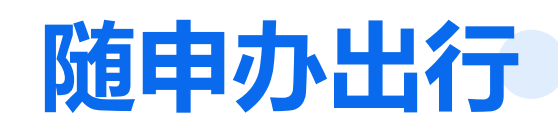

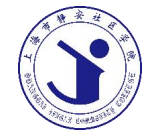

随申办长者专版

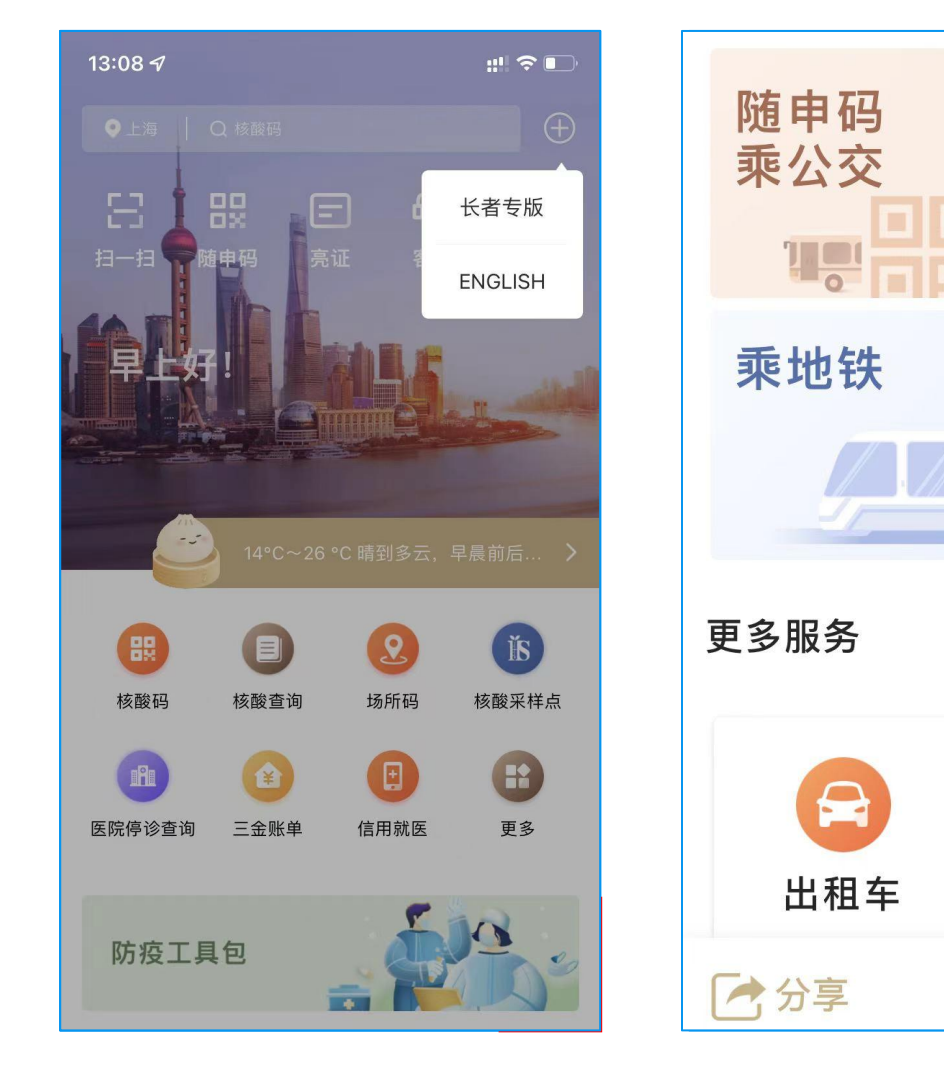

就医

扫一扫

Q

公交到站

 $\left\langle \right\rangle$ 

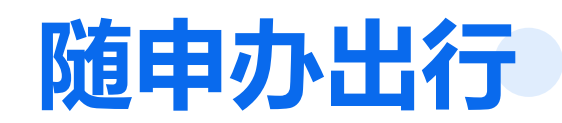

#### 随申办长者专版出租车

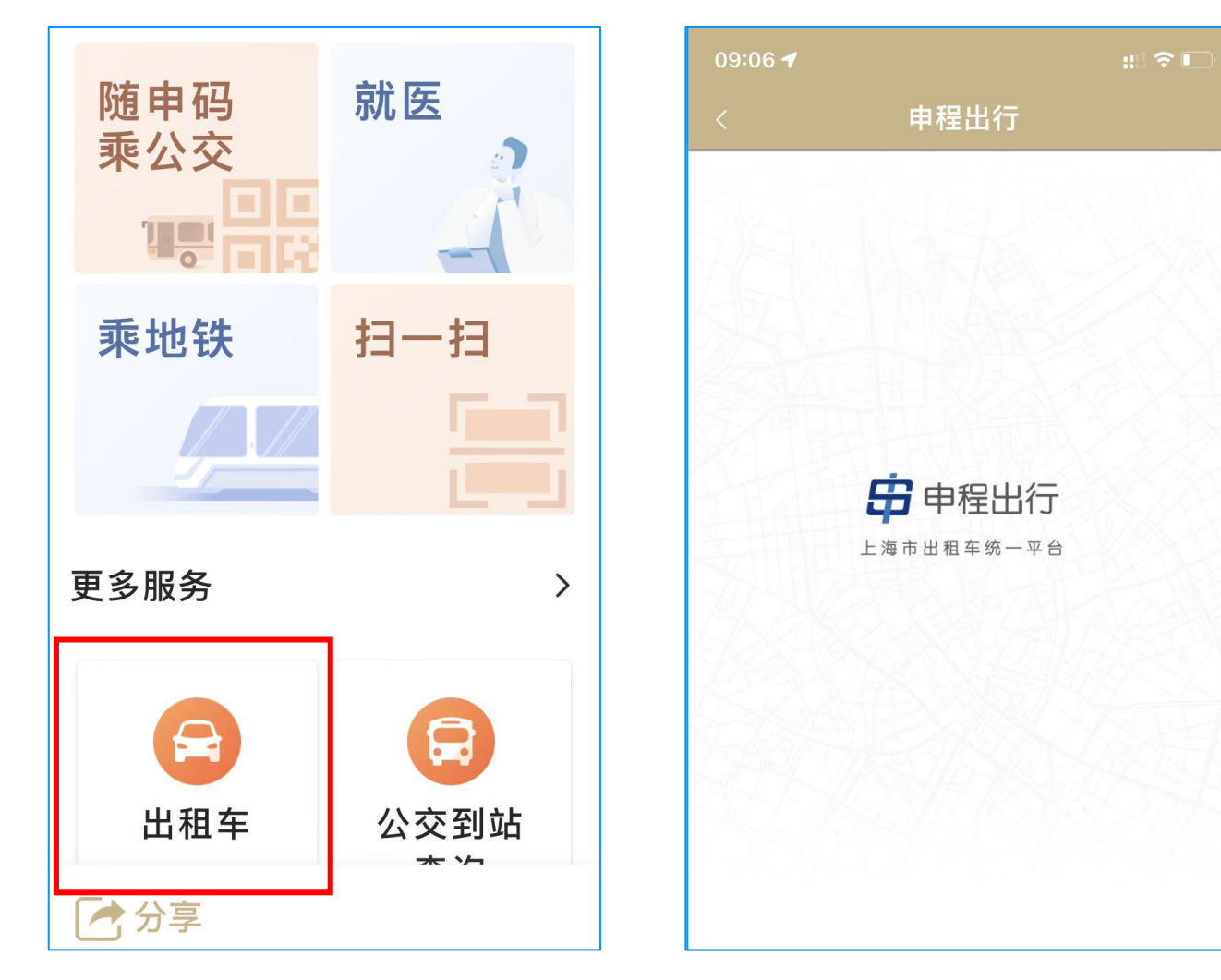

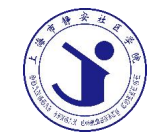

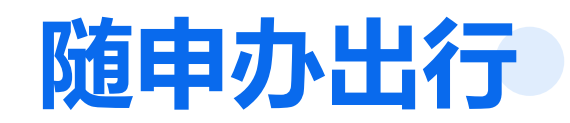

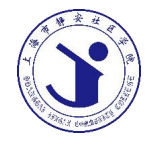

#### 随申办长者专版出租车

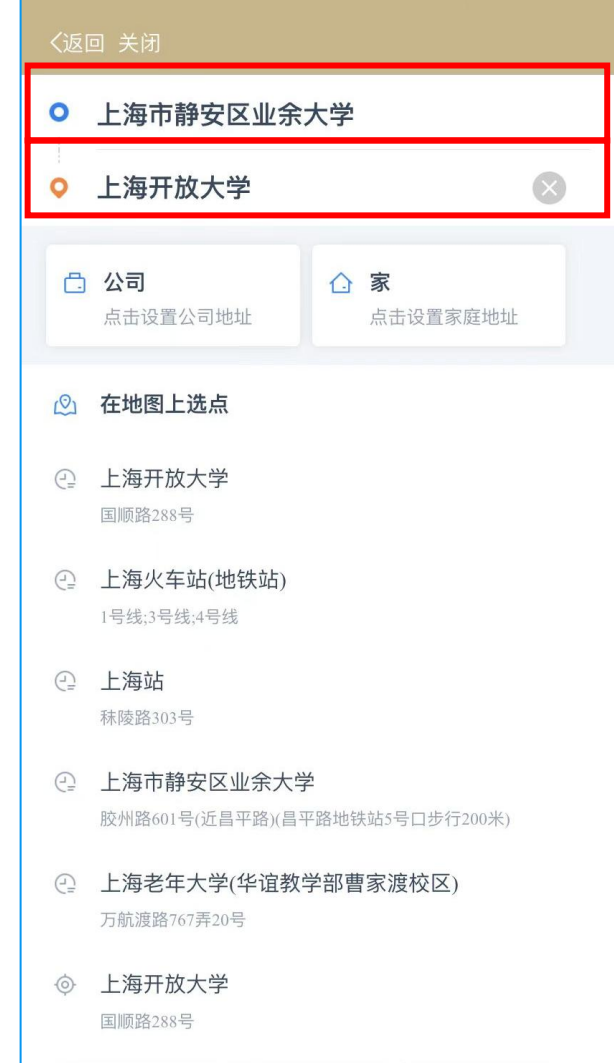

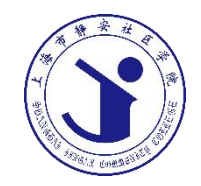

# **12306火车票**

#### 学习使用手机通过12306购买 手机票

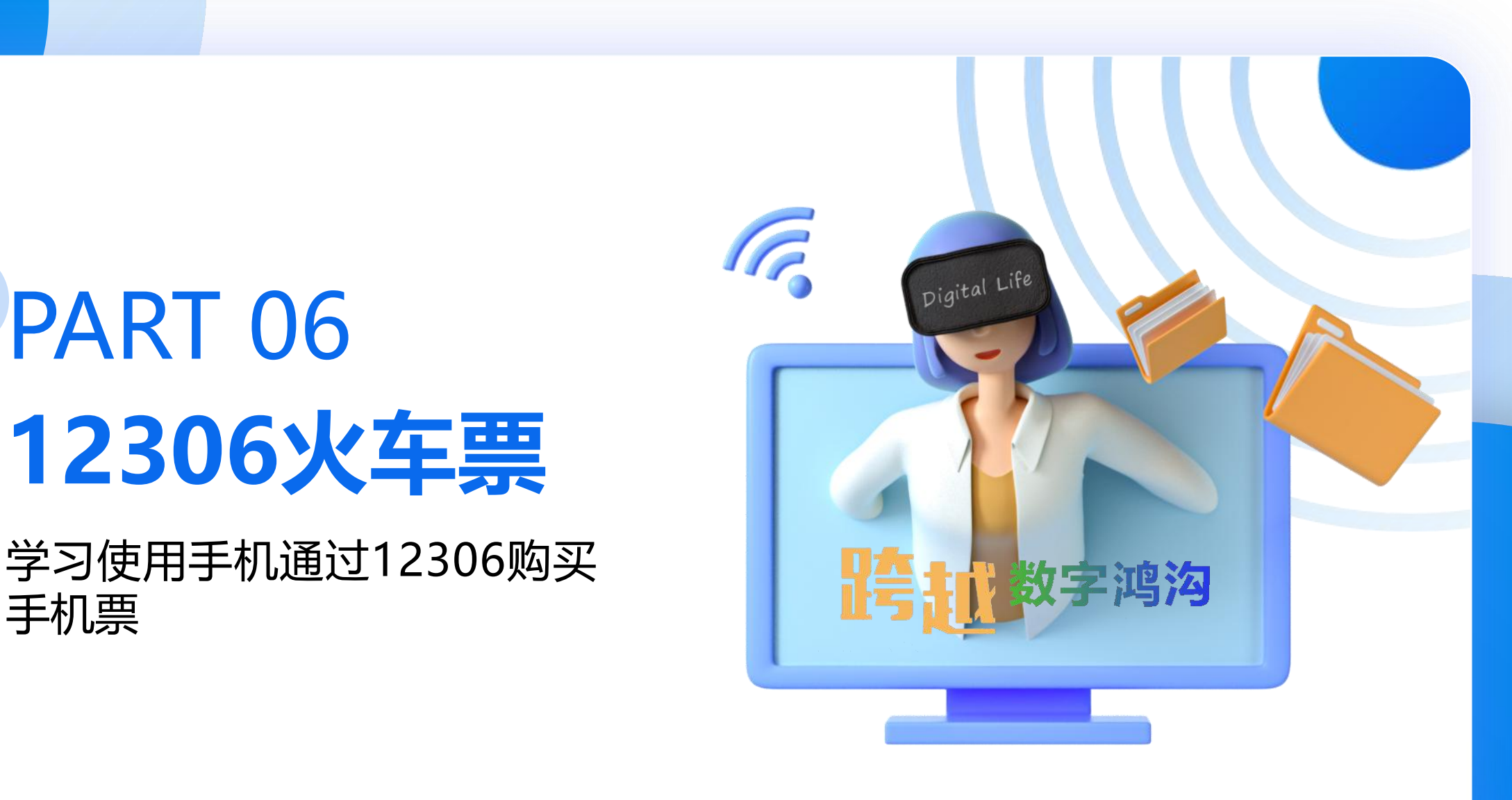

### **12306-注册账号**

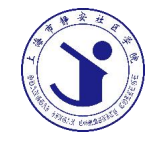

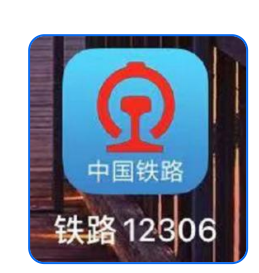

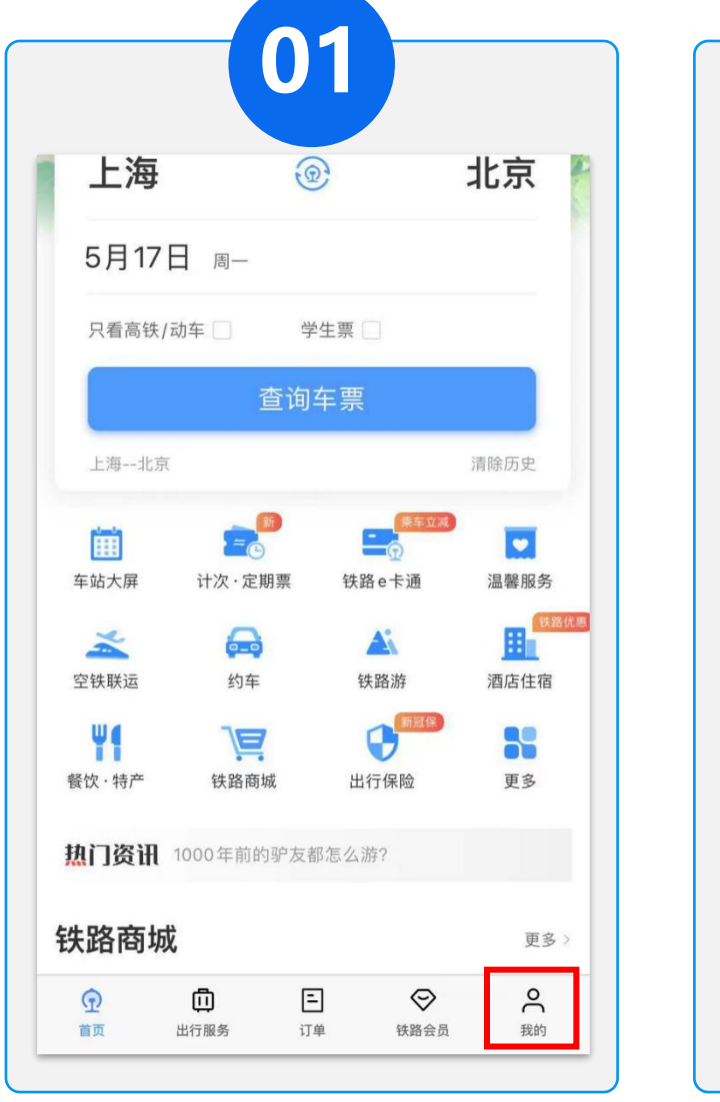

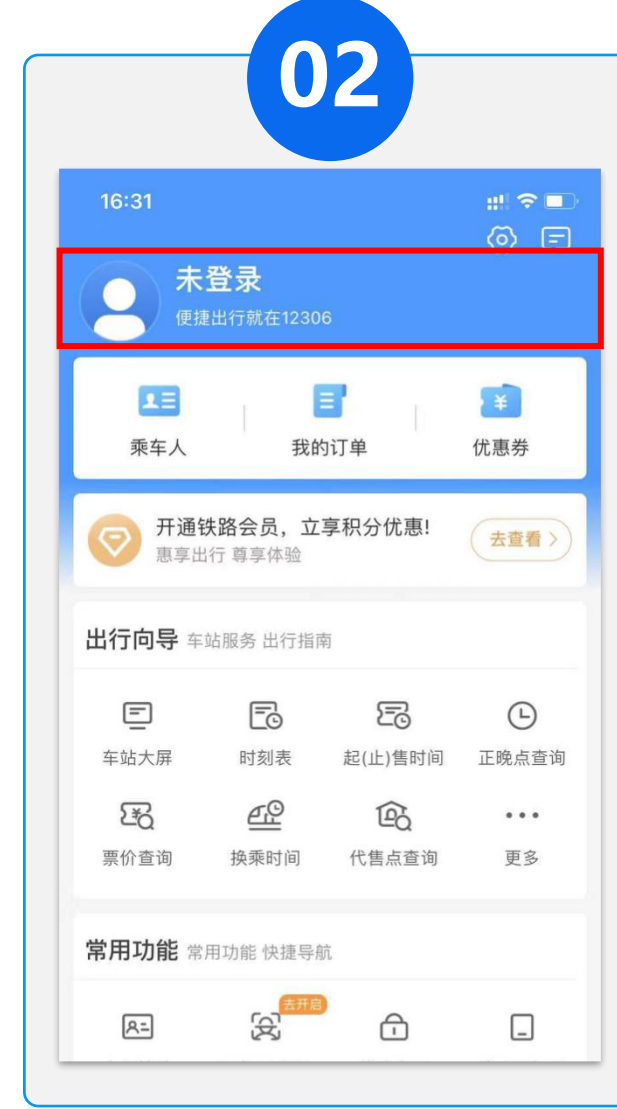

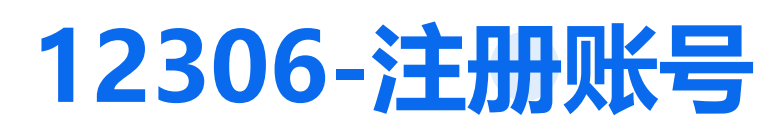

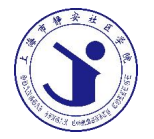

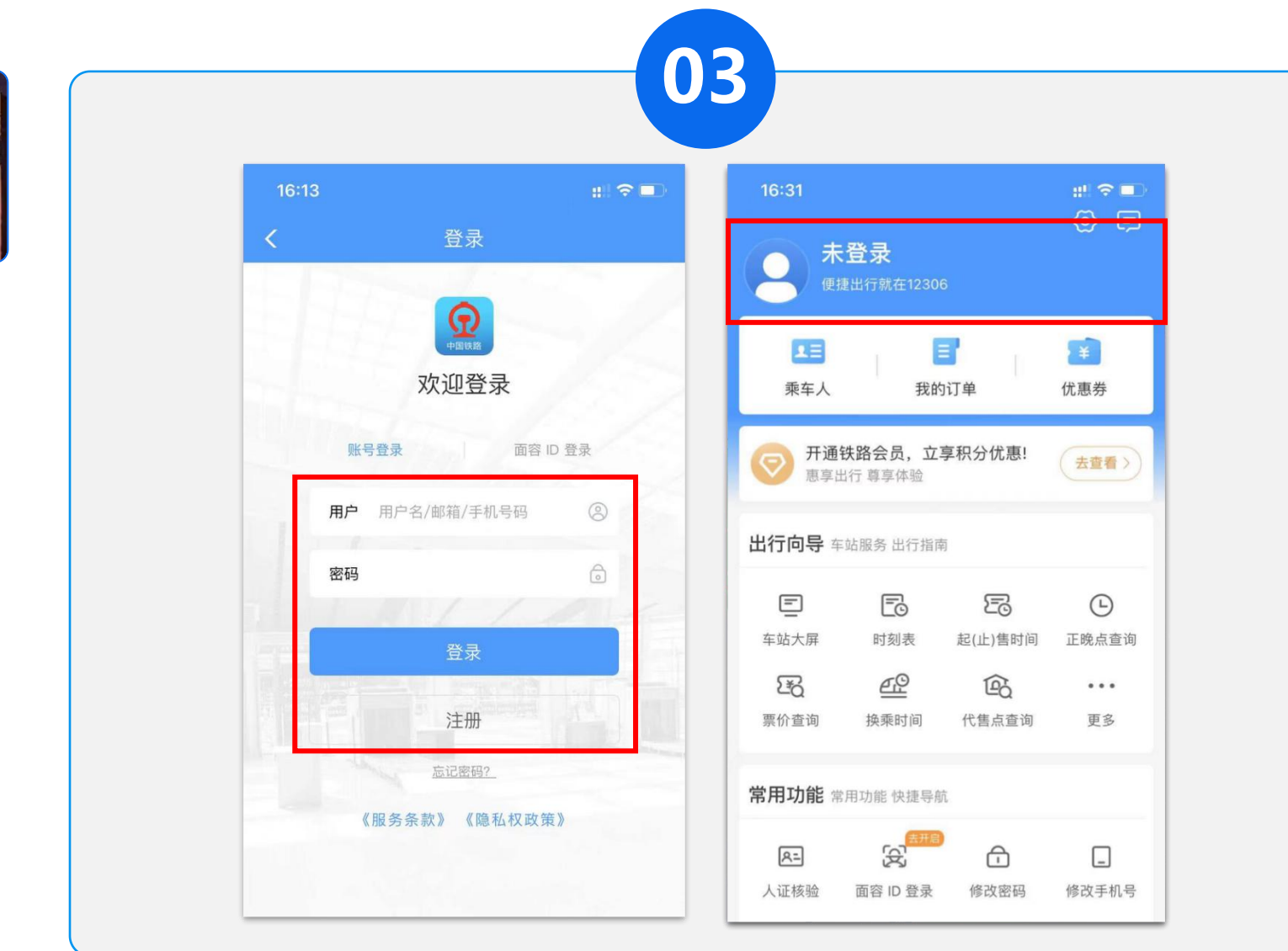

## **12306-注册账号**

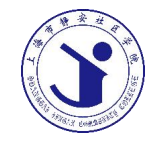

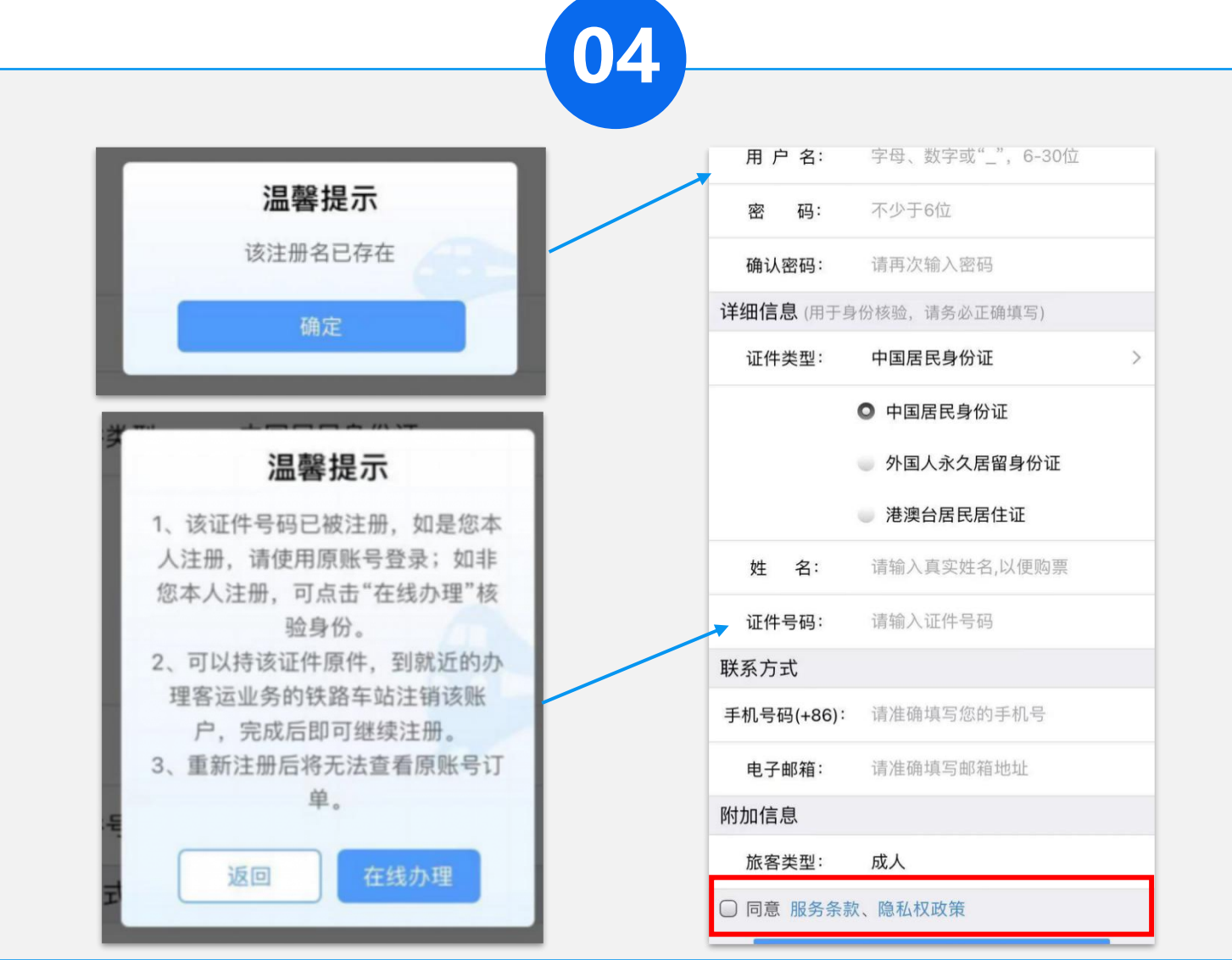

**12306-注册账号**

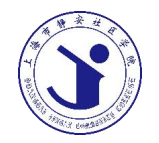

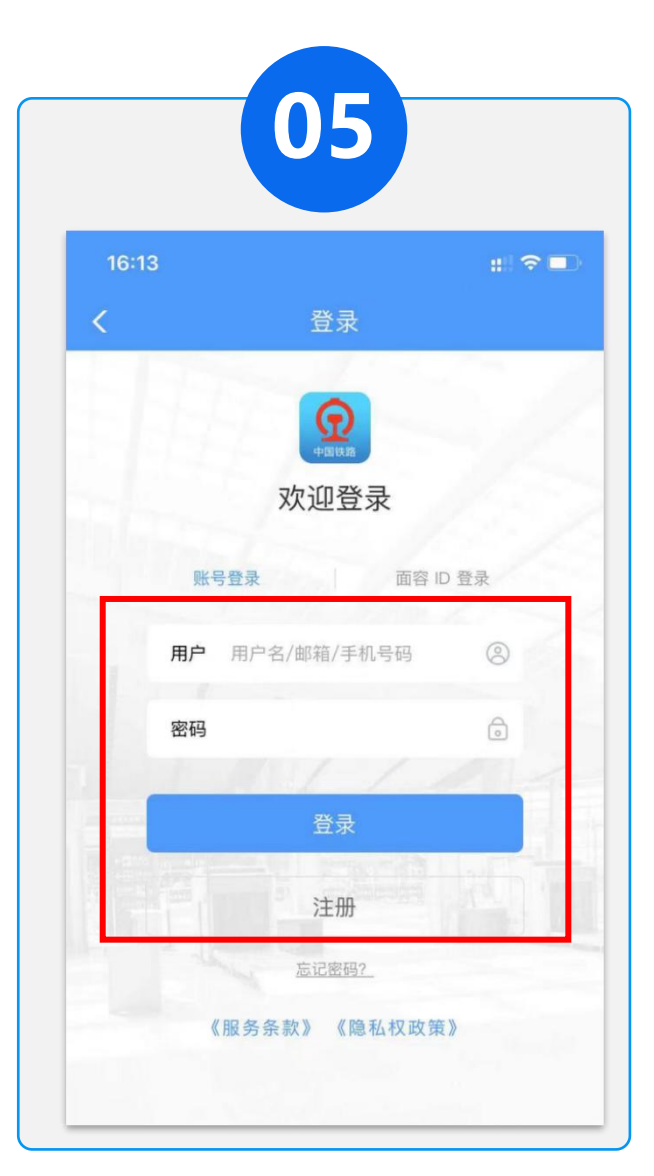

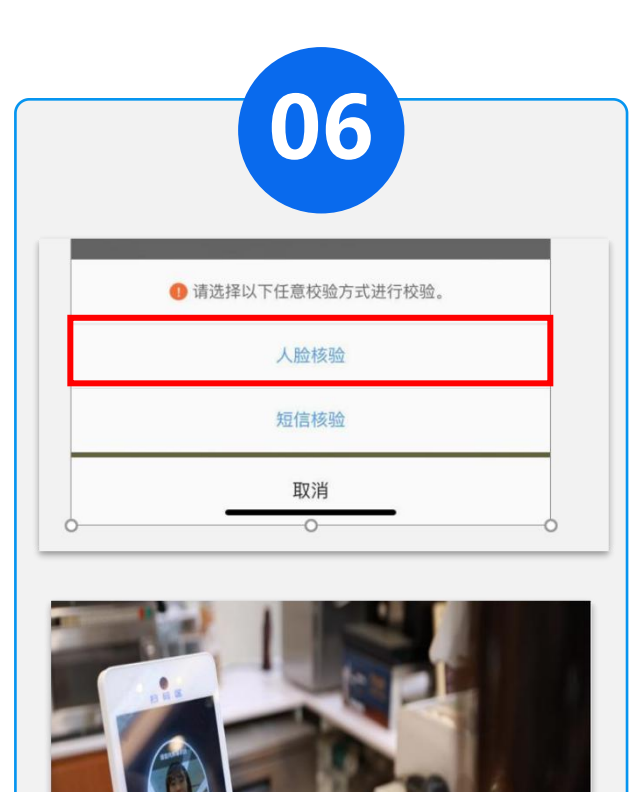

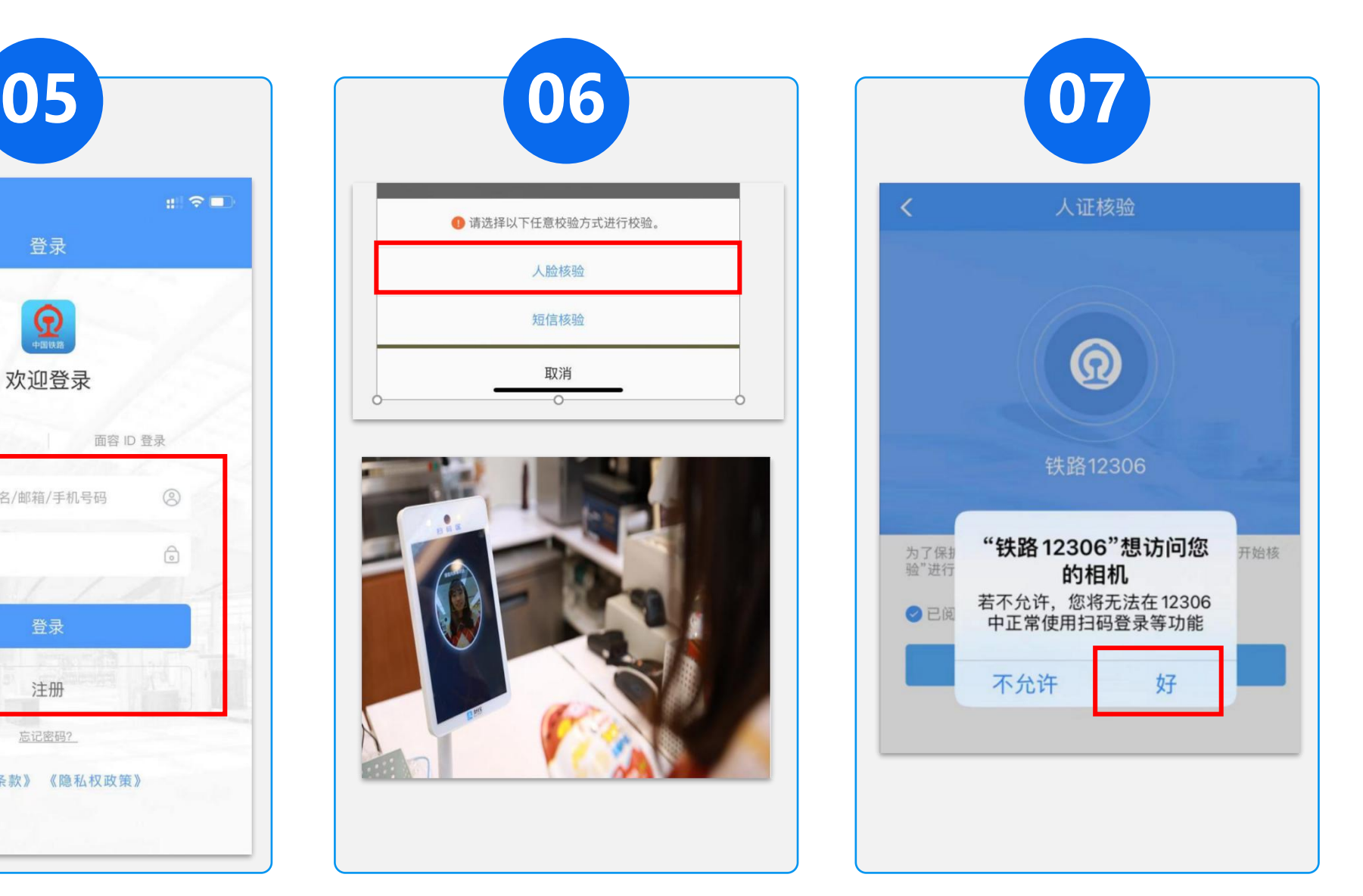

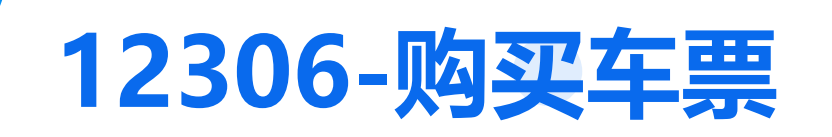

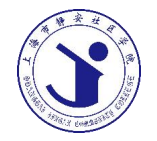

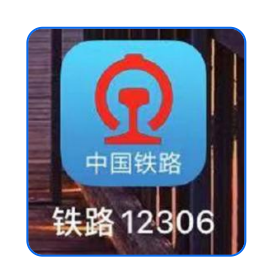

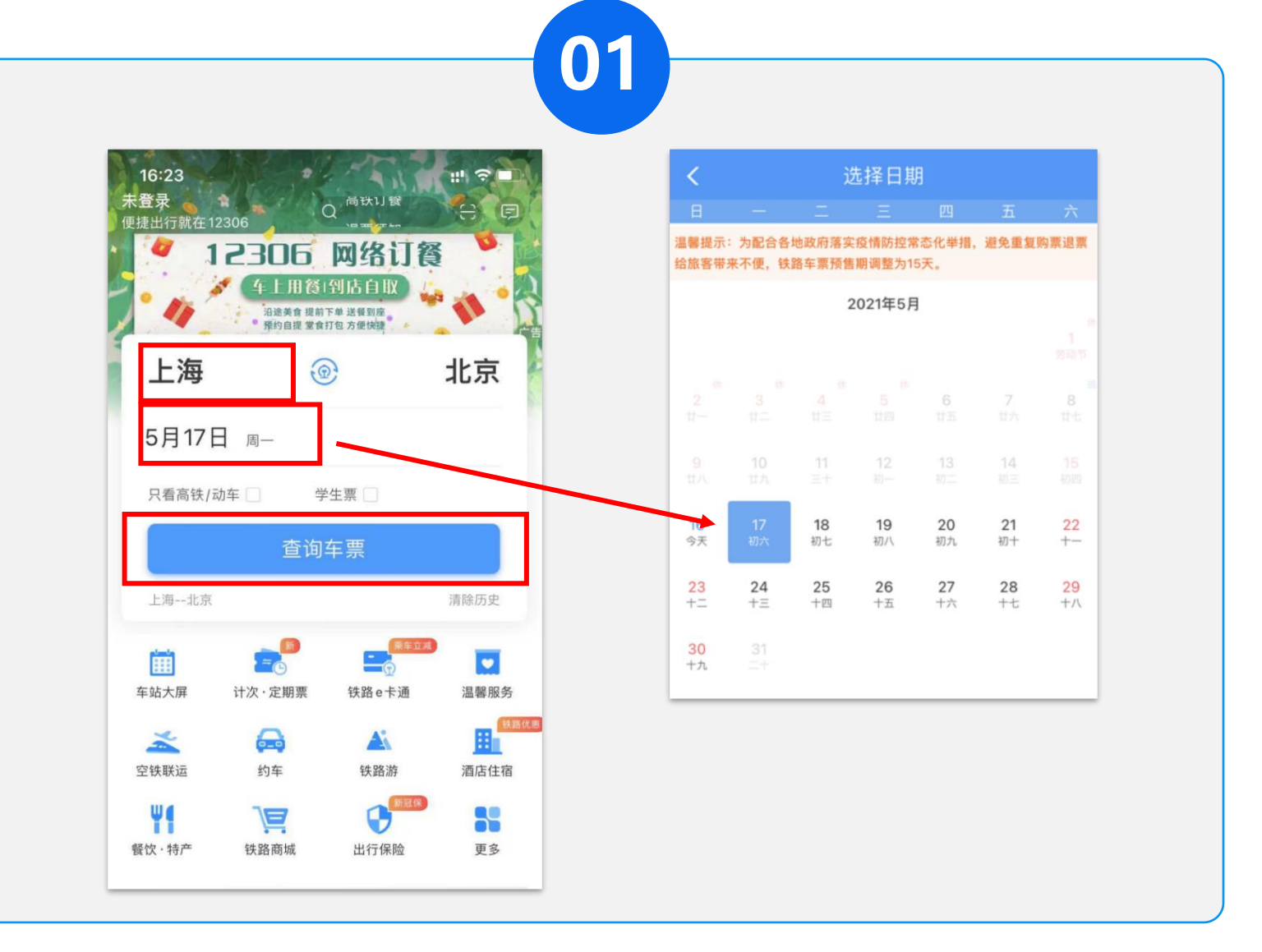

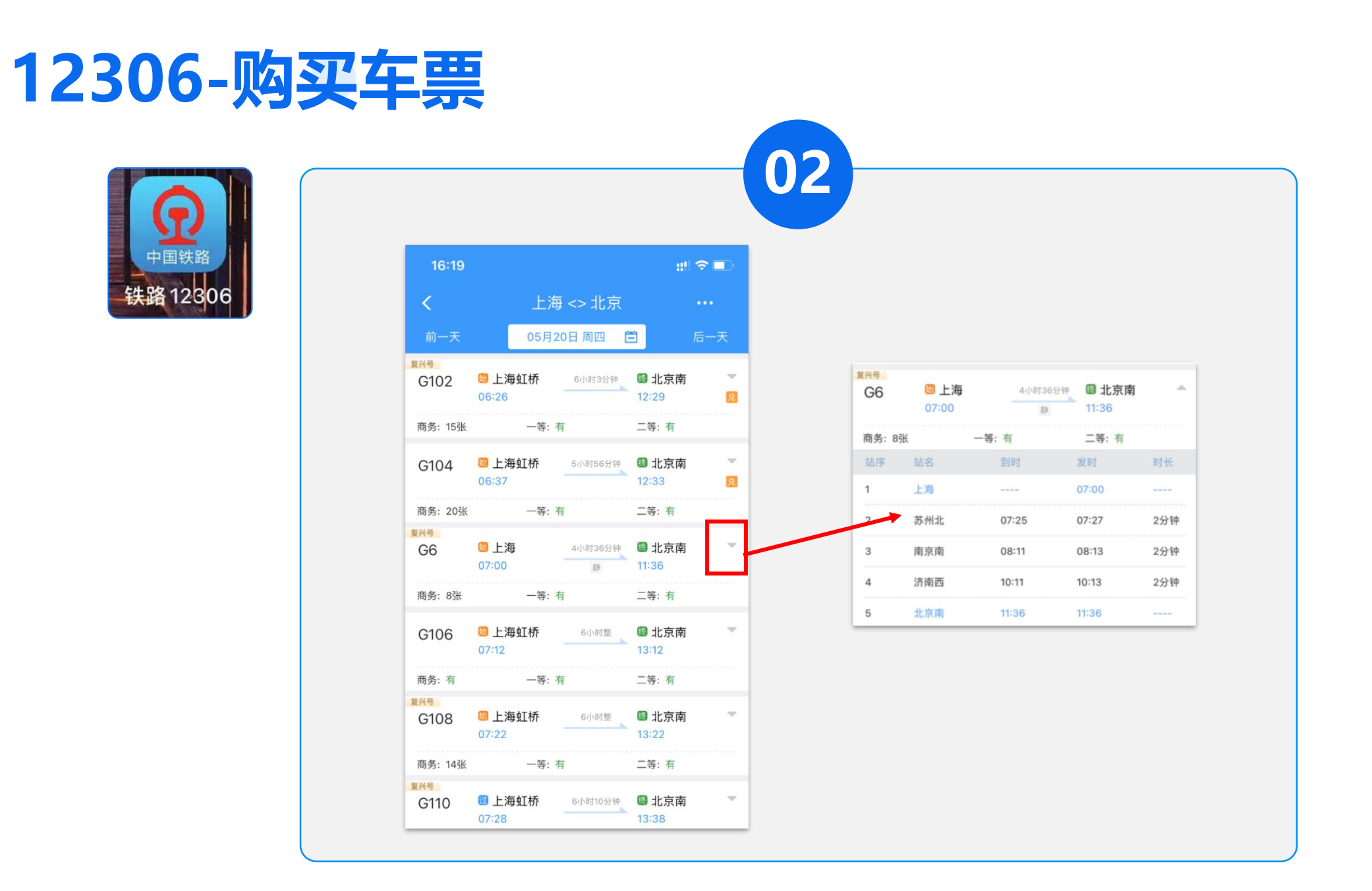

## **12306-购买车票**

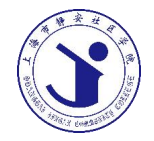

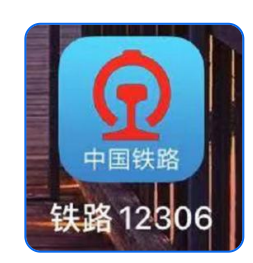

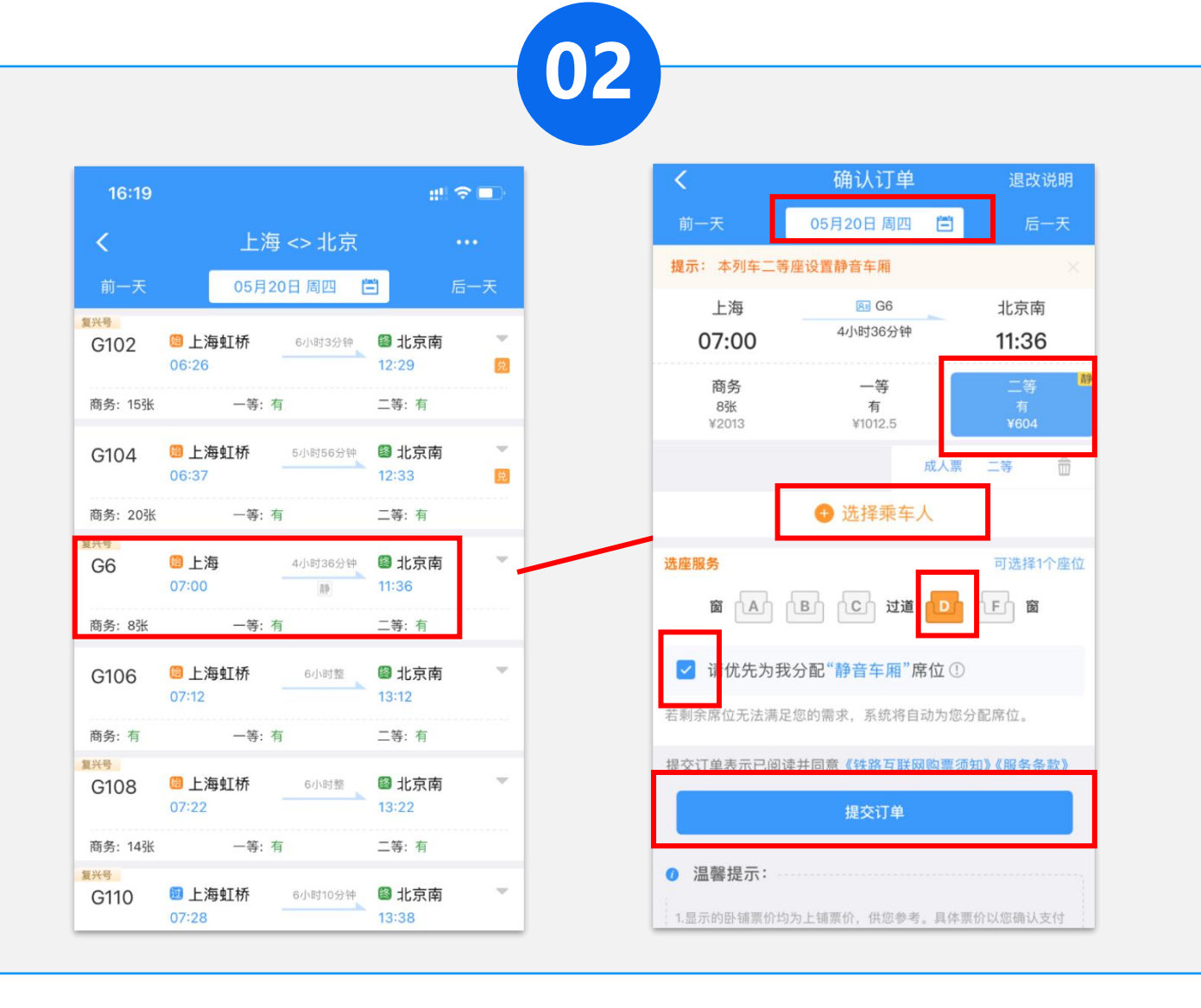

## **12306-购买车票**

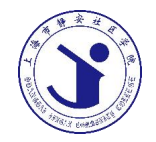

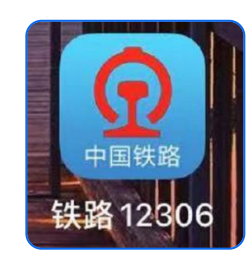

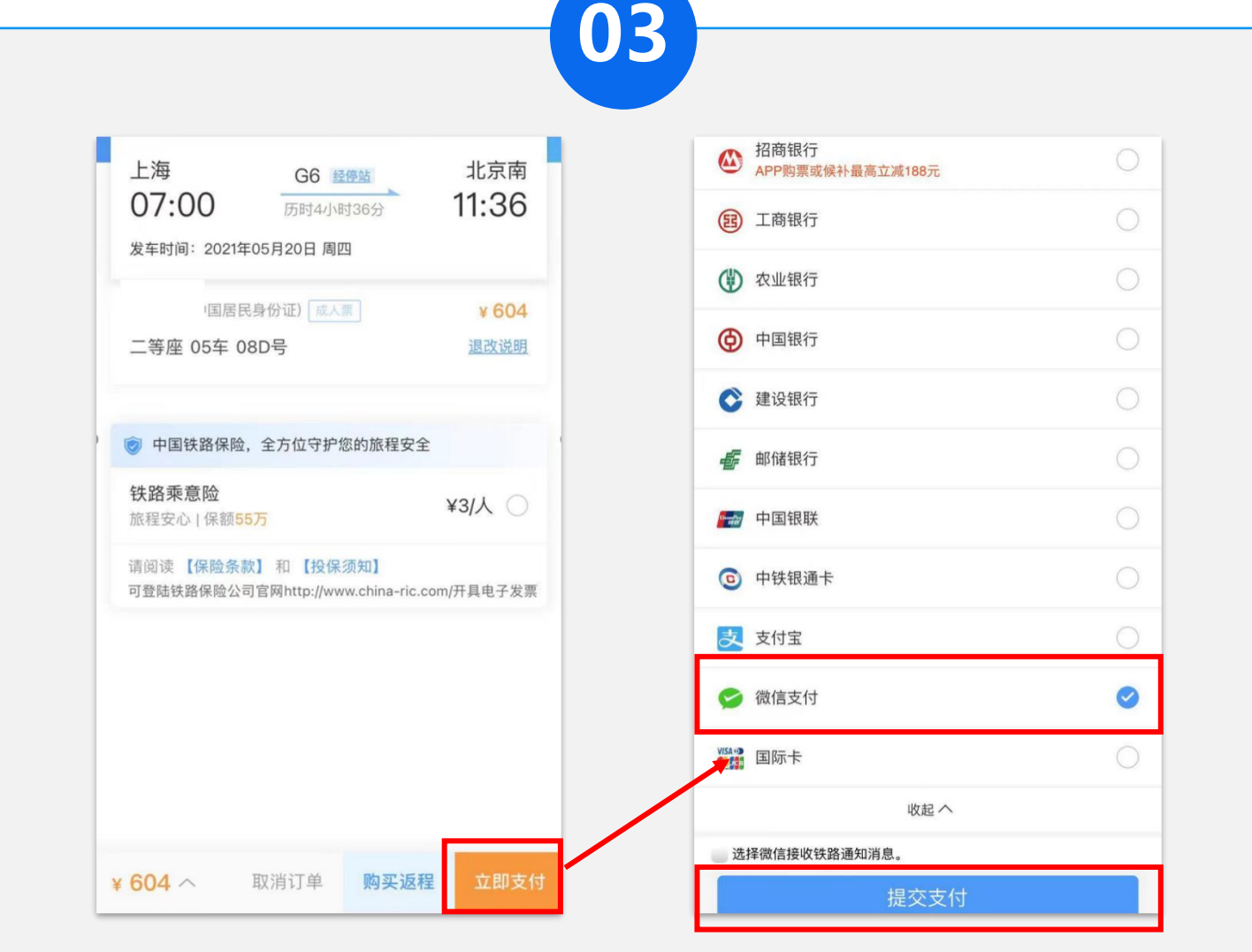

## **12306-购买车票**

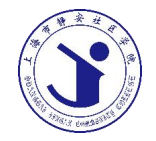

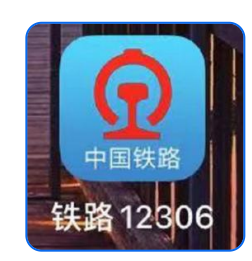

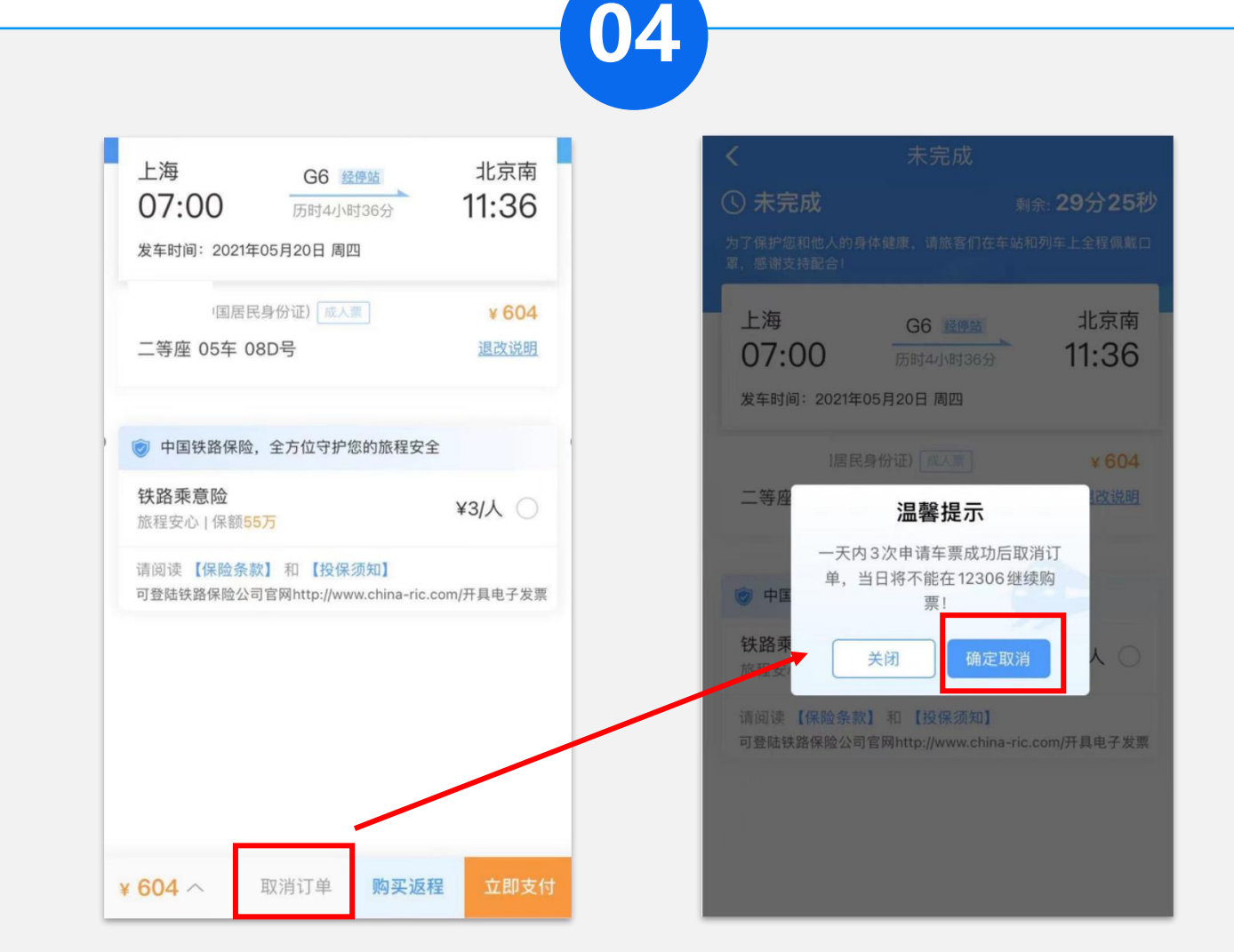

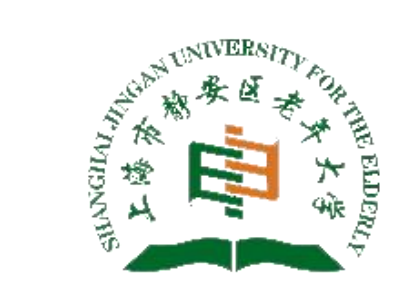

# **Thank You!**

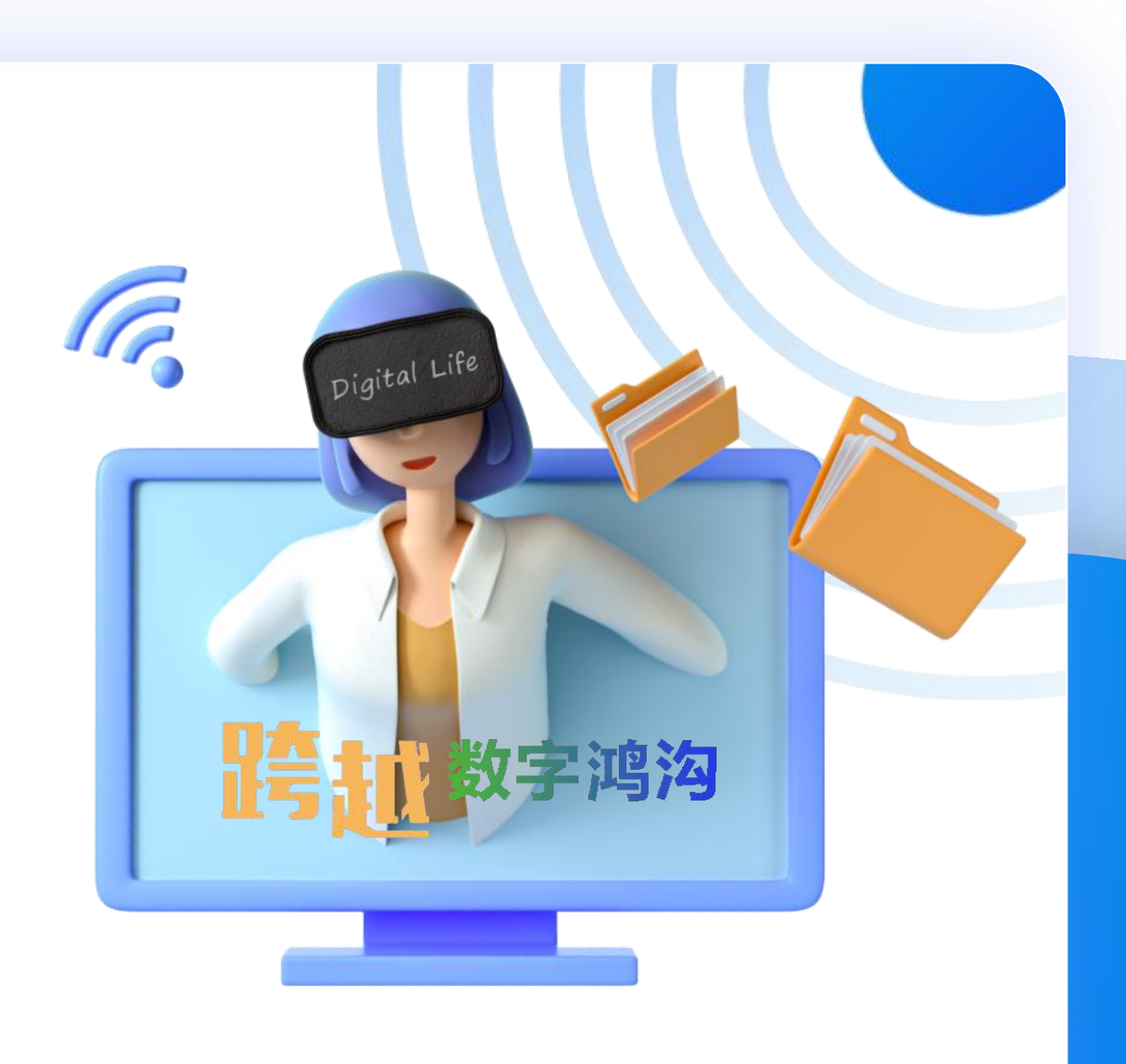